الجمهـورية الجـزائـرية الديمـقـراطـيـة الـشـعـبـية

### **REPUBLIQUE ALGERIENNE DEMOCRATIQUE ET POPULAIRE REPUBLIQUEDEMOCRATIQUEPOPULAIRE**

وزارة التـعـليـم العـالي و البـحث العـلـمـي

**Ministère de l'Enseignement Supérieur et de la Recherche Scientifique**

جـامعة أبي بـكـر بـلـقـايـد– تـلمسان

**Université Aboubakr Belkaïd-Tlemcen** re de l'Enseignement Supérieur et de la Recherche Scie<br>جامعة أبي بكر بلقايد— تلمسان<br>**De Bénarte Belkaïd-Tlemcen<br>Bépartement de Génie Electrique et Electronique (GEE)<br>Département de Génie Electrique et Electronique (GEE)** کلیة التکنلوجیا **Faculté de Technologie**

**Filière : Electronique**

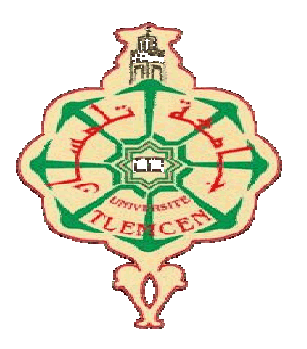

### **MASTER INSTRUMENTATION**

### **PROJET DE FIN D'ETUDES**

**Présenté par ar** : ATTAR SOUHILA **&** KARA SLIMANE NABIHA KARA

**Intitulé du Sujet :**

### MESURES ET AFFICHAGE DIGITAL DE LARGEUR D'IMPULSIONS PAR PIC - MICROCONTROLEUR-(avec simulation S/ ISIS Proteus et réalisation pratique)

### **Soutenu en 2019, devant le jury composé de , :**

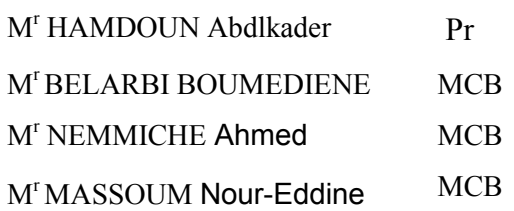

Univ. Tlemcen B Univ. Tlemcen Univ. Tlemcen Univ. Tlemcen

Président

Encadreur

Examinateur

Examinateur

**Année Universitaire 2018-2019**

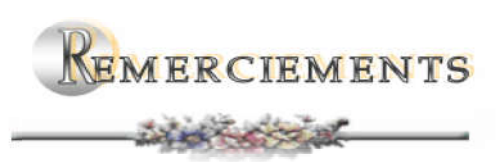

 *Tout d'abord,* 

Mous tenons à remercier et glorifier Dieu le tout puissant et<br>miséricordieux de nous avoir donné la force, la patience et la volonté<br>durant ces années d'études et d'avoir guidé nos pas avec clairvoyance<br>pour accomplir ce t *miséricordieux de nous avoir donné la force, la patience et la volonté durant ces années d'études et d'avoir guidé nos pas avec clairvoyance pour accomplir ce travail et de le mené à terme.*

 *Nous tenons à remercier Mr CHIKH Amine, Le Doyen de la Faculté de Technologie - U.A.B.B.*

 *Nous tenons à remercier notre Responsable ous formation,*

 *Le Professeur Professeur BENAHMED Nasreddine,* 

*de nous avoir aidé pour finir notre projet et permis d'effectuer Nos travaux au sein du laboratoire d'électronique Département Génie Electrique et électronique ( (FT).* **EEN,AHMED N**asreddine,<br>finir notre projet et permis d'effectul<br>u sein du laboratoire d'électronique-

 *Nous remercions infiniment notre Directeur de ous Projet,*

*Mr BELARBI Boumédiène,* 

*Enseignant à la Faculté de Technologie de l'U.A.B.B. .A.B.B. de Tlemcen, pour ses précieux conseils, son soutien et son optimisme avec un savoir faire à toute épreuve. Nos remerciements lui sont surtout adressés pour son suivi continuel tout le long de la préparation de ce mémoire.* e à toute épreuve. Nos remerciements lui sont surtout adressés <sub>p</sub><br>suivi continuel tout le long de la préparation de ce mémoire.<br>**N**ous tenons à remercier sincèrement **Mr 'NEM! CHE Ahmed** 

Enseignant à la Faculté de Technologie de l'U.A.B.B.de Tlemcen,<br>pour avoir eu l'amabilité de nous aider a mener à terme notre travail<br>pratique avec ses conseils inestimables et ses interventions pertinentes.<br>**l**ous tenons *pour avoir eu l'amabilité de nous aider a mener à terme notre travail pratique avec ses conseils inestimables et ses interventions pertinentes. Nous tenons également ous à remercier les membres de jury qui nous ont l'honneur d'accepter d'évaluer notre travail présenté en notre soutenance d'évaluer notre travail présenté : Le président Mr A, HAMDOUN, et et* 

*les examinateurs Mr Mr A. NEMICHE et Mr N, MAS MASSOUM.*  **Nous** remercions aussi tous les enseignants (es) de l'université, qui nous<br>nt fournis les outils nécessaires à la réussite de nos études universitaires.<br>Sans oublier, aussi, nos amis d'études et collègues de travail pour *ont fournis les outils nécessaires à la réussite de nos études universitaires. Sans oublier, aussi, nos amis d'études et collègues de travail pour leurs soutiens moral et leurs précieux conseils.*

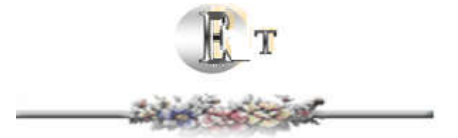

*Enfin, nous remercions nos parents, nos frères, nos sœurs, nos maries et nos enfants* 

*pour leurs affections inégalable et leurs soutiens moral inconditionnel.* 

*Sans leurs encouragements, nous n'aurons pu mener à bien ce travail.*

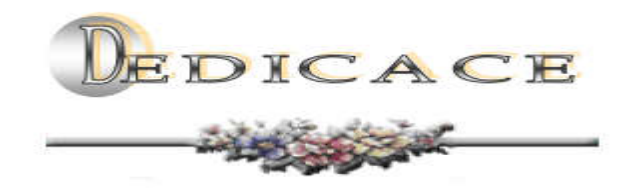

*Je dédie ce travail* 

 *A mes très chers parents* 

 *A mes très chères frères et sœurs*

 *A mes très chères filles* 

 *A mon cher mari* 

 *A mes neveux & mes nièces* 

 *A mes ami (e)s*

*A tous ceux qui mont soutenu de prés ou de loin*

*Mme. ATTAR SOUHILA Epouse AMARA.*

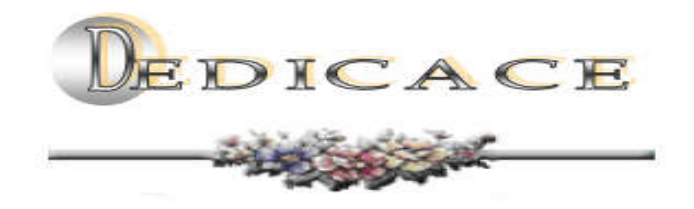

*Je dédie ce travail* 

 *A mes très chers parents* 

 *A mes très chers frères et ma sœur*

 *A mon très cher fils* 

 *A mes très chères filles* 

 *A mon neveu & ma nièce* 

 *A mes ami (e)s*

*A tous ceux qui mont soutenu de prés ou de loin*

*Mme. KARA SLIMANE NABIHA*

### Résumé

Ce projet de fin d'étude avait pour but une réalisation expérimentale pour mesurer et afficher une largeur d'impulsion par micro contrôleur PIC 16f876A

Nous avons décrit les connaissances techniques des mesureurs, la description de l'impulsion puis une étude approfondie sur les microcontrôleurs et les afficheurs 7 segments.

Mots clés : Les impulsions, les mesureurs, les fréquences, Le PIC 16f876A, Afficheurs 7 Segments, Commutateur à 2 positions et la Largeur d'impulsion.

### Abstract

This end of studyproject aimed at an experimental realisation to measure and display a pulse width by micro controlleur PIC 16f876A.

Wedescribed the technical knowledge of the measures , the description of the impulse and a deep.

### الملخص

یھدف ھذا المشروع النھائي للدراسة إلى تحقیق تجریبي عرض لقیاس نبضة بواسطة وحدة تحكم PIC الدقیقة A876f16 الجزئي وشاشات العرض المكونة من .7أجزاء وصفنا المعرفة الفنیة للعدادات ووصف الدافع ودراسة المتعمقة التي أجریت في المخبر

### Table des matières

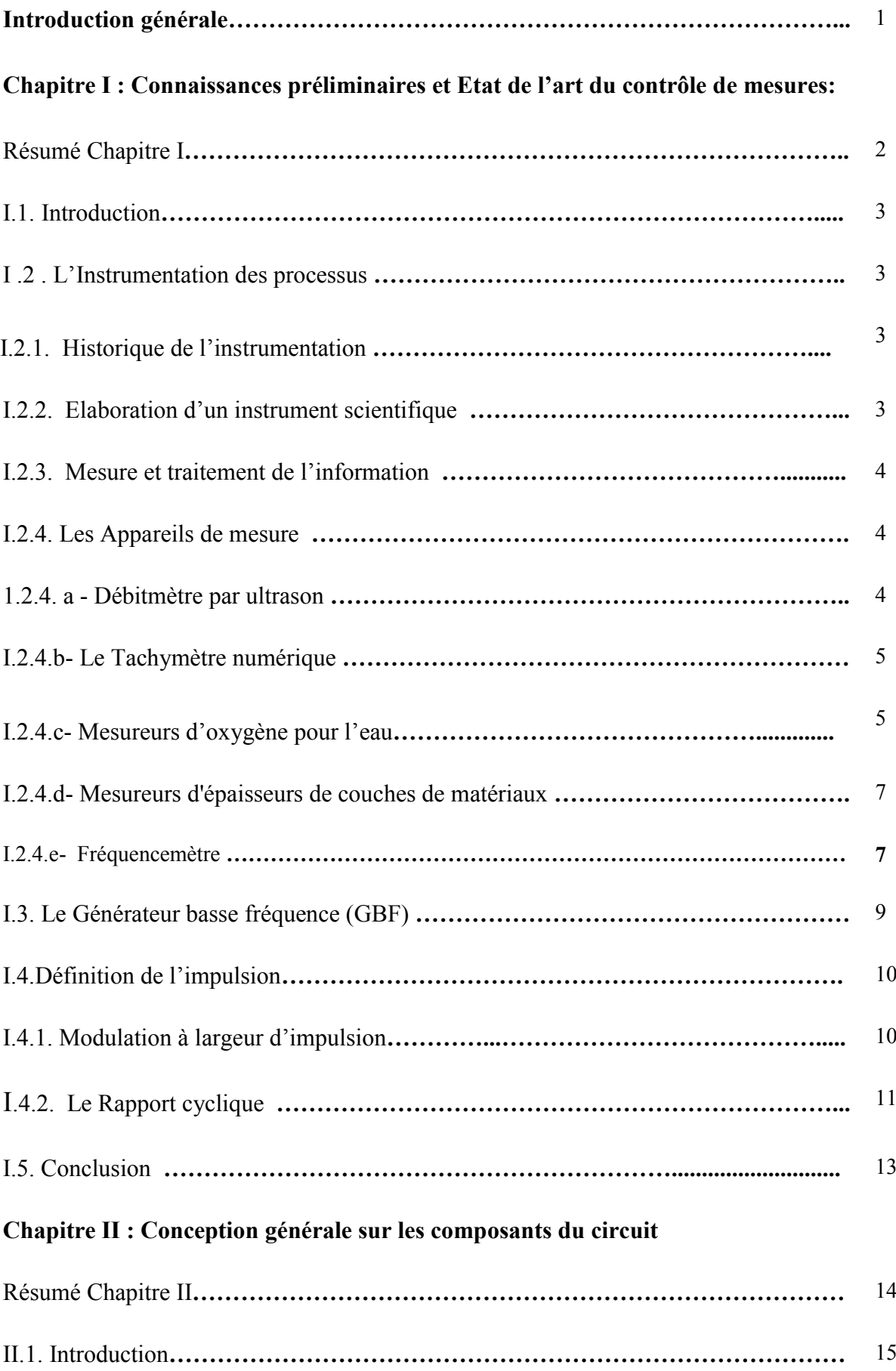

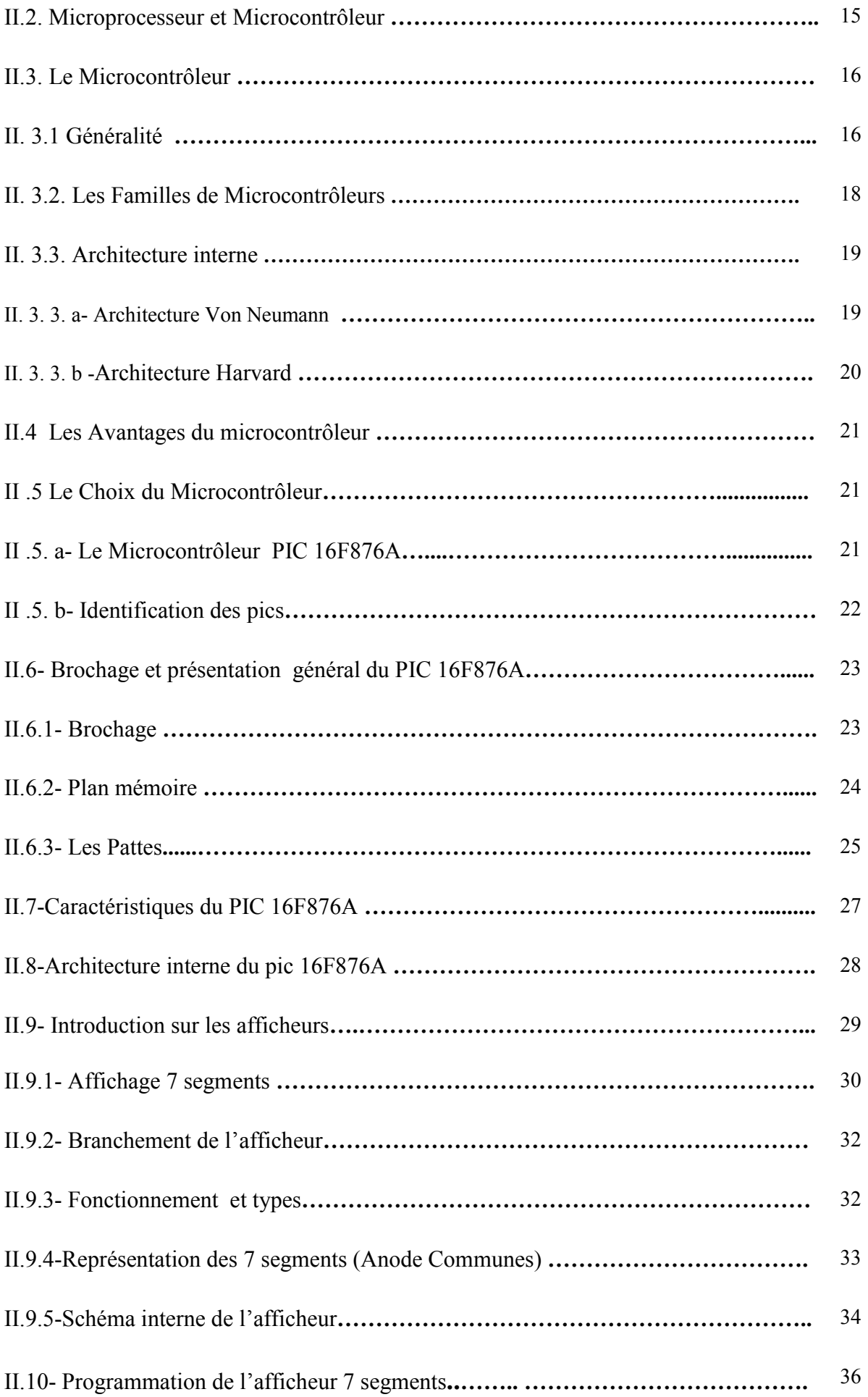

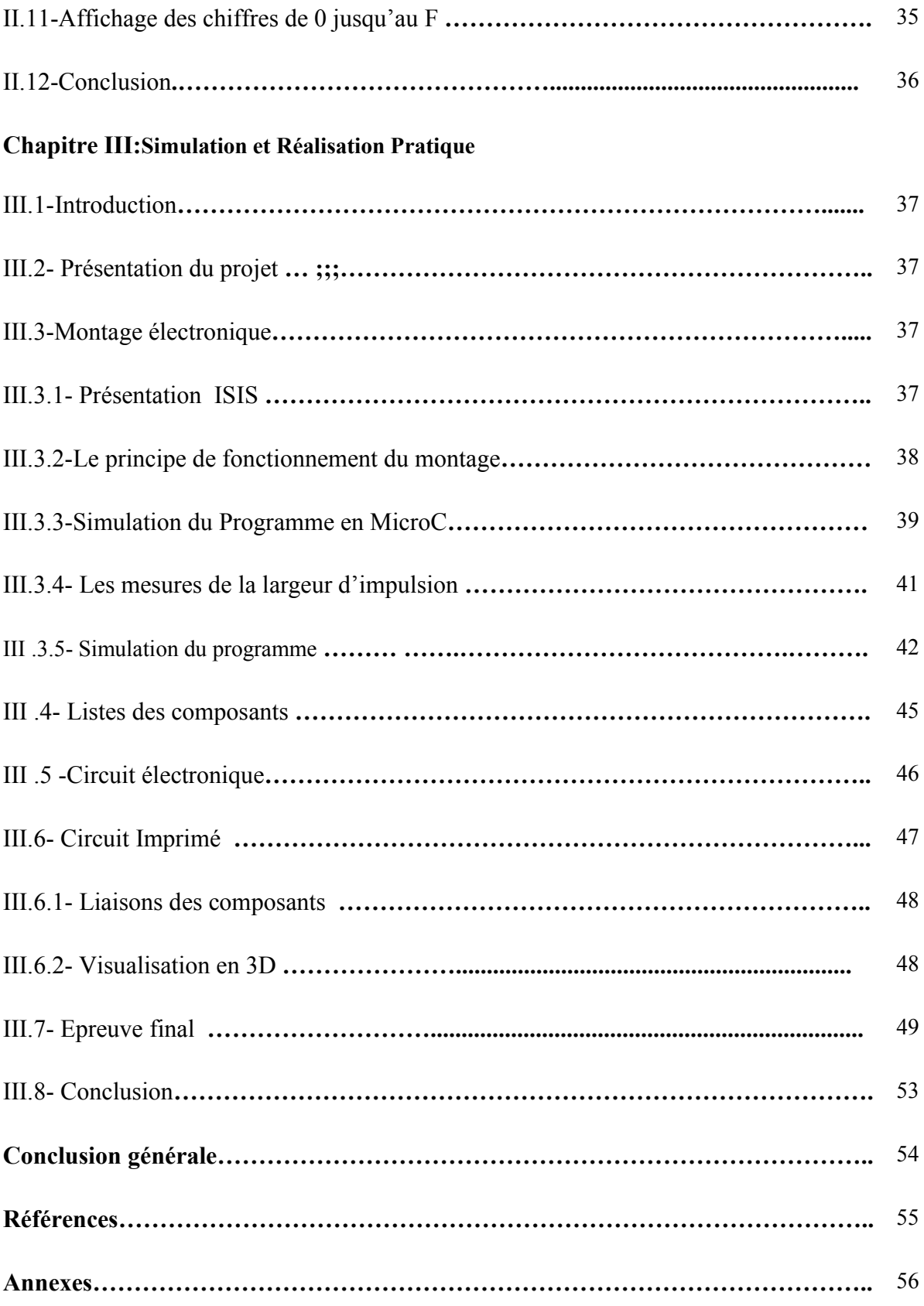

### Tables des figures

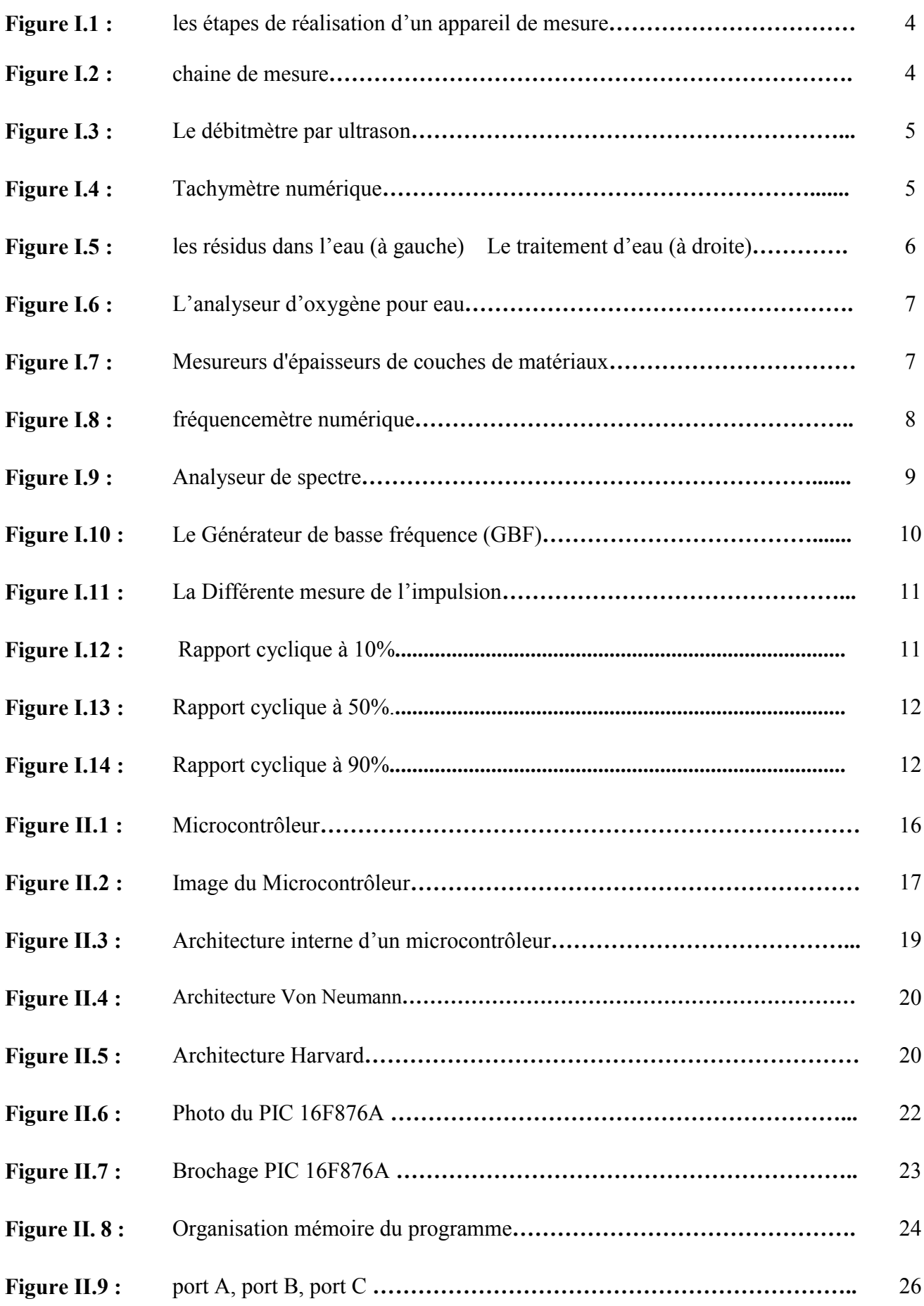

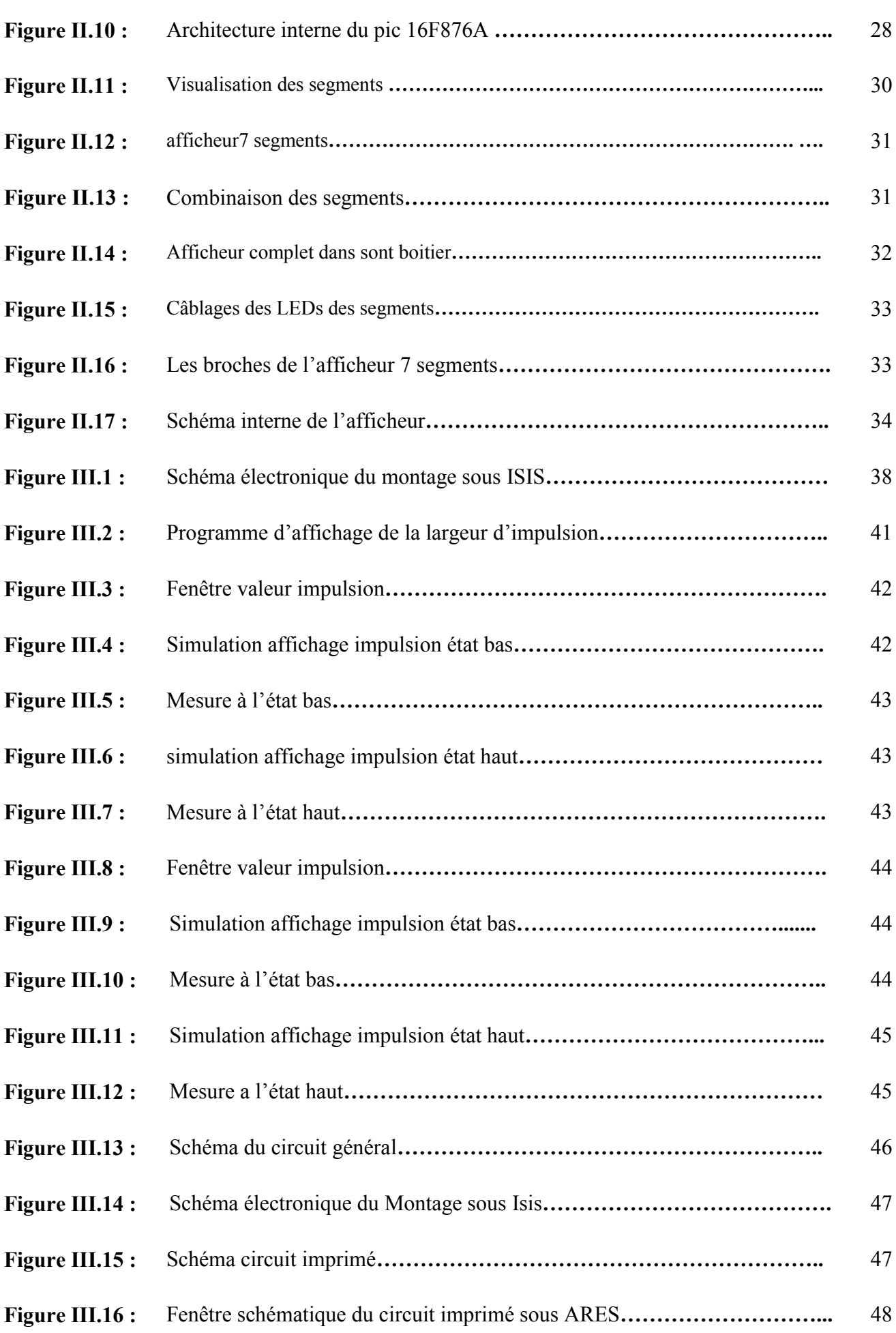

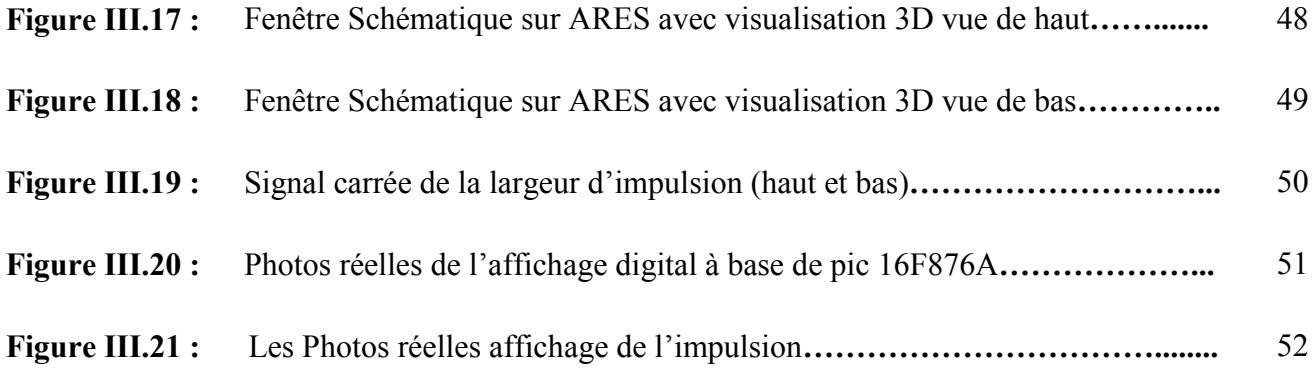

### Liste des tableaux

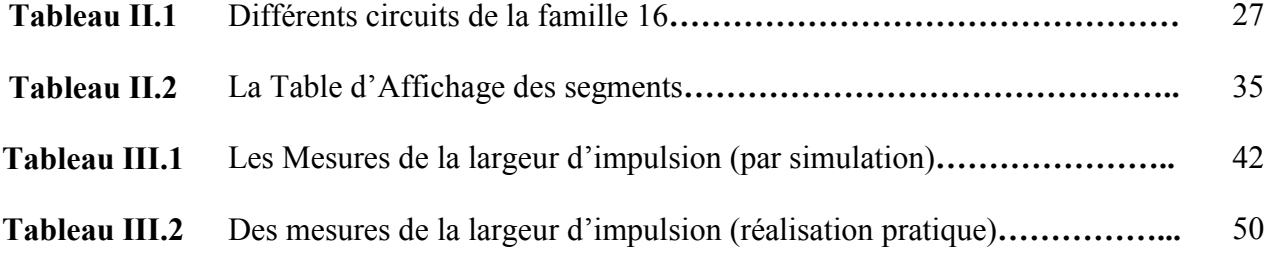

# 

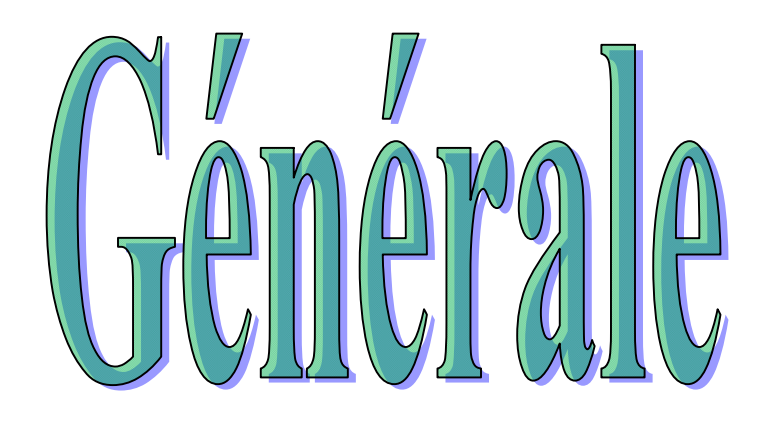

### INTRODUCTION GENERALE

La mesure prend une place importante dans le domaine électronique, elle serve à mesurer les grandeurs physiques grâce à des mesureurs. La connaissance des appareils de mesures s'avèrent indispensable.

Notre projet faisait objet d'une mesure et affichage d'une largeur d'impulsion à base d'un micro contrôleur .Notre travail comporte trois chapitres.

Nous avons étudiés dans le premier chapitre quelques types de mesureurs et leur domaine d'utilisation, une description sur l'impulsion et son rapport cyclique. Le deuxième chapitre a été consacré à l'étude approfondie sur les microcontrôleurs en général et le pic 16f876A en particulier ainsi que les afficheurs 7 segments, enfin le troisième chapitre basé sur la réalisation pratique du circuit électronique avec un prélèvement de résultat suivant des tests effectuer au laboratoire.

## CHAPITRE I Commaissances préliminaires  $ext$  Ettait de l'airt du controle de mesures

### **CHAPITRE I:**

Connaissances préliminaires et Etat de l'art du contrôle de mesures

### RESUME :

Dans ce premier chapitre, nous présentons une étude bibliographique des connaissances techniques des mesureurs divisés en trois parties.

La première partie est consacrée à l'introduction concernant

la définition avec l'état de l'art et l'historique de l'instrumentation

Dans la deuxième partie, nous présentons la technologie

et la description des appareils de mesure et leur différent domaine d'utilisation.

Et dans la troisième partie, nous nous intéressons à l'étude

de l'impulsion et les différents rapport cyclique

Enfin, nous terminons par une conclusion, du chapitre I.

### I.1-Introduction :

 Le Domaine de l'instrumentation couvre un large éventail d'application. Les appareils de mesure sont innovés, fabriqués pour mesurer des grandeurs physique, ces derniers continuent d'être améliorer pour plus de précision, de fiabilité, de robustesse et d'avoir un prix compétitive.

Dans notre chapitre nous allons présenter les concepts de base des appareils de mesure.

L'étude de l'impulsion et son rapport cyclique. [1]

### I .2 - L'Instrumentation des processus :

### I.2.1 - Historique de l'instrumentation :

 Tout au long de la révolution industrielle du 18éme siècle, de l'innovation mécanique et production de masse, l'instrumentation et son développement on été une technologie de soutien clé. La transmission des valeurs s'est appuyée sur les industries électroniques pour forger les avancées de la révolution industrielle utilisant l'électronique pour approfondir l'analyse des données de signaux.

Beaucoup de recherches ont été faites dans le domaine de la mesure de l'impulsion ,

de nombreuses avancées tant théorique qu'expérimentales ont été réalisées dans ce domaine En 1992 Rabitz propose une approche novatrice comme maximiser un signal de fluorescence ou modifier un ratio de produits d'une réaction chimique, on essaye un grand nombre d'impulsions lumineuses .6ans plus tard Gerbert a montré des résultats spectaculaires, cette technique de contrôle détermine à l'avance quelle forme d'impulsions appliquer. [2]

 L'oscillateur titane-saphir fournit des trais d'impulsions infrarouges d'une centaine de femto secondes a haute cadence 76MHZ.

 Le chercheur Gérard Mouron de France, et Donna Strickland partagent le prix Nobel 2018 dite amplification d'impulsion par dérive de fréquence. Pour leur méthode de génération d'impulsion optique de durée ultra brève et de forte intensité. [3] dite amplification d'impulsion par dérive de fréquence.

### I.2.2 - Elaboration d'un instrument scientifique :

 Pour réaliser ou produire un appareil il faut préparer murement un schéma de travail le suivant [4].

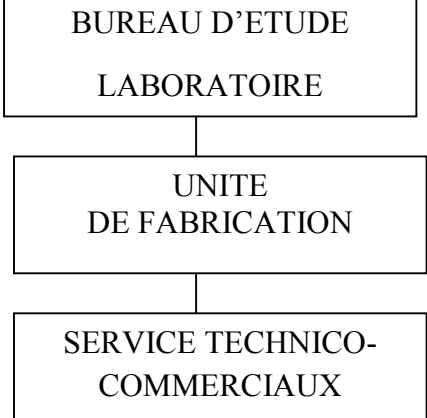

Figure I.1 : Les Etapes de réalisation d'un appareil de mesure

### I.2.3 - Mesure et traitement de l'information :

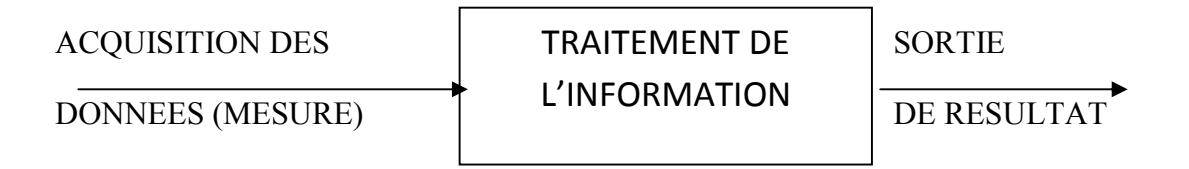

Figure I.2 : Chaine de mesure [5]

### I.2.4 - Les Appareils de mesure :

 Dans l'industrie électronique des chercheurs mettent tous leur savoir au service de la technologie pour adapter chaque instrument de mesure avec son domaine d'utilisation, nous citons quelques modèles de mesureurs et leurs applications.

### I.2.4. a- Débitmètre par ultrason :

 Le Débitmètre est un appareil de control qui détecte rapidement le débit dans une tuyauterie, Il à un dispositif de mesure transportable avec installation facile il fonctionne selon la méthode de différence dans le temps d'exécution.

Pour effectuer la prise de mesure nous mettons le mesureur en diagonal par rapport a les parois du tuyau son principe est très simple .plus le débit augmente, plus la mesure est lente et moins de temps si le débit diminue.

Le Débitmètre par ultrason utilise le sens du courant pour déterminer la vitesse du flux et du débit. C'est par son système d'électro acoustique que le mesureur émette et reçoit des impulsions ultrasoniques.

Des capteurs sont poses sur le tube et sont fixes par exemple avec une bride, les transducteurs se situent en direction verticale du tube a mesurer, en peu de temps l'écran nous affiche la vitesse du flux.

L'utilisation de cet appareil de mesure peut être effectué sur les tuyaux en plastique, caoutchouc ou métallique. [6]

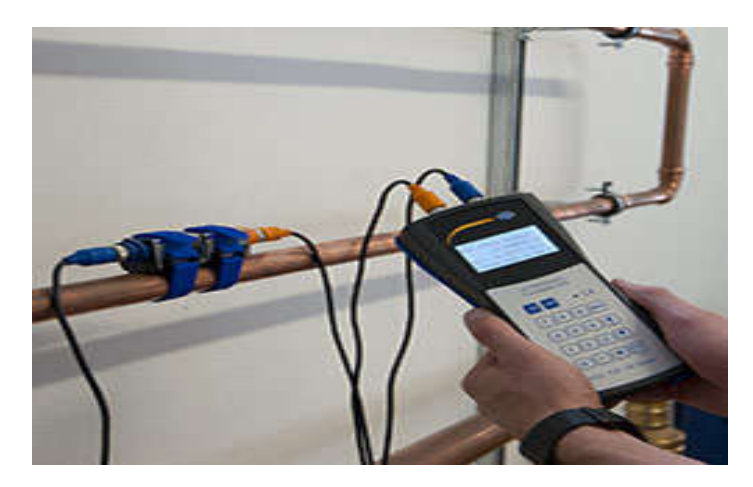

Figure I.3 : Le Débitmètre par ultrason

### I.2.4.b- Le Tachymètre numérique :

 Le Tachymètre a été conçu a l'origine pour mesurer la rotation et la vitesse de moteur électrique en continu ou en alternatif .C'est un appareil numérique programmable de haute précision utilisé dans le domaine industriel. Le tachymètre utilise le PIC 16F84 qui mesure la période de la rotation du moteur puis calcul la vitesse de ce dernier et l'affiche sur un afficheur 7 segments ou afficheur LCD. [7]

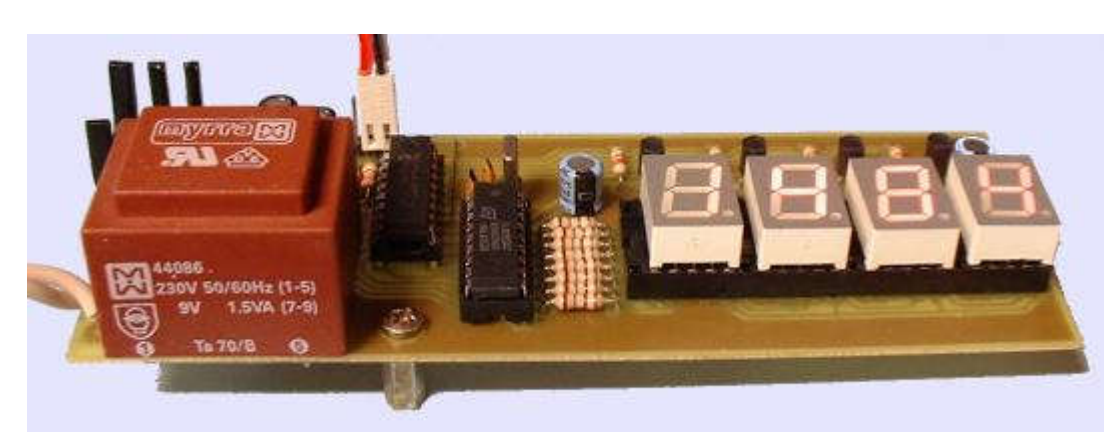

Figure I.4 : Tachymètre numérique

### I.2.4.c- Mesureurs d'oxygène pour l'eau:

Les mesureurs d'eau mesurent la quantité d'oxygène dissout dans l'eau.

Le calibrage des mesureurs d'oxygène utilise un calibrage manuel à deux points ou bien Un calibrage automatique. Ces instruments peuvent effectuer les mesures demandées dans chaque domaine de l'industrie indépendamment du problème technique qu'ils puissent y avoir.

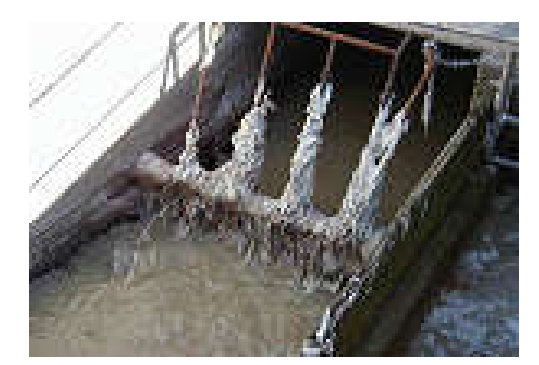

Figure I.5 : Les Résidus dans l'eau Le Traitement d'eau (à gauche) (à droite)

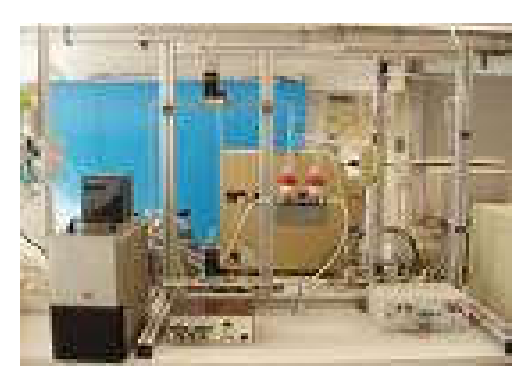

 La Dissolution de l´oxygène dans l'eau dépend de la température et de la concentration de la substance dissoute. La valeur de saturation est de 0°C 14,6 mg O2/l et augmente à 20°C 9,1 mg O2/l. La concentration critique est atteinte pour une valeur inférieure à 4mg.

La concentration en oxygène de l´eau est le résultat d´un procédé de production

et d´utilisation de l´oxygène. L´utilisation d´appareil de mesure de l´oxygène a un impact important dans le prélèvement des échantillons d´oxygène dans le différent domaine industriel. Par ailleurs la destruction naturelle de la matière organique dans l´eau à travers l´activité des microorganismes ainsi que la vie aquatique des mammifères et des plantes dans le milieu marin demandent de l´oxygène. Ceci peut entraîner un déficit d´oxygène dans les eaux profondes. Dans les laboratoires des chercheurs innovent des appareils pour prospecter et optimiser la qualité du produit. Ces appareils de mesure d´oxygène son très utiles est indispensable pour notre environnement. [8]

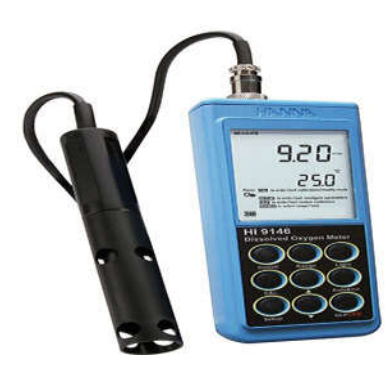

Figure I.6 : L'Analyseur d'oxygène pour eau

### I.2.4.d- Mesureurs d'épaisseurs de couches de matériaux :

Le mesureur d'épaisseur de couches de matériaux comme son nom l'indique sert

à déterminer l'épaisseur des métaux, du verre et des plastiques homogènes.

Cet appareil de mesure fonctionne avec des ultrasons, ce qui lui donne une grande précision de mesure.

 Chaque matériau a besoin d'une vitesse de son différente .cette dernière peut se régler librement sur l'appareil de mesure ce qui lui permet de s'adapter aux matériaux les plus divers.

Ce mesureur possède :

- un Afficheur LCD.
- Un Indicateur d'accouplement entre la sonde et le matériau.
- Un Calibrage automatique. [9]

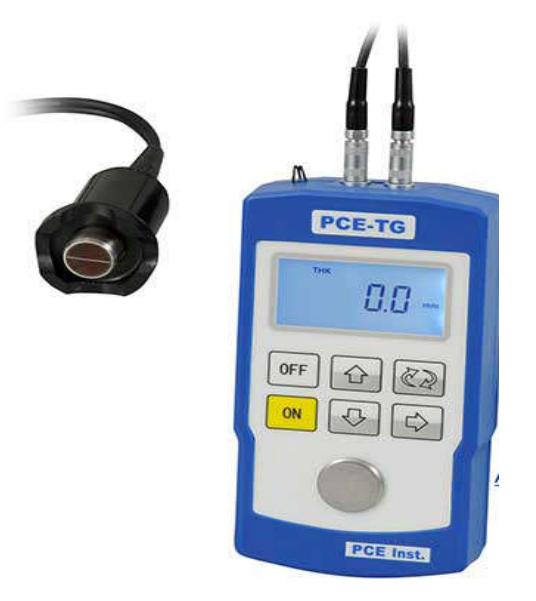

Figure I.7 : Mesureurs d'épaisseurs de couches de matériaux

### I.2.4.e- Fréquencemètre :

Un fréquencemètre est un instrument de mesure destiné à afficher

La fréquence d'un signal périodique à la quelle un phénomène répétitif se reproduit dans un intervalle de temps donné. L'appareil est choisi et adapté suivant le domaine d'utilisation. L'appareil est principalement un compteur d'occurrences d'une transition caractéristique du signal entrant.

 Son principe de fonctionnement consiste à convertir un signal périodique en une tension continue dont la valeur est directement proportionnelle à sa fréquence. Pour cela, on utilise un monostable qui délivre des impulsions de largeur constante, que l'on fait suivre d'un filtre passe-bas, qui intègre les impulsions plus ou moins rapprochées produites par le monostable. Le monostable joue un rôle important dans le système de mesure il permet de disposer d'impulsions calibrées en amplitude et en durée, condition essentielle pour une mesure correcte.

-La mesure peut se faire

- Soit en comptant les impulsions issues de l'entrée dans un temps donné (correspondant à un nombre déterminé de périodes de la base de temps). On obtient directement la fréquence.
- soit en comptant le nombre de périodes de la base de temps dans l'intervalle entre un nombre déterminé d'impulsions issues du signal d'entrée. On obtient un multiple de la période du signal à mesurer, à partir duquel il faut calculer la fréquence.
- Soit, indirectement, en mélangeant un signal dérivé des transitions caractéristiques à un autre, de fréquence proche, constitué à partir de la base de temps, et en mesurant ensuite, par l'un ou l'autre des moyens précédents, la fréquence des battements qui s'ensuivent. [10]

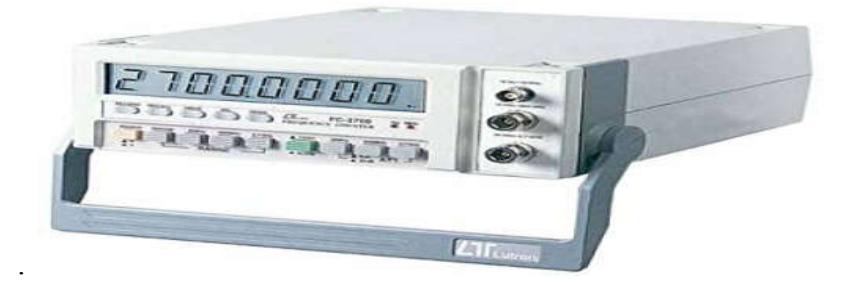

Figure I.8 : Fréquencemètre numérique

### I.2.4.f - Analyseur de spectre :

 C'est un appareil de mesure réaliser pour afficher les différentes fréquences contenues et leur amplitudes contenues dans un signal qui peut être de nature diverses : électrique, sonore, optique, diélectrique. [11]

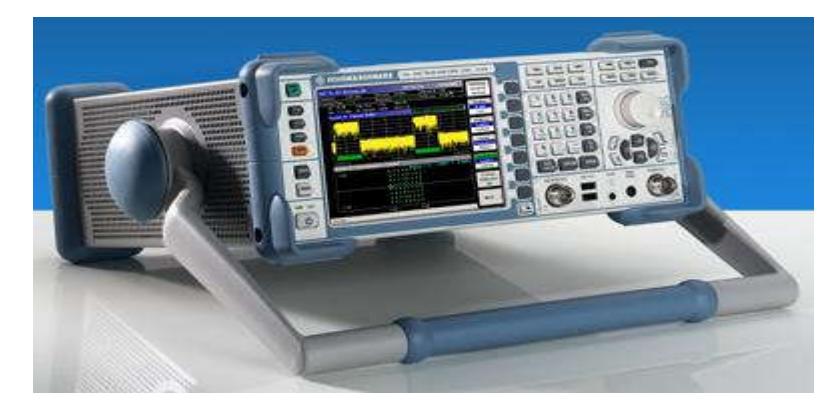

Figure I.9 : Analyseur de spectre

### I.3 Le Générateur basse fréquence (GBF) :

Le GBF (Générateur Basses Fréquences) permet de générer des signaux :

- Sinusoïdaux
- Rectangulaires
- Triangulaires

De Fréquence, amplitude, tension de décalage et rapport cyclique variables

 Le Générateur de fonctions GBF (générateur basse fréquence) est un appareil qui génère des signaux de différentes formes sinusoïdales, carrée, triangulaire, TTL, parfois en dents de scie, rampe et impulsion. La fréquence du signale se trouve entre quelques Hz à quelques MHz.

Le signal TTL est un signal carré dont l'amplitude commute d'une demi-période à l'autre de 0 à 5 Volts. La fréquence de tous ces signaux peut être fixée par le bouton de réglage des fréquences. Certains générateurs contiennent un fréquencemètre et la fréquence est affichée.

 L'amplitude est réglable (sauf pour le signal TTL) à l'aide du potentiomètre d'amplitude entre -V et +V (V dépend du générateur). [12]

La sortie TTL est destinée à l'attaque de circuits numériques qui n'acceptent que des signaux logiques (typiquement 0 et 5 V pour les niveaux 0 et 1).

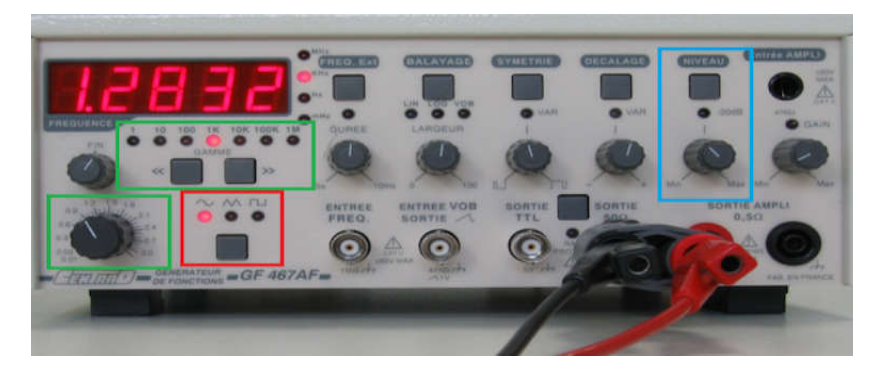

Figure I.10 : Le Générateur de basse fréquence (GBF)

### I.4 - Définition de l'impulsion :

 Une impulsion électrique est une portion de signal qui est dans un état précis durant une durée quelconque. C'est une variation brusque d'une grandeur physique suivie d'un retour Une impulsion électrique est une portion de signal qui est dans un état précis durant une<br>durée quelconque. C'est une variation brusque d'une grandeur physique suivie d'un retour<br>rapide à sa valeur initiale celle ci corres Un générateur électronique d'impulsions génère une pointe brève de tension de manière unique ou répétée.

 Par exemple, les radiocommandes de modélisme envoient la position des joysticks de contrôle grâce à un signal à largeur d'impulsion variable. De même, les modules sonar à ultrason transmettent en retour de l'onde ultrason l la distance par rapport à l'obstacle le plus proche grâce à une impulsion de longueur variable, proportionnelle à la ocommandes de modélisme envoient la position des joys<br>nal à largeur d'impulsion variable. De même, les modules s<br>n retour de l'onde ultrason la distance par rapport à l'obs<br>impulsion de longueur variable, proportionnelle à

Le signal i pulsionnel trouve de nombreuses applications dans les différents domaines de l'électronique qui peut prendre plusieurs forme ; carré, rectangulaire, triangulaire, en dents de scie…

Une impulsion d'un signal carrée, c'est à dire que le niveau de l'onde est soit HAUT soit BAS. Cette dernière se répète dans le temps de façon continue. [13] l'électronique qui peut prendre plusieurs forme ; carré, rectangulaire, triangulaire,<br>ts de scie...<br>Une impulsion d'un signal carrée, c'est à dire que le niveau de l'onde est soit HAUT s<br>S. Cette dernière se répète dans le

Les impulsions d'un signal carré ont l'amplitude constante pendant la durée se chaque impulsion.

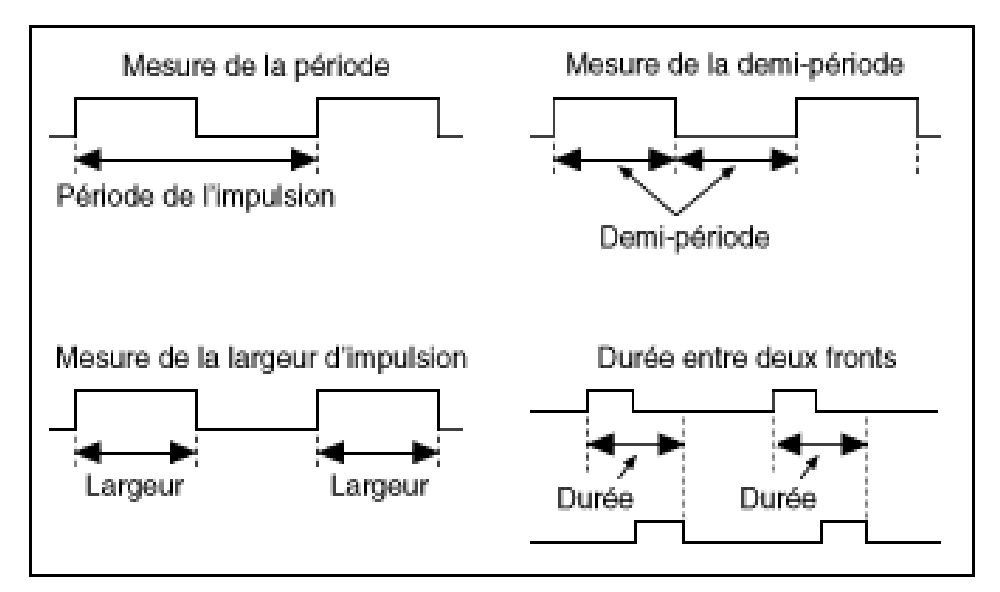

Figure I.11 : La Différente mesure de l'impulsion.

### I.4.1- Modulation à largeur d'impulsion :

 Modulation de largeur d'impulsion est un signal de fréquence constant et de rapport cyclique variable. Il est mis en œuvre dans des fonctions.

 Généralement on réalise ce type de fonction à l'aide d'un microcontrôleur. Les microcontrôleurs modernes disposent tous de périphériques dédiés à la génération de La modulation a largeur d'impulsion.

### I.4.2- Le Rapport cyclique :

Ce Signal rectangulaire, de fréquence présente un rapport cyclique de 10%, ce qui signifie que le niveau électrique reste à l'état haut pendant 10% du temps total d'un cycle (un cycle - ou période - durant ici 1/12 de seconde). Sa valeur moyenne est faible, par rapport à l'amplitude maximale qu'il possède quand il est à l'état haut.

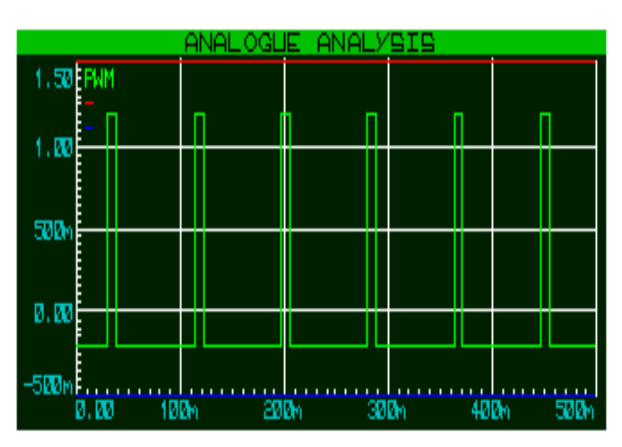

Figure I.12: Rapport cyclique à 10%

Le même signal rectangulaire de fréquence présente ici un rapport cyclique de 50%, Ce qui signifie que la durée pendant laquelle le signal reste à l'état haut, est identique

à la durée pendant laquelle il reste à l'état bas. Sa valeur moyenne est égale à la moitié de l'amplitude maximale. [14]

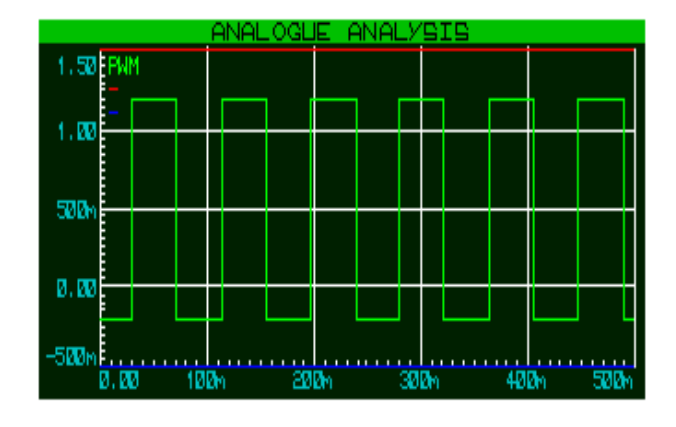

Figure I.13 : Rapport cyclique à 50%

Le même signal rectangulaire de fréquence présente cette fois un rapport cyclique de 90%, il reste plus longtemps à l'état haut qu'à l'état bas. Sa valeur moyenne est élevée.

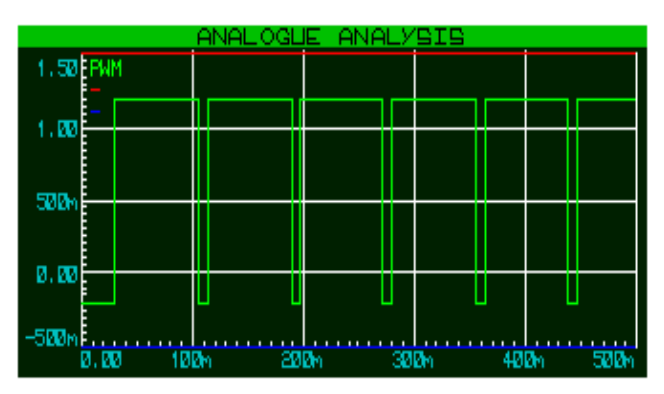

Figure I.14 : Rapport cyclique à 90%

.

### I.5 Conclusion :

 Nous avons entamé dans ce chapitre une définition globale sur quelques appareils de mesure utilisant l'affichage numérique et leur différent domaine et la description de l'impulsion et son rapport cyclique dans un signal carré.

### CHAPITRE III

## Conception générale SUIP les composants du circuit

### CHAPITRE 2 :

Conception générale sur les composants du circuit.

### RESUME :

Dans ce deuxième chapitre, nous présentons une étude bibliographique de la conception générale sur les composants du circuit qui est divisé en trois parties.

La première partie est consacrée à l'introduction concernant la définition avec l'état de l'art et l'historique des microprocesseurs et microcontrôleurs.

Dans la deuxième partie, nous présentons la technologie, basée sur les familles des microcontrôleurs leur architecture interne, les avantages et les choix.

Et dans la troisième partie, nous nous intéressons au microcontrôleur PIC16F876A en présentons ces différentes paramètres ces caractéristiques avec l'étude et l'utilisation du bloc du système d'affichage.

Enfin, nous terminons par une conclusion, du chapitre II.

### II.1 - Introduction :

 Le numérique nous décrit la technologie électronique, nous parlons du numérique tout ce qui fait appel à des systèmes électronique appuyées sur des fonctions logiques, nous démontrons que toutes les opérations arithmétiques comme (la multiplication, l'addition...) peuvent ce développer en opération logiques (ET, OU...) parmi plusieurs signaux d'entrée en acceptant de créer les signaux de sortie.

 L'Evolution de ces circuits logiques programmable ont été rendu possible grâce à la spécialité du domaine électronique, ce développement a permis en 1971 la fabrication du  $1<sup>er</sup>$  Microprocesseur par la société américaine 'INTEL' (a short from of the word « intelligence » une petite partie du mot intelligence) qui a réussit à placer tous les composants qui constituent un processeur sur un seul circuit intégré, à l'égard de cette diminution qui à permis une augmentation de la vitesse du fonctionnement des processeurs.

 A nos jours, un microprocesseur Pentium IV comporte environ 24 millions de transistors et peut traiter des données de 8, 16, 32, 64 bits en même temps. Leur puissance aujourd'hui a orientée leur utilisations vers le traitement des informations de masse (Gestion d'une base de donnée, Gestion des périphériques bloc, …), le calcul scientifique ainsi que tout ce qui est interface homme machine (clavier, souris, écran, …). Comme nous pouvons le constater, le domaine d'application des microprocesseurs reste vaste, Pour cela nous les classons dans la catégorie des composants programmables, ceci nous décrit qu'ils peuvent tous produire car ils sont des unités intelligente de traitement d'informations. [15]

### II .2 - Microprocesseur et Microcontrôleur:

- le microprocesseur se présente sous une forme de boîtier qui nécessite des éléments externes, comme de la mémoire et des circuits d'interfaces. Ils sont présents dans la plupart des systèmes électroniques embarqués.
- Les systèmes à microprocesseur sont plutôt réservés pour les applications demandant beaucoup de traitement de l'information et assez peu de gestion d'entrées/ sorties. Les ordinateurs sont réalisés avec des systèmes à microprocesseur.

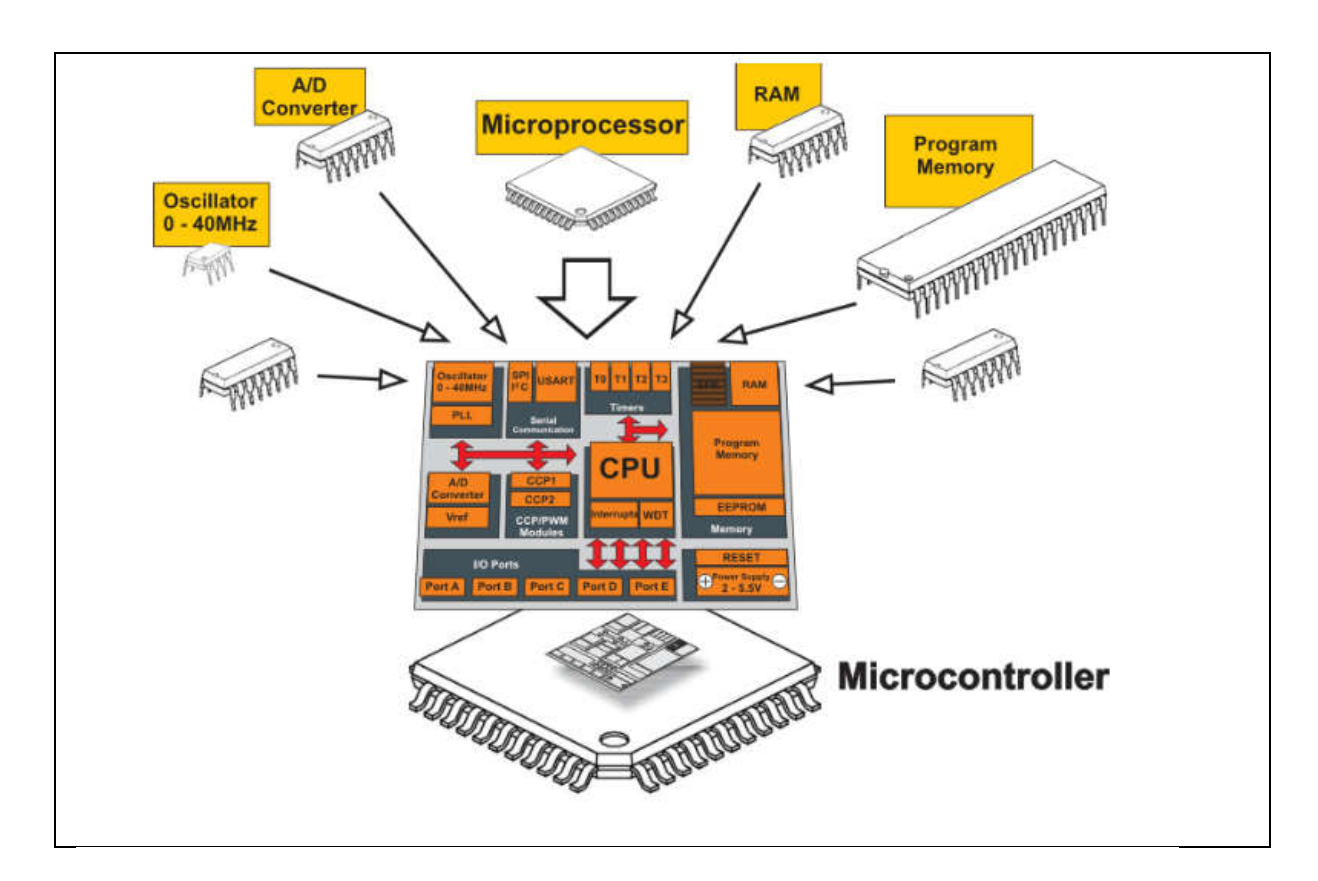

Figure II.1 : Microcontrôleur [16]

### II. 3 - Le Microcontrôleur :

### II. 3.1- Généralité :

 Les microcontrôleurs améliorent l'intégration et le coût lié à la réalisation et à la conception d'un système à base de microprocesseur qui réunies ces éléments importants dans un seul circuit intégré. Nous parlerons alors du « système sur une puce » (en Anglais « System On chip »).Nous distinguons plusieurs familles de microcontrôleurs qui se différenciant par le nombre de périphériques qui le composent et aussi par la vitesse de leur processus. Les systèmes à microprocesseur sont plutôt réservés pour les applications demandant beaucoup de traitement de l'information et assez peu de gestion d'entrées / sorties. Les ordinateurs sont réalisés avec des systèmes à microprocesseur.

Les microcontrôleurs sont caractérisés par un très haut degré d'intégration, une très faible consommation électrique, une vitesse de fonctionnement plus faible par rapport aux microprocesseurs et autres composants séparés, ils permettent de diminuer la taille, la consommation électrique et le coût des produits. Ils ont aussi permis de généraliser l'utilisation de l'informatique dans un nombre important de produits (modem, souris …).

Ils sont fréquemment utilisés dans les [systèmes emba](https://fr.wikipedia.org/wiki/Syst%C3%A8me_embarqu%C3%A9)rqués, comme les contrôleurs des moteurs automobiles (ABS, GPS, Airbag), les télécommandes, multimédia (téléviseur, carte vidéo, carte audio, magnétoscope, MP3), appareil de mesure (affichage, mémorisation, calcule statistique), l'électroménager (four, micro-onde, lave linge, lave vaisselle), les jouets, la téléphonie (portable, fax, modem), etc ... [16]

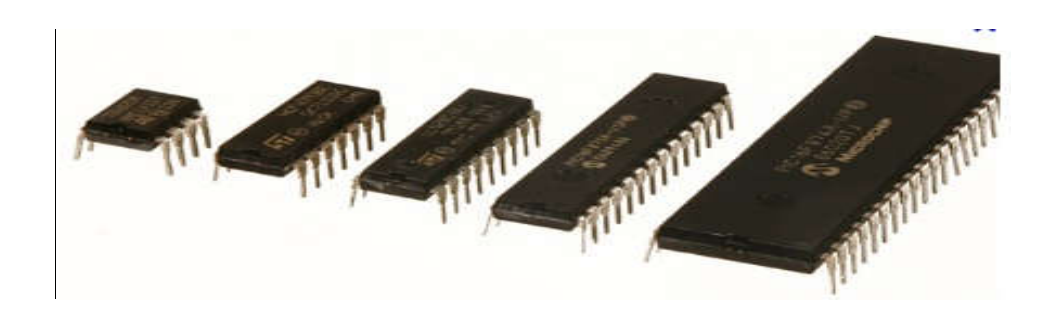

Figure II.2 : Image du Microcontrôleur

 Un microcontrôleur pourra fonctionner de manière autonome après programmation, et devient une unité de traitement et d'exécution de l'information pour laquelle nous avons associe des périphériques internes en acceptant d'effectuer des montages sans l'ajout de composants. Leur famille à processeur 8 bits est partagée en trois (03) grandes familles :  $[16]$ 

- Base-Line utilise des mots comme instructions codées sur 12 bits.

 - Mid-Range utilise des mots comme instructions codées sur 14 bits par exemple 16F628, 16F877, etc…

- High-End utilise des mots comme instructions codées sur 16 bits.

### II. 3.2 - les Familles de Microcontrôleurs :

Nous distinguons plusieurs familles de microcontrôleurs, les plus connues sont :

- Atmel: AT; familles AT89Sxxxx, AT90xxxx.
- $\checkmark$  Motorolla: famille 68HCxxx.
- $\checkmark$  Microship: PIC; familles 12Cxxx, 16Cxxx, 16Fxxx, 18Fxxx.
- $\checkmark$  Intel : famille 80C186XX.
- $\checkmark$  STMicroelectronics: famille STX.
- $\checkmark$  Analog Devices: famille ADuC.

 Nous allons nous intéresser dans le cadre de notre étude à la famille Microchip PIC (Programmable Integrated Circuit) de moyenne gamme (MIDRANGE). Cette famille présente une apparence commune, c'est de réunir l'ensemble des éléments essentiels d'une structure à base de [microproces](https://fr.wikipedia.org/wiki/Microcontr%C3%B4leur)seur dans la même puce.

- $\checkmark$  Un [microproce](https://fr.wikipedia.org/wiki/Microcontr%C3%B4leur)sseur (CPU).
- $\checkmark$  Des Bus.
- $\checkmark$  Mémoire de donnée (RAM et EEPROM).
- $\checkmark$  Mémoire programme (ROM, OTROM, UVROM ou EEROM).
- $\checkmark$  Interfaces parallèles pour la connexion des entrées/sorties.
- $\checkmark$  Interfaces séries (synchrones ou asynchrone) pour la communication avec d'autres unités.
- $\checkmark$  Timers pour mesurer des signaux avec une bonne précision de temps.

(Voir sur la figure : II.3 Architecture interne d'un microcontrôleur). [17]

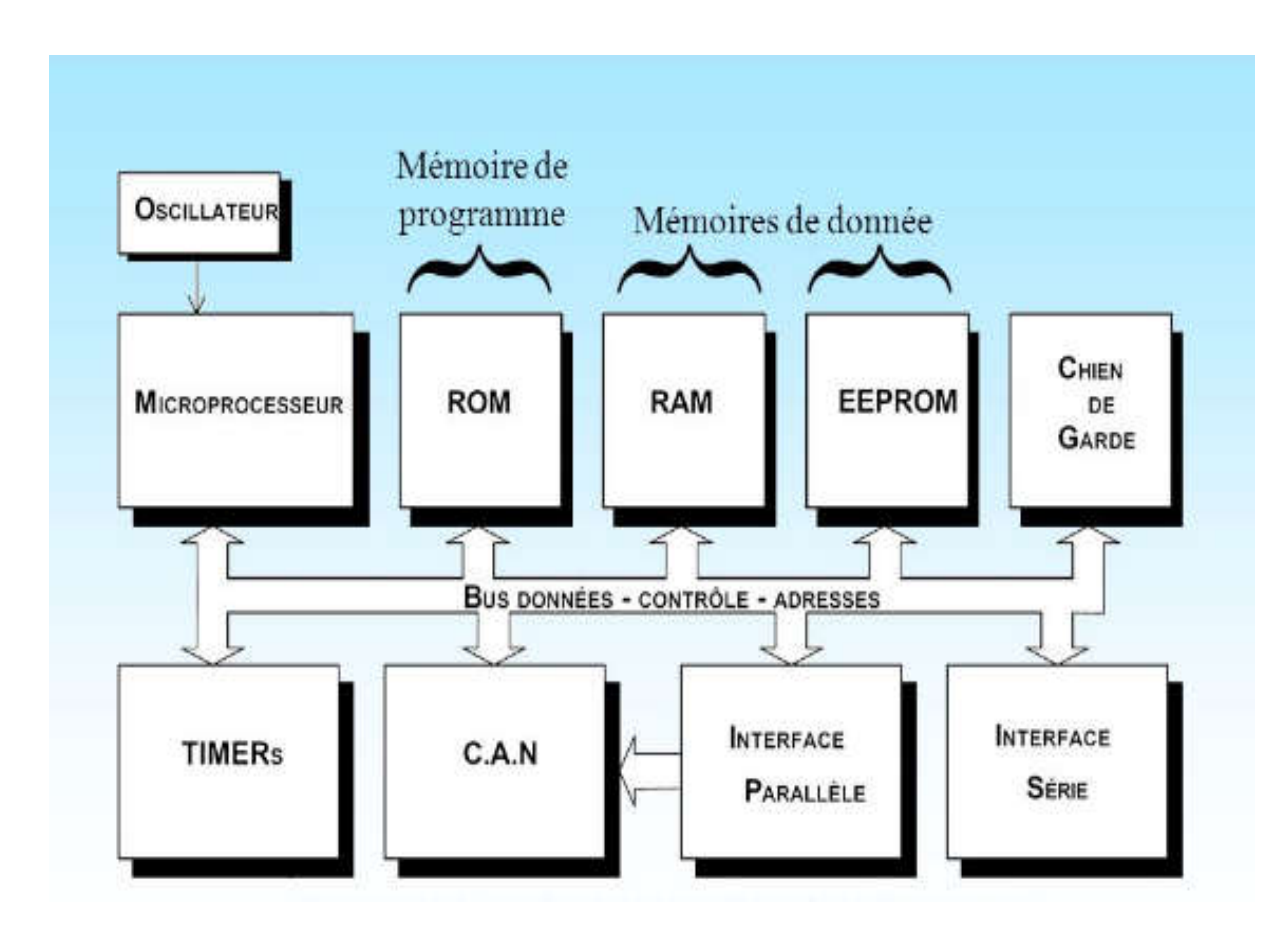

Figure II.3 : Architecture interne d'un microcontrôleur [17]

### II. 3. 3 - L'Architecture interne :

 L'ensemble des microcontrôleurs utilisent l'une des deux architectures appelées Harvard et Von Neumann. Elles décrient plusieurs façons d'échange de données entre la mémoire et le CPU (microprocesseur interne).

### II. 3. 3. a- Architecture Von Neumann :

 La majorité des microcontrôleurs utilisent l'architecture VON NEUMANN (INTEL80XX, Motorola HC05, HC08 et HC11, ou ZILOG Z80) basée sur un bus de données unique, grâce auquel circulent les instructions et les données. Un bloc mémoire et un bus de données sur huit 8 bits (1 octet). Ce bus contenant toutes les données transformées devient surchargé et la communication deviendra très lente.

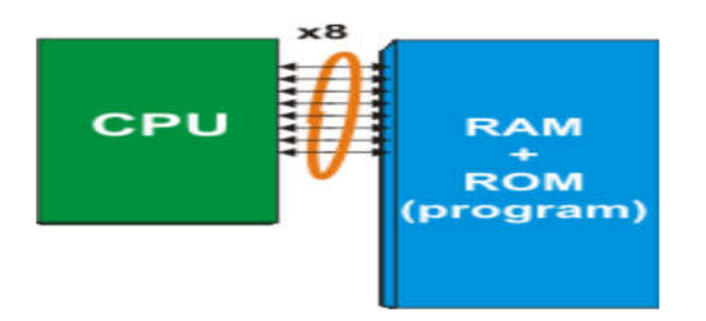

Figure II.4 : Architecture Von Neumann

### II. 3. 3. b -Architecture Harvard :

 Les microcontrôleurs utilisent l'architecture HARVARD basée sur deux bus de données. Un bus pour les instructions et l'autre pour les données.

Deux bus différents et deux blocs mémoire distincts: un bus de 8 bits pour communiquer avec la RAM, un bus de 14 bits pour communiquer avec la ROM, dont possède le programme.

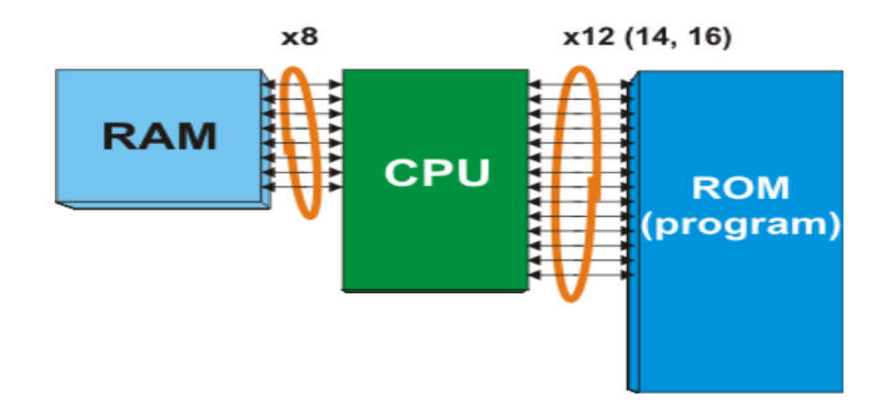

Figure II.5 : Architecture Harvard

Le CPU pourra accéder à la mémoire de données (en RAM) en même temps ensuite lire une instruction (en ROM).

Remarque : la mémoire RAM (Random Access Memory) est utilisée pour stockées temporairement les données utilisé dans le programme et qui seront perdues en cas de coupure de courant.

Les PIC stockent et exécutent chaque instruction en un cycle d'horloge. On peut atteindre à une vitesse très élevées. L'horloge est la fonction qui cadence le fonctionnement des microcontrôleurs en produisant un signal de fréquence fixe. Pour cela nous utilisons généralement un quartz.
#### Exemple :

 Avec un quartz de 4MHz, la fréquence du signal est d'abord divisée par 4, c'est ce signal de 1MHz qui cadence les opérations et qui permet d'obtenir la durée d'un cycle, soit un (1) millions de cycles par seconde.

Pour une instruction par cycle, cela donne une puissance de traitement de un (1) millions d'instructions par seconde, soit 1MIPS. [16]

#### II.4 - Les Avantages du microcontrôleur:

 L'application des microcontrôleurs pour les circuits programmables s'adaptent de plusieurs points puissants. L'utilisation d'un microcontrôleur réduit les coûts à plusieurs niveaux :

- Plus économique que les autres circuits qui le remplace.

- Réduire et diminuer le coût de main d'œuvre (conception et montage).

- Diminution de l'encombrement du matériel et la simplification des tracés du circuit imprimé.

- Environnement de programmation et simulation évolués.

- Gains en vitesse de traitement d'informations, dont le gain en temps d'exécution.

#### II .5- Le Choix du Microcontrôleur:

 Le Microchip PIC (Programmable Integrated Circuit) offre une vaste gamme de microcontrôleurs, pour cela nous avons utilisé dans notre projet le PIC 16F876A qui comporte une mémoire de 8 Ko, possède en plus des instructions puissantes donc un programme développé réduit et qui est suffisamment large pour nos applications.

#### II .5. a- Le Microcontrôleur PIC 16F876A :

 Nous allons maintenant s'intéresser à la structure interne du PIC 16F876A, avec laquelle nous avons travaillé. Le 16F876A avec le numéro 16 est un microcontrôleur de MICROCHIP, il fait partie de la famille des Mid-Range dont la mémoire programme est de type flash (F) de type 88 et capable d'accepter une fréquence d'horloge maximale de 20 Mhz, il travaille sur des mots de 14 bits, les trois derniers chiffres permettent de connaitre parfaitement le pic, c'est un pic de type 876. [15]

### II .5. b- Identification des pics:

Un PIC est généralement identifié par une référence de la forme suivante :  $xx(L)$ 

XXCFYY-ZZ [1].

xx : famille du composant, actuellement « 12, 14, 16,17 et 18 ».

L : tolérance plus importante de la plage de tension.

XX : type de programme.

C : EPROM ou EEPROM.

F : flash.

YY : identificateur.

ZZ : vitesse maximale du quartz de pilotage.

#### a. Exemple :

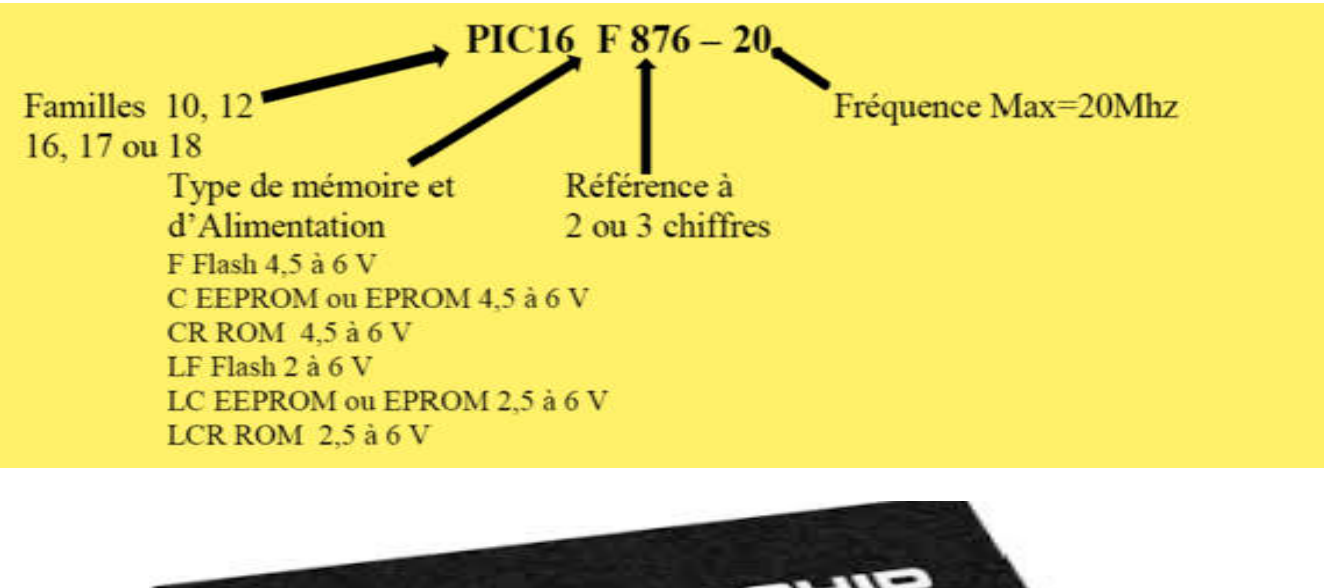

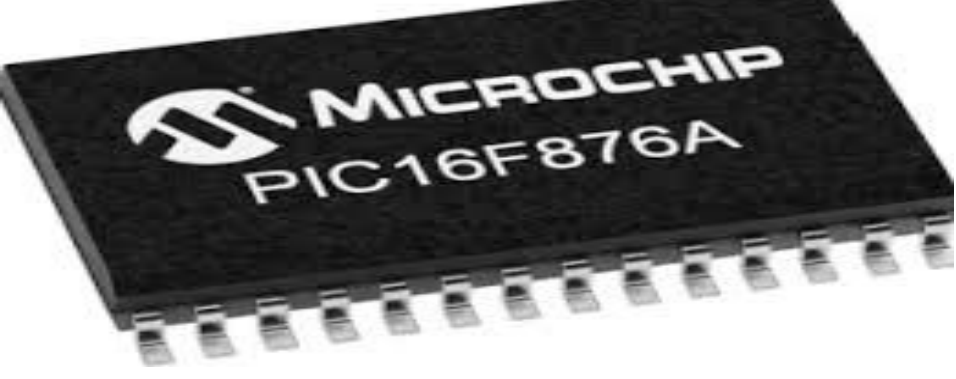

**Figure II.6 : Photo du PIC 16F876A** [18]

### II.6 -Brochage et présentation général du PIC 16F876A :

### II.6.1- Brochage :

Le PIC 16F876A représenté par la Figure II.7 qui possède 28 pins :

- 22 pins d'entrée /sortie.
- 3 pins pour l'alimentation doit être comprise entre 4.2V et 5.5V (Elle peut descendre jusqu'à 2 Volts avec un 16LF à 4 MHz).
- 2 pins pour l'oscillateur.
- 1 pin pour le reset (MCLR).

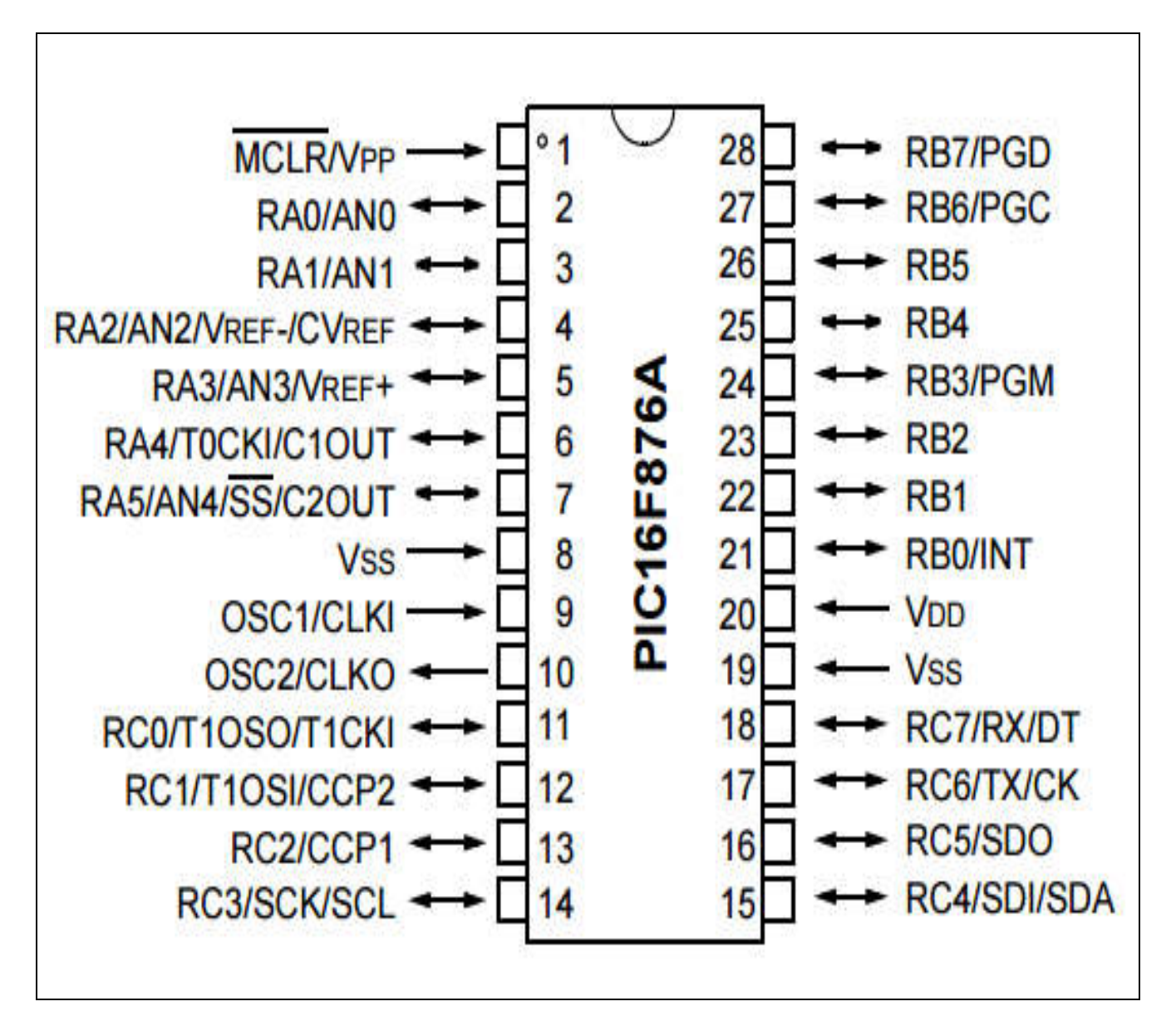

Figure II. 7 : Brochage PIC 16F876A [19]

#### II.6.2- Plan mémoire :

Il existe trois blocs de mémoire dans un PIC :

- la mémoire programme
- la mémoire de données
- la mémoire EEPROM.

Le Plan mémoire (programme) est constitué de 4 plages de 2 Ko, soit 8 K mots de 14 bits et deux adresses sont réservées aux vecteur RESET (adresse 0000) et INTERRUPTION (adresse 0004). [19] l existe trois blocs de mémoire dans un PIC :<br>la mémoire programme<br>- la mémoire de données<br>- la mémoire EEPROM.<br>.

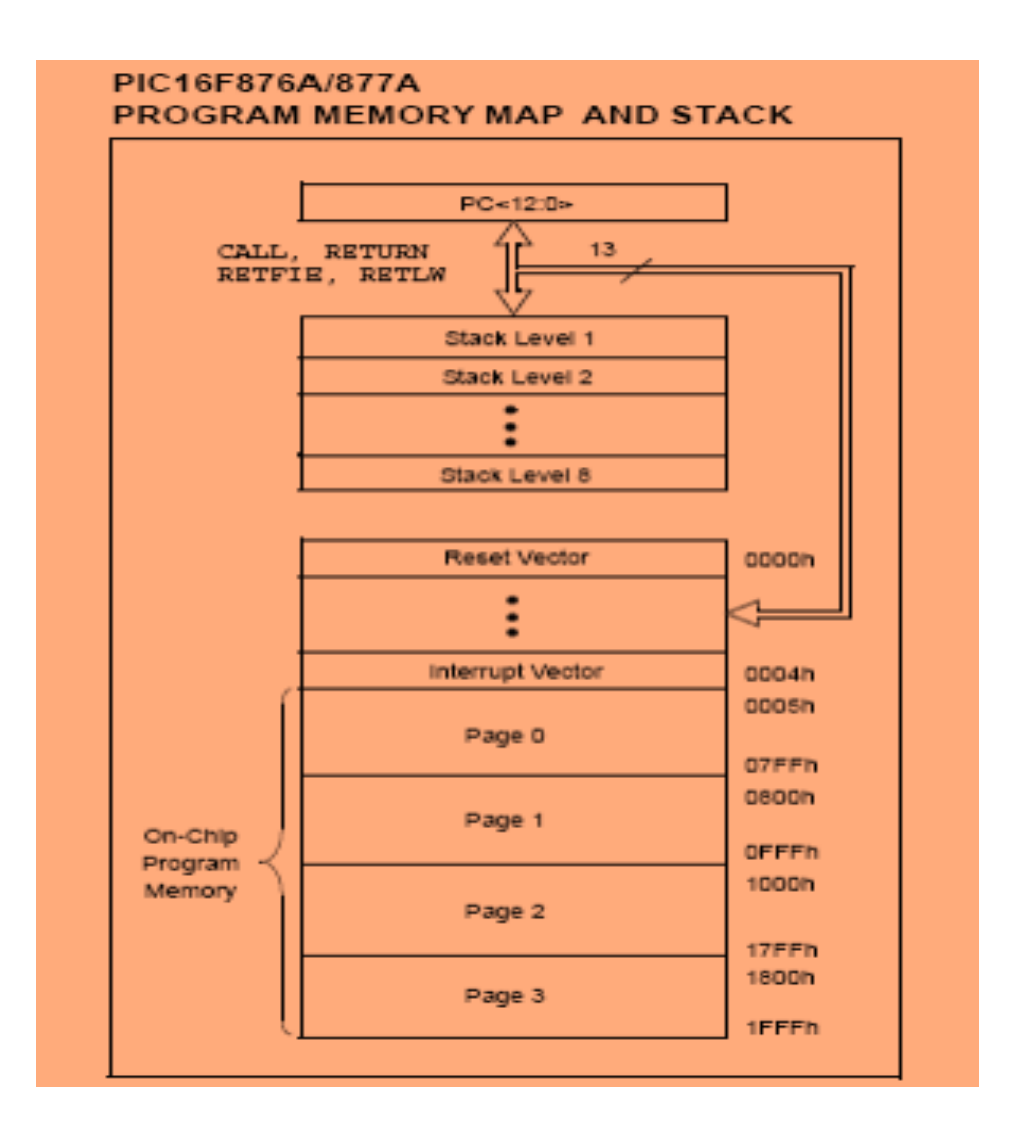

Figure II. 8 : Organisation mémoire du programme

#### II.6.3- Les Pattes :

- RA0 à RA5 : 6 broches du port A, chaque broche (pin) peut être configurée indépendamment en entrée ou sortie.
- RB0 à RB7 : 8 broches du port B, chaque broche (pin) peut être configurée indépendamment en entrée ou sortie.
- La broche RB6/ PGC ( Progamming Clock) et RB7/ PGD ( Progamming Data) permettent la connexion à un module ICD (In Circuit Debugger, mise au point de programme sur site).
- RC0 à RC7 : 8 broches du port C, chaque broche (pin) peut être configurée indépendamment en entrée ou sortie.
- MCLR : Master Clear Reset (active bas), permet d'effectuer un reset cette broche peut être reliée à l'alimentation VDD en cas de ne pas avoir besoin de reset externe.
- VDD et VSS se sont les connexions d'alimentation du circuit, VDD alimenté avec une tension de 5v et VSS=0 c'est une entrée pour la connexion à la masse.
- OSCIN/OSCOUT : Ces connexions permettent l'entrée des signaux nécessaires au fonctionnement de l'horloge.

#### a. Les Timers :

 Le PIC16F876A dispose de trois (03) Timers, le Timer est un registre qui se trouve à l'intérieur du microcontrôleur qui s'incrémente à l'activation d'une horloge, ce registre a pour rôle de faire le comptage ou à exécuter des temporisations. [15]

#### b. Les ports entrées /sorties :

 Le PIC16F876A est équipé de 22 broches d'entrées/sorties reparties en trois ports parallèles configuré soit en entrée ou en sortie (port A - port B - port C) :

- 6 lignes sur le port A : RA0 à RA5.
- 8 lignes sur le port B : RB0 à RB7.
- 8 lignes sur le port C : RC0 à RC7.

Un registre interne appelé TRIS qui permettra de montrer le sens de chaque broches d'un port d'entrée /sortie.

 Chaque ligne peut avoir au maximum un courant de 25 Ma. L'ensemble des lignes peuvent fournir ou avoir au maximum un courant de 200 Ma.

## $\triangleright$  Propriété du port A :

 Le PIC16F876A comporte 6 broches d'entrées analogiques numériques, les pins utilisées sont AN0 à AN4 donc nous pouvons échantillonner successivement jusqu'a cinq signaux différent.

## Propriété du port B :

 Autant que port d'entrée /sortie et en dehors de sont fonctionnement principale, la broche RB0 est utilisée en mode interruption « INT ».

## $\triangleright$  Propriété du port C :

C'est un port d'entré sortie classique avec deux pins.

 Les ports du microcontrôleur 16F876A sont couplés à différents modules (Timers port A et C) .convertisseur analogique numérique (port A), plusieurs types de liaisons série (port C), c'est pour cette raison que le nom de ces broches comportent plusieurs désignations (ex : RA0/AN0 c'est des broches couplées au convertisseur A/N).

(Voir la Figure II.9 : port A, port B, port C).

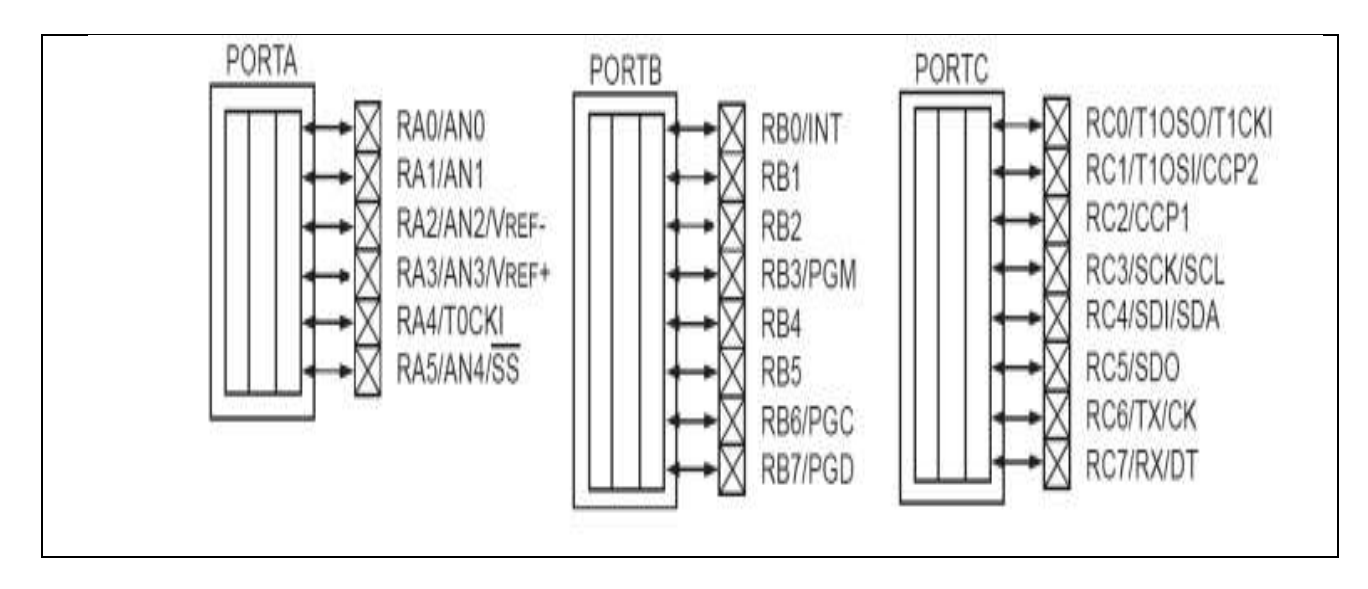

Figure II.9 : port A, port B, port C  $[19]$ 

Les registres TRIS nous montre le sens de direction des données (entrée ou sortie) est mémorisé dans des registres TRIS (TRansfert InputSet). TRISA est dédié au port A, TRISB au port B et TRISC au port C. Chaque ligne peut être configurée individuellement en entrée ou en sortie. La mise à « 1 » d'un bit du registre TRIS configure la ligne correspondante en entrée [1 comme Input], un « 0 » configure la ligne en sortie [0 comme Output]. Au RESET, toutes les lignes sont configurées en entrées.

### c. Les Oscillateur OSC1 et OSC2:

 Ces broches permettent de faire fonctionner l'oscillateur interne du microcontrôleur de trois façons différentes soit avec un quartz, soit avec une horloge externe, soit avec un circuit RC et qui permet d'obtenir une fréquence de fonctionnement très précise notons aussi que le suffixe indiqué sur le boitier nous confirme la nature d'horloge utiliser et la fréquence maximale, dans notre étude le PIC utilisé est limité avec une fréquence de 20 Mhz.

### II.7 -Caractéristiques du PIC 16F876A :

 Les caractéristiques générales des différents circuits de la famille PIC 16F876A présenter par le tableau ci-joint. [15]

| <b>PIC</b> | <b>FALASH</b> | <b>RAM</b> | <b>EEROM</b> | I/O | A/D | PORT//     | <b>PORT Série</b> |
|------------|---------------|------------|--------------|-----|-----|------------|-------------------|
| 16F870A    | 2K            | 128        | 64           | 22  | 5   | <b>NON</b> | <b>USART</b>      |
| 16F871A    | 2K            | 128        | 46           | 33  | 8   | <b>PSP</b> | <b>USART</b>      |
| 16F872A    | K             | 128        | 46           | 22  | 5   | <b>NON</b> | <b>MSSP</b>       |
| 16F873A    | 4K            | 192        | 128          | 22  | 5   | <b>NON</b> | <b>USART/MSSP</b> |
| 16F874A    | 4K            | 192        | 128          | 33  | 8   | <b>PSP</b> | <b>USART/MSSP</b> |
| 16F876A    | 8K            | 368        | 256          | 22  | 5   | <b>NON</b> | <b>USART/MSSP</b> |
| 16F877A    | 8K            | 368        | 256          | 33  | 8   | <b>PSP</b> | <b>USART/MSSP</b> |

Tableau II .1 : Différents circuits de la famille 16F87XA [15]

### II.8- Architecture interne du pic 16F876A :

La Figure II.10 représente l'architecture interne du 16F876A avec lequel ont trouve<br>émoires RAM, FLASH, EEPROM, les différents ports, les différents bus, l'unité La Figure II.10 représente l'architecture interne du 16F876A avec lequel ont tro<br>les mémoires RAM, FLASH, EEPROM, les différents ports, les différents bus, l'unité arithmétique et logique, l'unité de conversion A/D

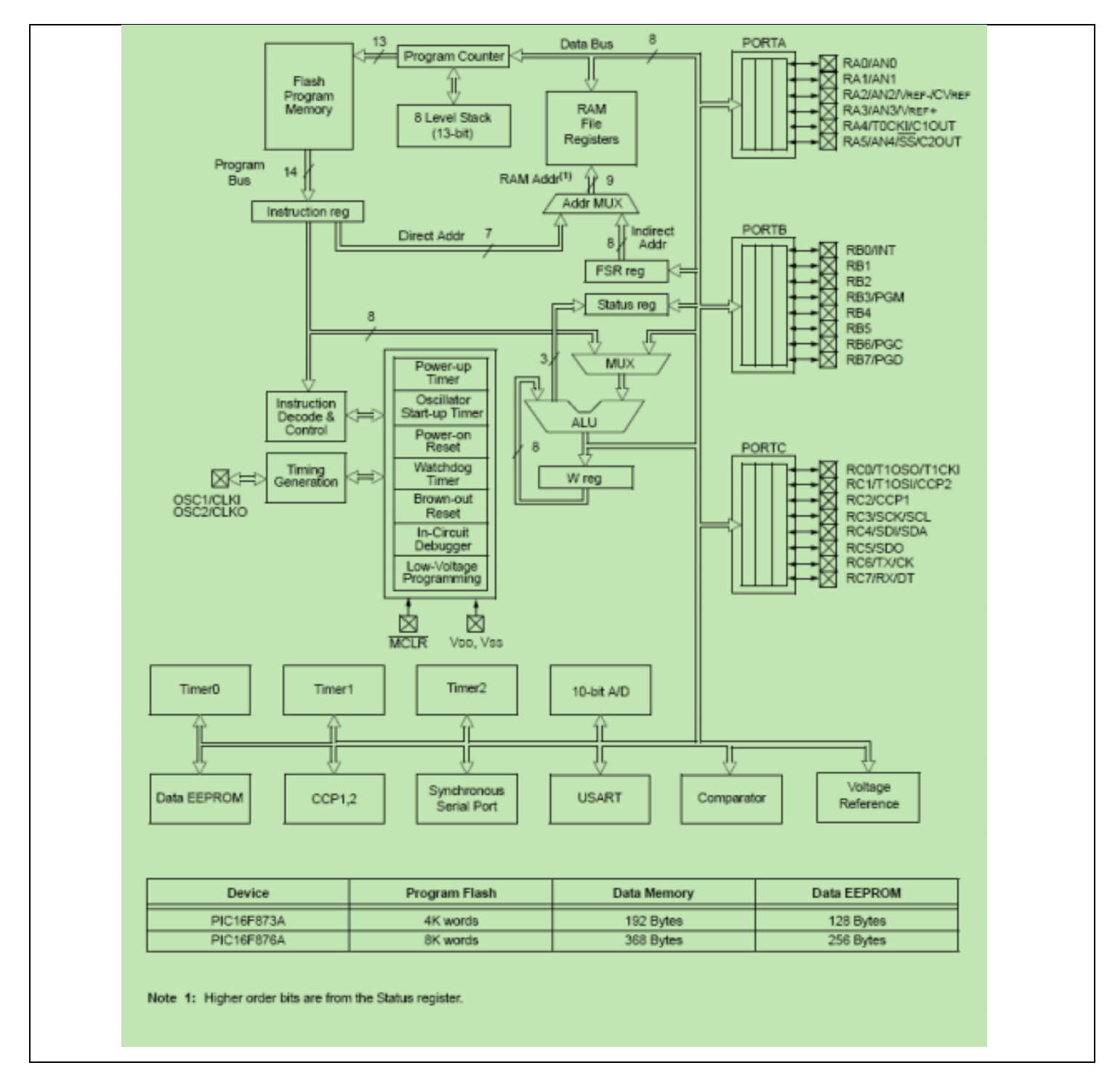

Figure II.10 : Architecture interne du pic 16F876A [19]

Dans le schéma de la structure interne du pic 16F876A ont trouvent les éléments essentiels qui sont :

Il Fonctionne au maximum à 20 Mhz.

- $\checkmark$  Jeux de 35 [instructi](https://fr.wikipedia.org/wiki/Instruction_informatique)ons [\(compos](https://fr.wikipedia.org/wiki/Composant_%C3%A9lectronique)ant [RISC](https://fr.wikipedia.org/wiki/Reduced_instruction_set_computer)).
- $\checkmark$  Une mémoire programme de type [EEpro](https://fr.wikipedia.org/wiki/EEPROM)m [Flas](https://fr.wikipedia.org/wiki/M%C3%A9moire_flash)h de 8Ko mots de 14 bits.
- 368 [octe](https://fr.wikipedia.org/wiki/Octet)ts de [RAM](https://fr.wikipedia.org/wiki/Random_Access_Memory) de donnée.
- $\checkmark$  Une mémoire [EEpro](https://fr.wikipedia.org/wiki/EEPROM)m de 256 [octe](https://fr.wikipedia.org/wiki/Octet)ts.
- $\checkmark$  Trois ports d'entrée sortie, A (6 bits), B (8 bits), C (8 bits).
- $\checkmark$  Convertisseurs analogiques numériques 10 bits à 5 cannaux.
- USART, port série universel, mode asynchrone (RS 232) et mode synchrone.
- $\checkmark$  SSP port série synchrone supportant I2C.
- $(03)$  Trois TIMERS avec leurs prescalers, TMR0, TMR1, TMR2.
- $\checkmark$  Fonctionne en mode SLEEP pour une consommation réduite.
- $\checkmark$  Deux modules de comparaison et capture CCP1, CCP2.
- $\checkmark$  Un chien de garde.
- $\checkmark$  13 Sources d'interruptions.
- Un Générateur d'horloge, à quartz (20 MHZ) ou à Oscillateur RC.
- $\checkmark$  protection de code.
- $\checkmark$  Programmation en mode ICSP (In Circuit Serial Programming).
- $\checkmark$  Possibilité aux applications d'utilisateur pour accéder à la mémoire programme.
- $\checkmark$  Une Tension de fonctionnement de 2v jusqu'à 5v. [19]

#### II.9 - Introduction sur les afficheurs:

 Le microcontrôleur se caractérise par l'affichage des données à l'utilisateur, pour cela nous avons utilisé un afficheur 7 segments Ils existent des afficheurs individuelles réalisées avec des diodes électroluminescentes, des afficheurs de caractère à cristaux liquides LCD et des afficheurs LCD à écran graphique.

 Les afficheurs 7 segments sont des composants a qui ils permettent de visualiser des chiffres se sont un type d'afficheur particulièrement présent sur les montres à affichage numérique, les calculatrices, panneaux publicitaires etc…

 La consommation des afficheurs à cristaux liquides LCD est très faible donc pour être visible il faut un rétro éclairage. Pour les afficheurs à 7 segments dont la consommation est importante nous avons à un affichage multiplexé, les afficheurs s'allument périodiquement. [20]

#### II.9.1 - Affichage 7 segments :

 L'indicateur de nombre 7 segments permet d'afficher un nombre limité de caractères essentiellement numériques, cependant il est possible de visualiser quelques caractères également A, B, C, D, E ou F. L'afficheur 7 segments est un ensemble de LEDS qui permet de visualisé les caractères en activant les segments convenables. A chaque segment, on donne une lettre de "a" jusqu'à "g". Dans notre réalisation pratique de notre projet nous avons travaillé avec des afficheurs séparés dont la description et l'apparence physique de ces afficheurs sont illustrées sur les images suivantes : (voir Figure II.11).

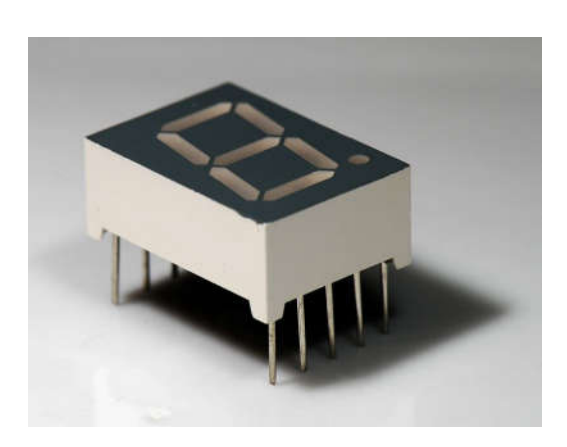

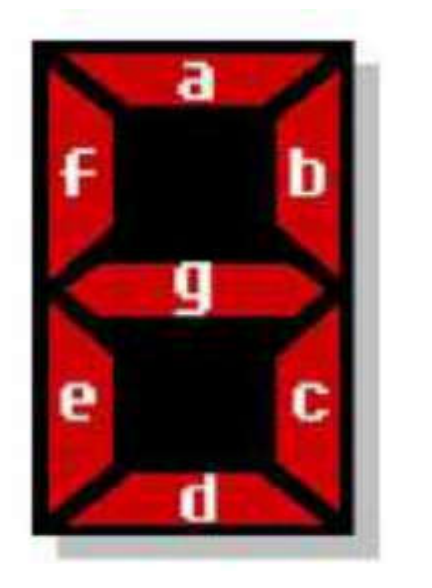

Figure II.11 : Visualisation des segments [20]

 Anode commune et Cathode commune sont deux formats avec lesquelles sont fabriqués les afficheurs 7 segments, ils existent également dans un format dynamique. Ces derniers utilisent deux chiffres ou plus dans un seul boitier reliant les segments en parallèle, mais avec des bornes communes séparées, nous pouvons voir l'entrée DP qui est le huitième segment, utilisé dans quelques affichages et correspond à la virgule. Nous pouvons voir dans la Figure II.12 suivante des afficheurs 7 segments dans leur forme dynamique. [20]

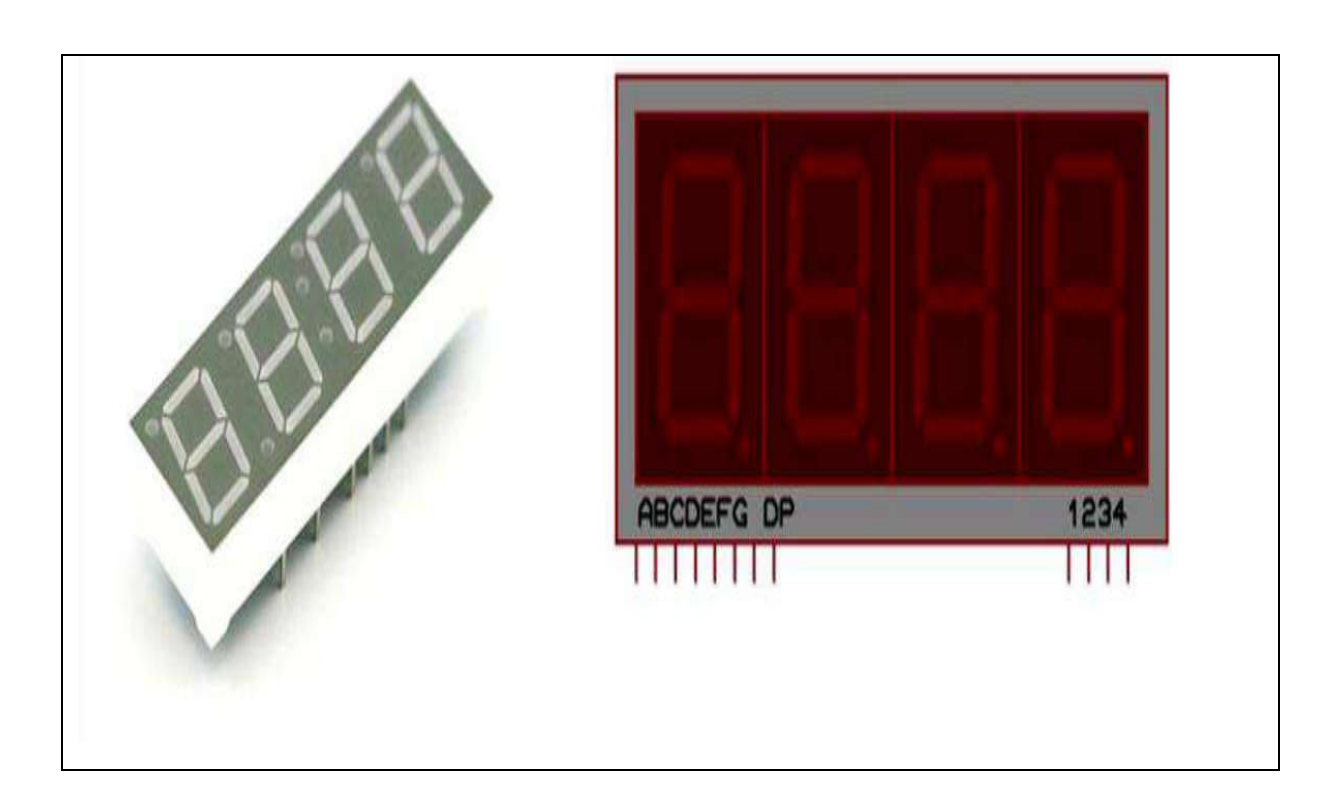

Figure II.12 : afficheur 7 segments [20]

Exemple :

 En allumant certains segments, on visualise les nombres souhaités. Pour afficher un zéro, on allumera les segments a, b, c, d, e, f. Pour afficher un 1, on allumera les segments b, c et pour un 2, les segments a, b, g, e, d.

Combinaison des segments permettant d'obtenir les chiffres de 0 à 9 utiles sont représentées pour un circuit décodeur décimal à la Figure II.13.

Figure II.13 : Combinaison des segments [21]

### II.9.2- Branchement de l'afficheur l'afficheur:

 Un afficheur 7 segments se montre complet dans sont boitier avec un type DIP 10. Le Un afficheur 7 segments se montre complet dans sont boitier avec un type DIP 10. Le format DIP régie l'espacement entre les différentes broches du circuit intégré ainsi que d'autres contraintes (présence d'échangeur thermique etc...). Le chiffre 10 indique qu'il possède 10 broches (5 de part et d'autre du boitier).

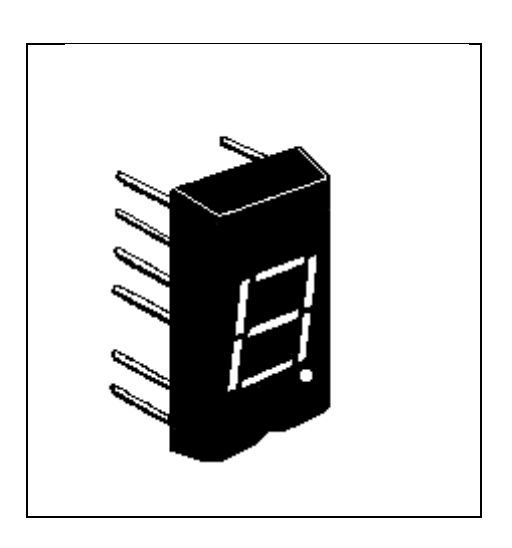

Figure II.14 : Afficheur complet dans sont boitier [21]

#### II.9.3 - Fonctionnement et types :

Le circuit interne d'un afficheur 7 segments est très simple la Figure II.15 illustre les deux cas existants.

les 8 LED sont reliées entre elles par leur anode, il s'agit d'un afficheur à Anode Commune (a), alors que les 8 LED sont reliées par leur cathode, l'afficheur est dit à Cathode Commune (b).

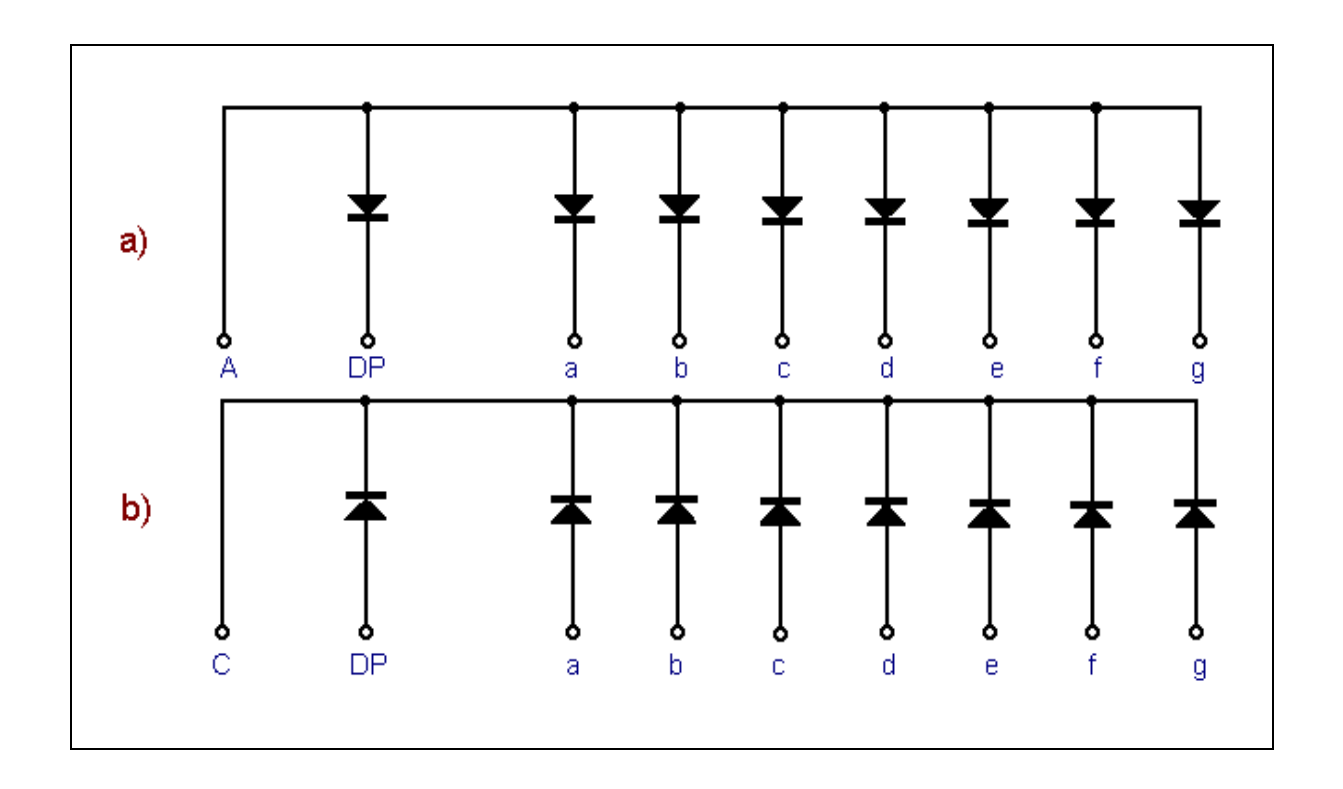

Figure II.15 : Câblages des LEDs des segments  $[21]$ 

### II.9.4- Représentation des 7 segments (Anode Communes) :

Nous allons définir les notions des différents broches de l'afficheur 7 segments a Anode Commune par la l'image ci-dessous :

| 109876 | PIN<br>NO. | <b>MAN6960</b> |
|--------|------------|----------------|
|        |            | Cathode E      |
|        | 2          | Cathode D      |
|        | 3          | Com. Anode     |
|        |            | Cathode C      |
|        | 5          | Cathode D.P.   |
|        | 6          | Cathode B      |
|        |            | Cathode A      |
|        | 8          | Com. Anode     |
|        | 9          | Cathode F      |
|        |            | Cathode G      |

Figure II.16 : Les broches de l'afficheur 7 segments

- 1- LED de la cathode E
- 2- LED de la cathode D
- 3- Anode commune des LED
- 4- LED de la cathode C
- 5- Le Point décimal (facultatif)
- 6- LED de la cathode B
- 7- LED de la cathode A
- 8- Anode commune des LED
- 9- LED de la cathode F
- 10- LED de la cathode G

### II.9.5- Schéma interne de l'afficheur :

 La Figure ci-dessous, nous montre le schéma interne de l'afficheur à Anode Commune.

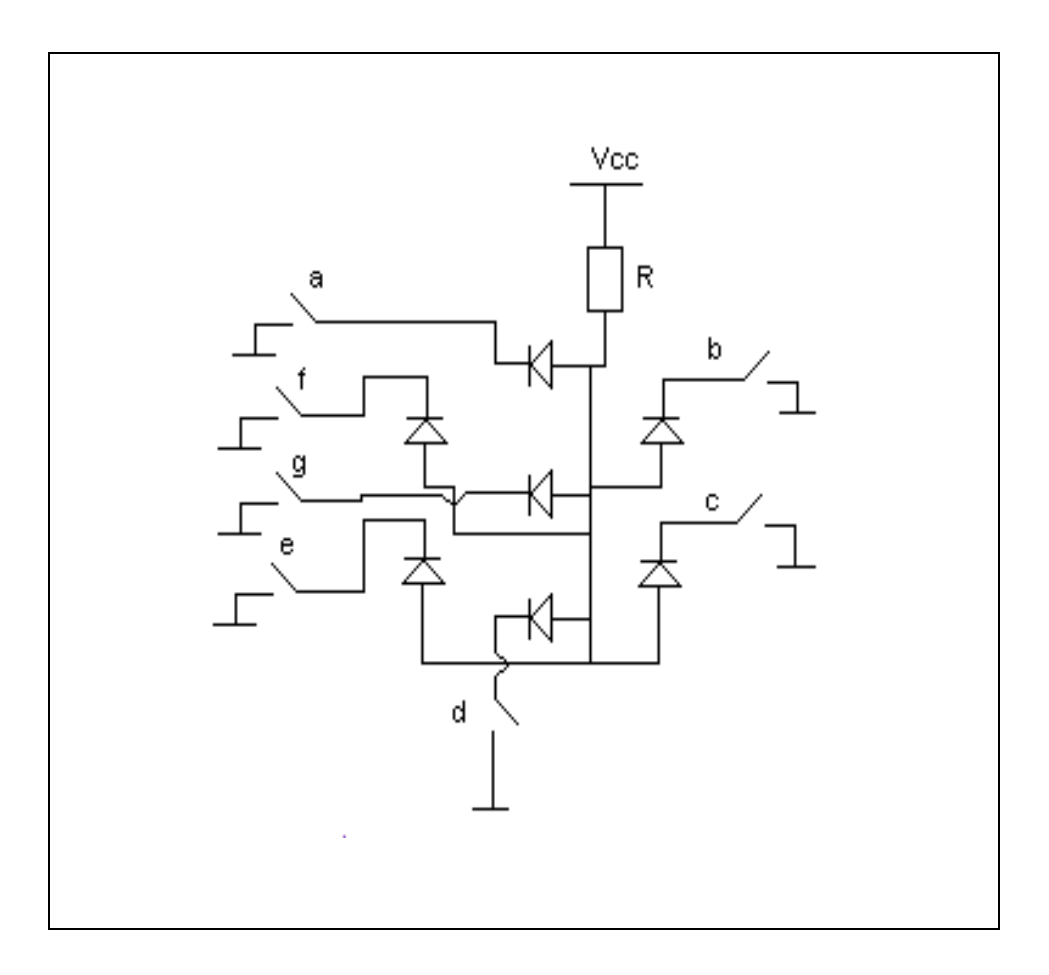

Figure II.17 : Schéma interne de l'afficheur

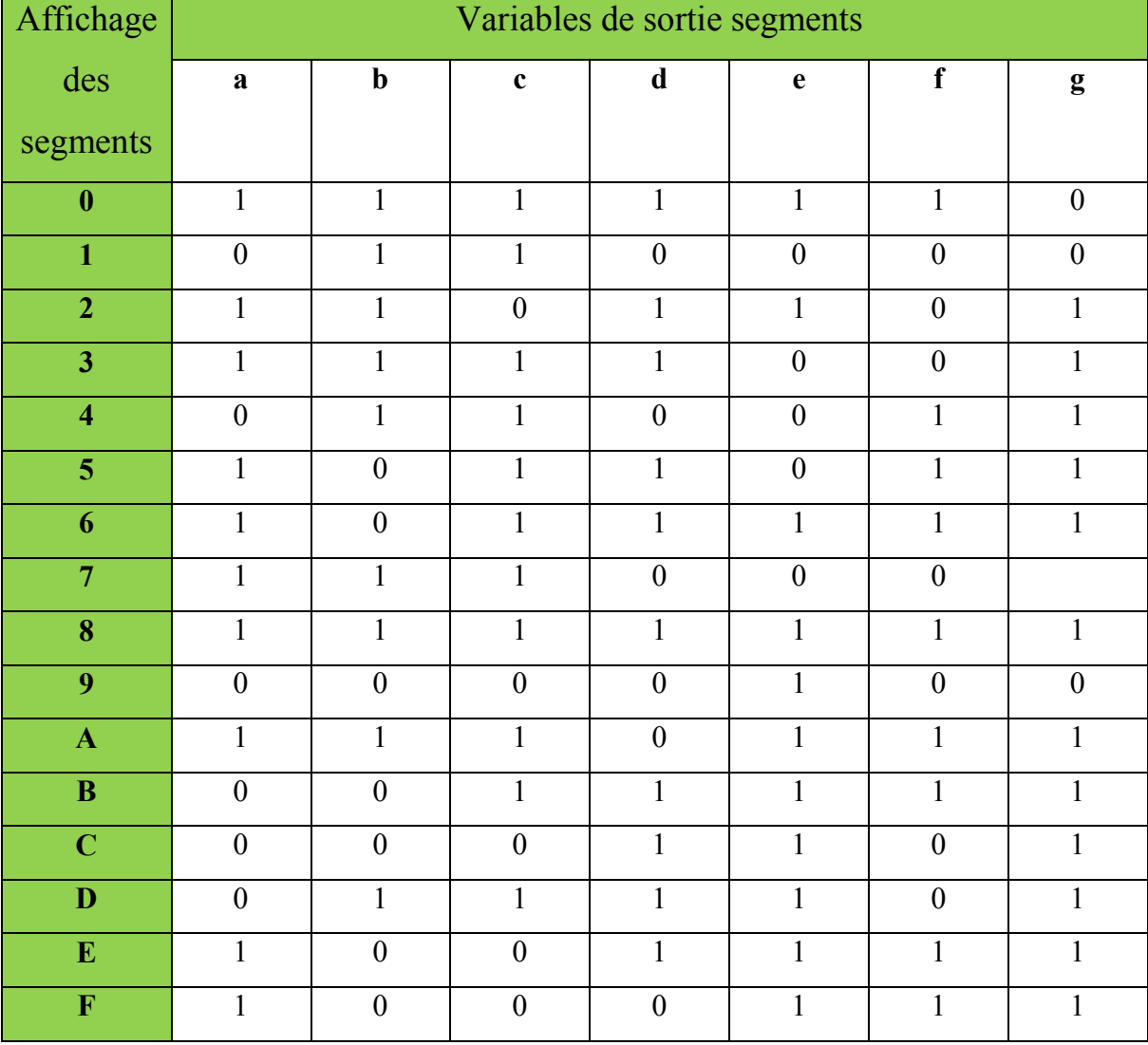

# II.10 Affichage des chiffres de 0 jusqu'au F :

Tableau II.2 : La Table d'Affichage des segments

#### II.11 Conclusion :

 Dans ce chapitre nous avons présenté et étudié les différents types de composants électronique, permettant la réalisation de mesureur de largeur d'impulsion à base du pic, le microcontrôleur se caractérise par l'affichage des données à l'utilisateur, pour cela ont à utiliser un afficheur à 7 segments qui assure l'affichage des paramètres de fonctionnement, comme nous pouvions commander le pic et le piloté par le microcontrôleur PIC16F876A qui comporte une mémoire de 8 Ko, possède en plus des instructions puissantes donc un programme développé réduit et qui est suffisamment large pour nos applications.

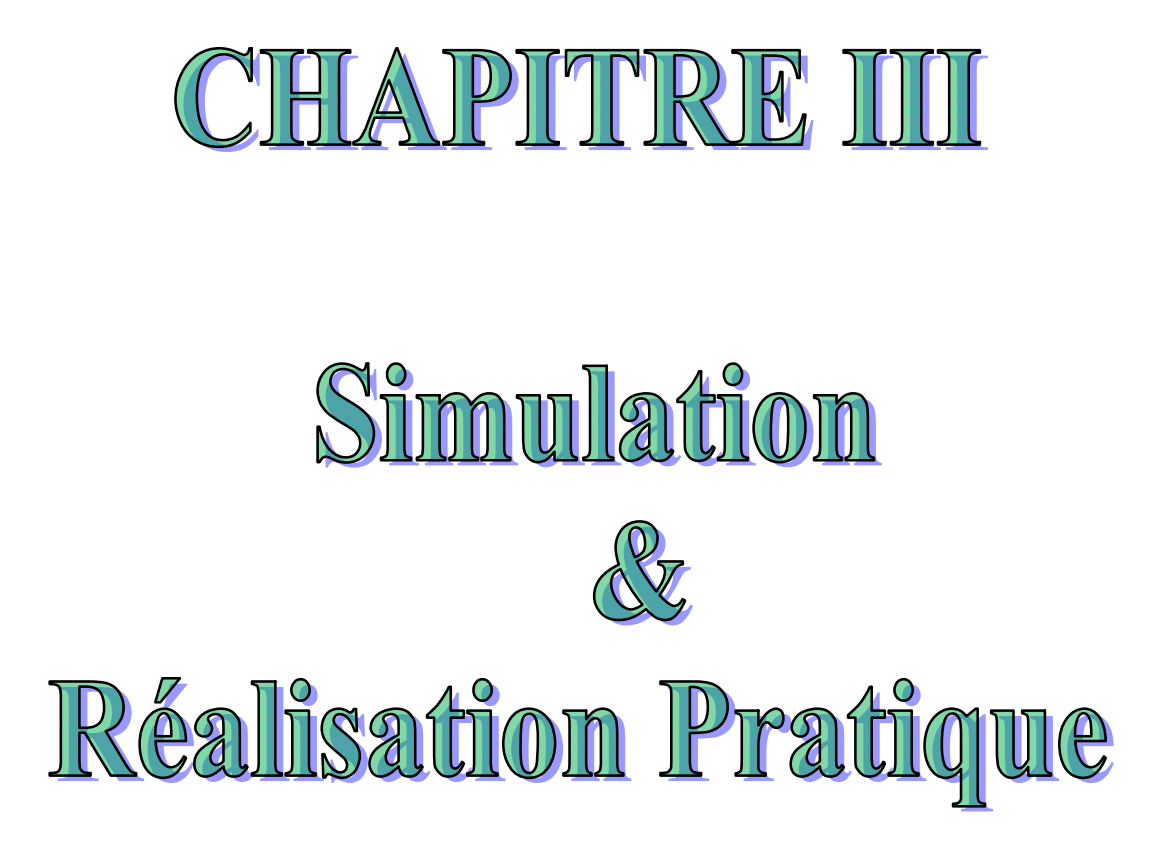

#### III .1- Introduction :

 Dans ce chapitre nous réunissons tout d'abord les objectifs du projet en Présentons le travail à réaliser ainsi que les divers choix que nous avons réaliser durant notre recherche et étude, nous exposerons aussi tous le matériel utilisé et des mesures effectuées.

 Par ailleurs nous allons nous baser sur les signaux d'entrées de forme carée en variant des fréquences appliqués afin de pouvoir mesurer la largeur d'impulsion injecté sur la broche RB0/INT du microcontrôleur PIC16F876A en utilisant un commutateur à deux positions qui doit commander ces interrupteurs soit en état haut ou en état bas qui seront afficher sur les afficheurs 7 segments.

#### III .2 -présentation du projet :

 Le PIC 16F876A est le cœur de la commande de notre projet, qui pilote le fonctionnement de tous les périphériques reliée avec ces broches, il traite les données envoyées par l'opérateur et c'est lui qui communique avec l'opérateur grace aux afficheurs 7 segments.

 L'idée c'est de mesurer la largeur d'impulsion du signal d'entrée carée en activant le commutateur a deux positions soit en état haut ou en état bas grâce à un dispositif de commande qui est le microcontroleur pic16F876A avec un bloc de système d'affichage.

#### III.3 -Montage électronique :

#### III.3.1-Présentation ISIS :

 ISIS (Intelligent Schematique Input Systeme) est une unité de saisie de schéma électronique et de simulation de la suite logiciel Proteus qui nous permet de bien visualiser le bon déroulement du système, ARES c'est le module de routage et de conception de circuit imprimé de la suite de logiciel Proteus, le schéma électronique de notre montage est exposé sous ISIS: (voir Figure III.1)

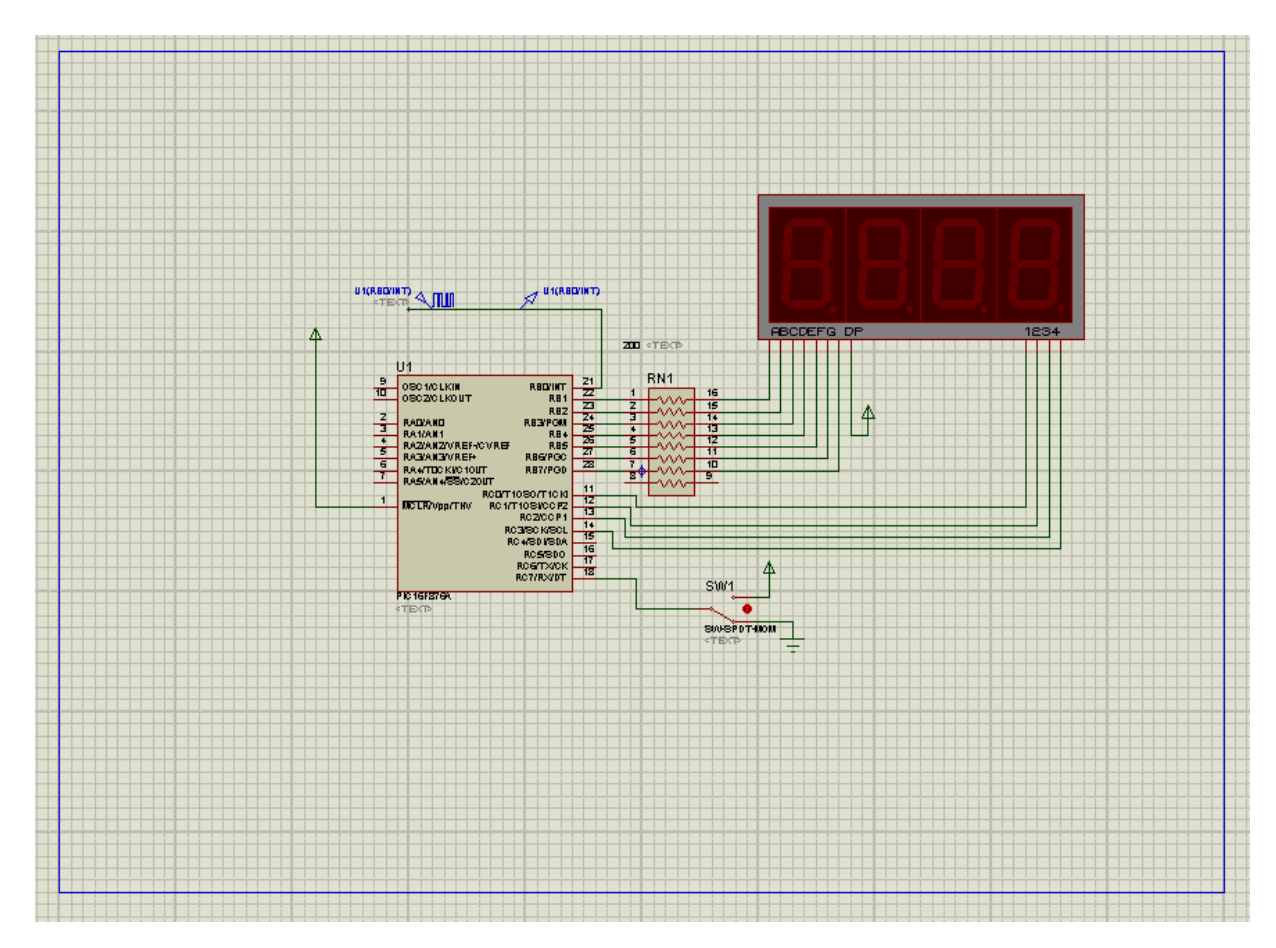

Figure III.1 : Schéma électronique du montage sous Isis

### III .3.2- Le principe de fonctionnement du montage:

Une tension de 5v sera délivrée par le GBF (Générateur de basse fréquence).

- Le pic 16F876A reçoit sur le pin RB0 /INT le signal carré issu du GBF, sa broche est configurée en entrée.
- Les pins RB1, RB2, RB3, RB4, RB5, RB6, et RB7 sont configurées en sorties qui sont reliées a des résistances en parallèles, ces pins sont utiliser pour commander le bloc d'affichage.
- Les pins RC0, RC1, RC3 et RC4 sont configurées en entrées au bloc d'affichage.
- Le pin RC7 est configuré en entrée avec un commutateur à deux positions.
- Le pin MCLR (Master Clear Rese), permet d'effectuer un reset cette broche est reliée à l'alimentation Vcc.
- +Vcc et -Vcc se sont les connexions d'alimentation du circuit, Vcc alimenté avec une tension de 5v et -Vcc=0 elle est une entrée pour la connexion à la masse.

 Le but de notre réalisation est de mesurer la largeur de l'impulsion du signal carrée, ce signal sera injecté sur la broche RB0/INT du microcontrôleur PIC16F876A qui fonctionne à une fréquence 12 Mhz à l'extérieur et 12/4 = 3Mhz à l'intérieur donc il à une cadence de 3 instructions par une microseconde se qui donne 1 instruction/0,33 µs. On commence par mesurer l'impulsion du Front montant puis celle du front descendant qui seront affichés sur les afficheurs 7 segments.

 Pour aboutir à se résultat on utilise un registre du microcontrôleur appelé TIMER0 qui est un compteur programmable de 8 bits (de 0 à 255). Un Timer doit pouvoir compter un temps défini par le programme (par exemple 1ms, 10ms, 50ms, etc.).

#### III .3.3- Simulation du Programme en MicroC:

 Le programme en MicroC est un langage puissant et riche en fonctionnalité qui est un outils de développement, dans notre simulation du programme nous avons utilisé le logiciel de compilation qui est le « MicroC ». Pour familiariser avec l'utilisation du matériel le programme suivant nous permet de réalisé la mesure de largeur d'impulsion avec l'affichage digital exécuté par le microcontrôleur PIC16F876A.

```
1 int af[]={0xc0,0xf9,0xa4,0xb0,0x99,0x92,0x82,0xf8,0x80,0x90,0xB6};
int mil, cen, diz, uni;
\frac{1}{2} unsigned long x, y, tt, th;
char tl=0, i, ss, k;- int bb;
\cdotvoid conf()
\blacksquare\overline{1}\cdotss=1;10<sup>1</sup>k=0:
      trisb=0b00000001;
\blacksquaretrisc=0b11000000;;
      portc=15;
      OPTION REG=0b11010000;
\overline{a}INTCON=0b00110000;
\Box\rightarrow\ddot{\phantom{a}}void interrupt()
    H.
20 if (INTCON.INTF==1)
```
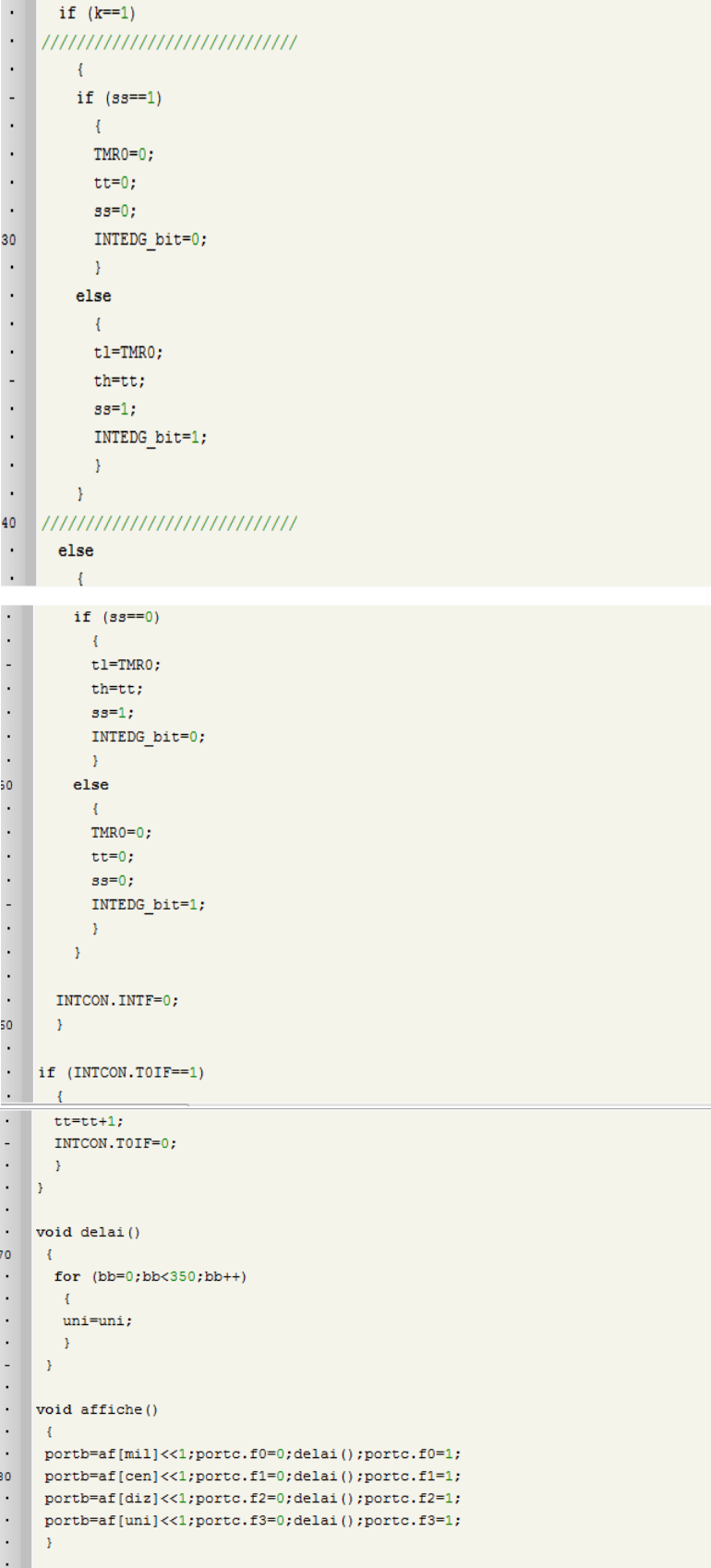

| $\overline{\phantom{a}}$       | void calcul()                  |
|--------------------------------|--------------------------------|
| $\blacksquare$                 | $\overline{\mathbf{f}}$        |
| $\blacksquare$                 | if (x <= 9999)                 |
| $\blacksquare$                 | $\left\{ \right.$              |
|                                | $mi1=x/1000;$                  |
| 90                             | $x=x-1000*$ mil;               |
| $\cdot$                        | cen=x/100;                     |
| $\cdot$                        | $x=x-100*cen;$                 |
| $\blacksquare$                 | $\text{diz}=x/10$ ;            |
| ٠                              | $x=x-10*diz;$                  |
| $\overline{\phantom{m}}$<br>×, | $uni=x;$<br>$\rightarrow$      |
| $\cdot$                        | else                           |
| $\bullet$                      | $\mathcal{A}$                  |
| 99                             | $min=10;$                      |
| 100                            | $cen=10;$                      |
| $\blacksquare$                 | $dis=10;$                      |
| ٠                              | $uni=10;$                      |
|                                | $\rightarrow$                  |
| ٠                              | $\rightarrow$                  |
| $\overline{\phantom{a}}$       |                                |
| $\overline{\phantom{a}}$       |                                |
| $\blacksquare$                 | void main ()                   |
| $\blacksquare$                 | $\left\{ \right.$              |
|                                | $\text{conf}()$ ;              |
| $\blacksquare$                 | $y=123$ ;                      |
| 110                            | $x=y;$                         |
| $\blacksquare$                 | for $(i=1; i \le 6; i++)$      |
| $\blacksquare$                 | $\left\{ \right.$              |
|                                |                                |
|                                | $cal($ () ;                    |
|                                | for $(k=0; k<60; k++)$         |
| $\overline{\phantom{0}}$       | $affiche()$ ;                  |
| $\cdot$                        | $y=y+1111;$                    |
| $\blacksquare$                 | $x=y;$                         |
|                                | $\mathcal{F}$                  |
| $\cdot$                        | INTCON=0b10110000;             |
| 120                            |                                |
|                                | $\cdot$ abc:                   |
| $\cdot$                        | y=th*256+tl;                   |
| $\blacksquare$                 | $x=(y*2)/3;$                   |
| $\cdot$                        | if $(portc.f6==1)$             |
|                                | $\left\{ \right.$              |
| $\bullet$                      | $x=x/1000$ ;                   |
| $\blacksquare$                 | $\rightarrow$                  |
| $\cdot$                        | $cal(u)$ ;                     |
| $\cdot$                        | for $(i=1; i<=8; i++)$         |
| 130<br>$\blacksquare$          | $\left\{ \right.$              |
| $\cdot$                        | $affiche()$ ;<br>$\mathcal{F}$ |
| $\cdot$                        | k=portc.f7;                    |
|                                | goto abc;                      |
| $\overline{\phantom{a}}$       | Y                              |
| $\cdot$                        |                                |

Figure III.2 : programme d'affichage de la largeur d'impulsion

### III.3.4- Les mesures de la largeur d'impulsion:

 A l'aide de la fenêtre Digital qui est présenté dans les figures suivantes des mesures de la largeur des impulsions prises après la simulation du programme avec de différentes fréquences

- $\circ$  T: la période  $[T = 1/F]$  avec F : la Fréquence
- o RC : Rapport Cyclique [ 25% 75% 50% ].
- $\circ$  t<sub>H</sub> : Impulsion a l'état haut [t<sub>H</sub> = T<sup>\*</sup>RC].

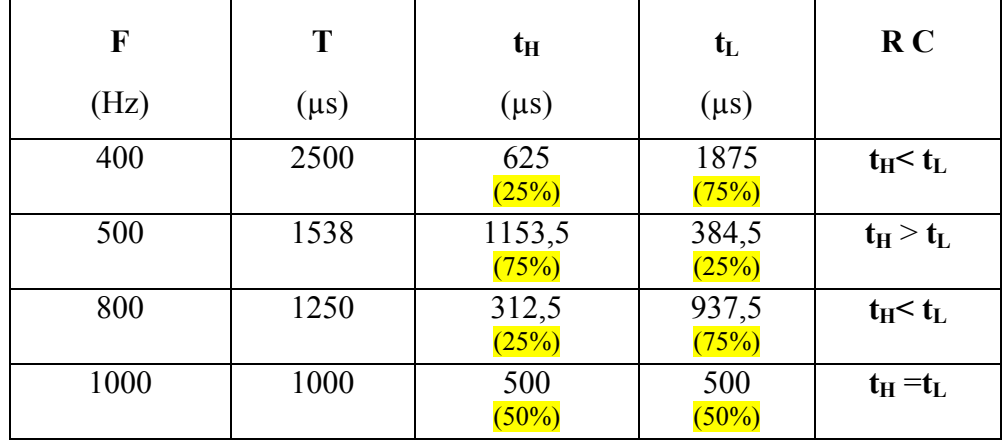

 $\circ$  t<sub>L</sub>: Impulsion a l'état bas [ t<sub>L</sub> = T<sup>\*</sup>RC].

Tableau III .1 : Les Mesures de la largeur d'impulsion (par simulation)

### III.3.5- Simulation du programme:

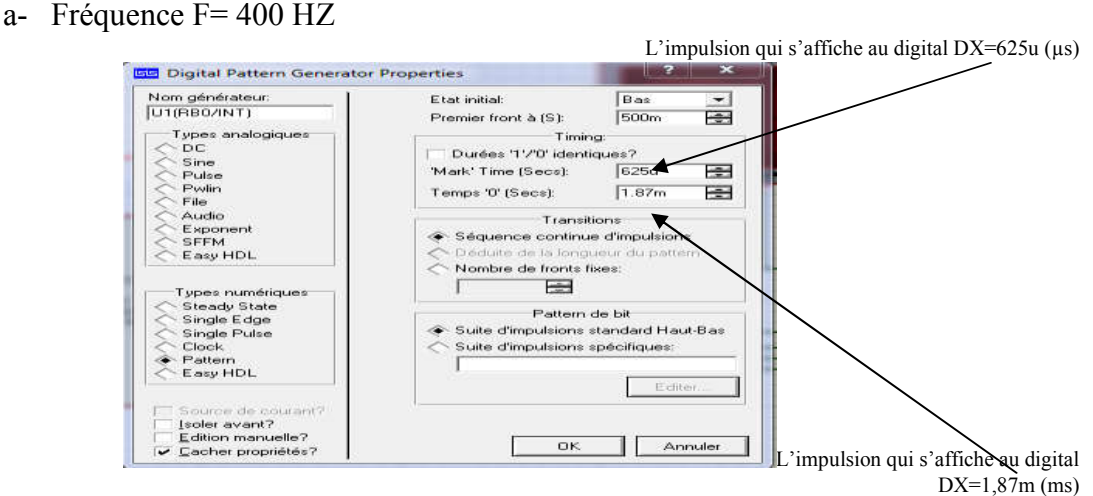

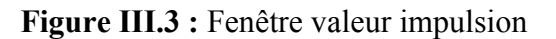

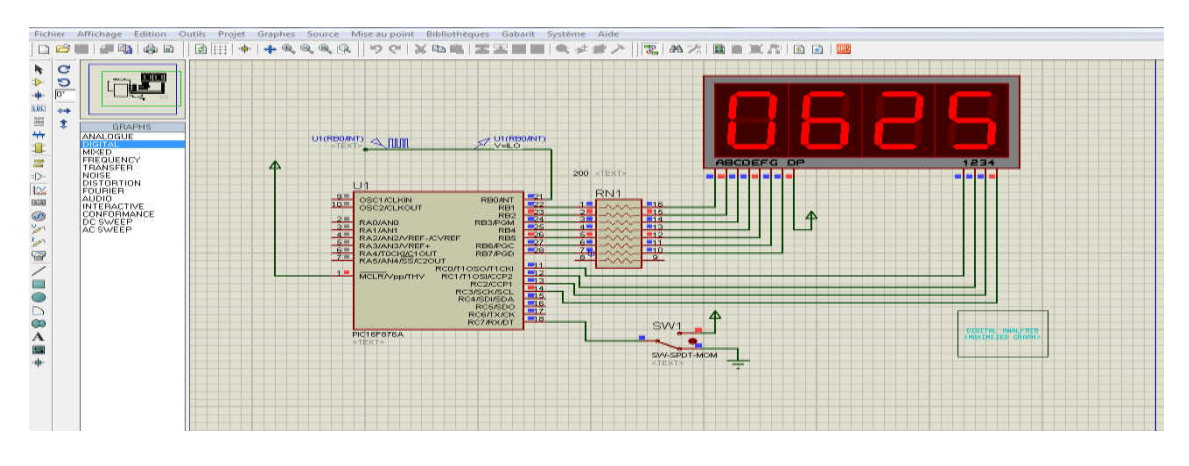

Figure III.4 : Simulation affichage impulsion état bas

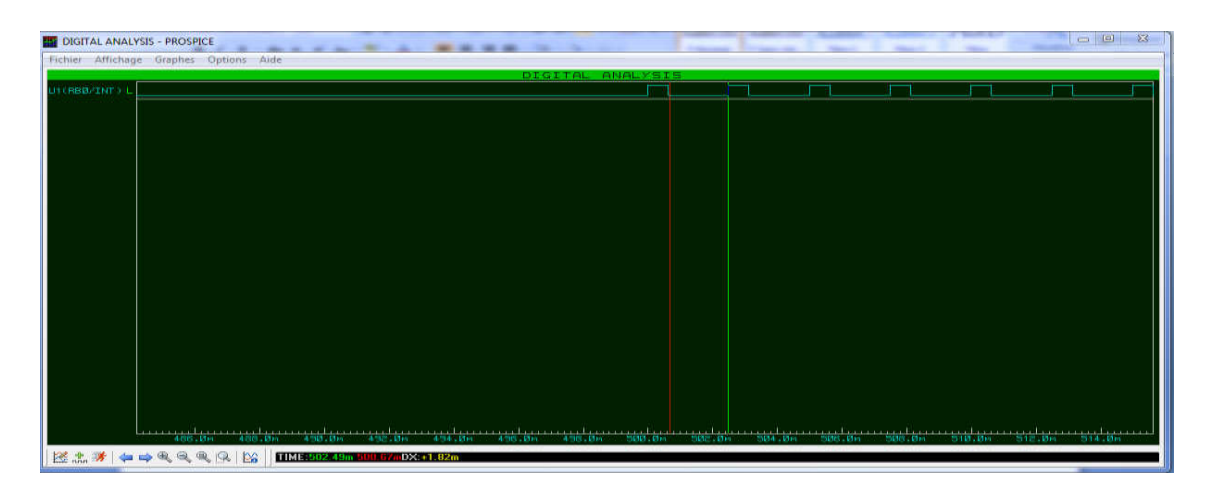

Figure III.5 : Mesure a l'état bas

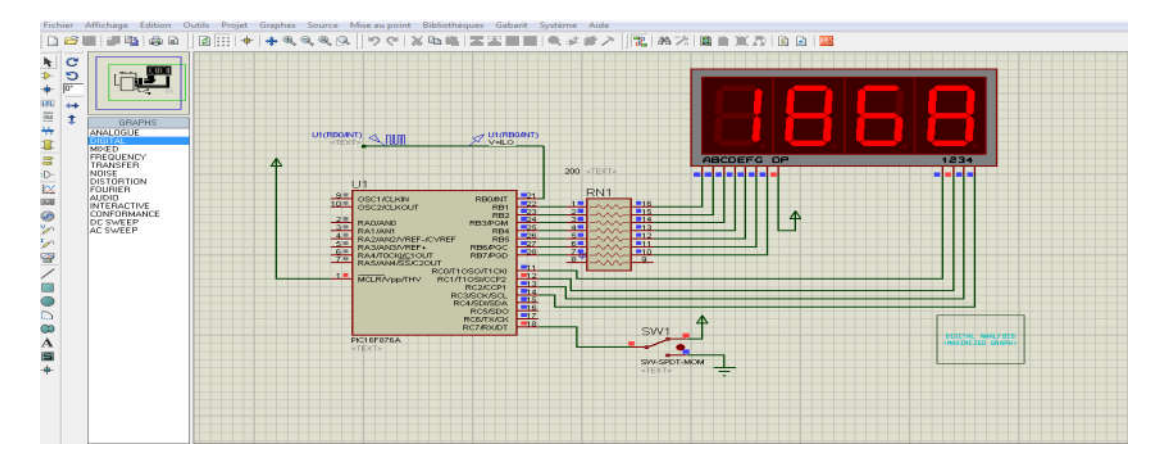

Figure III.6 : simulation affichage impulsion état haut

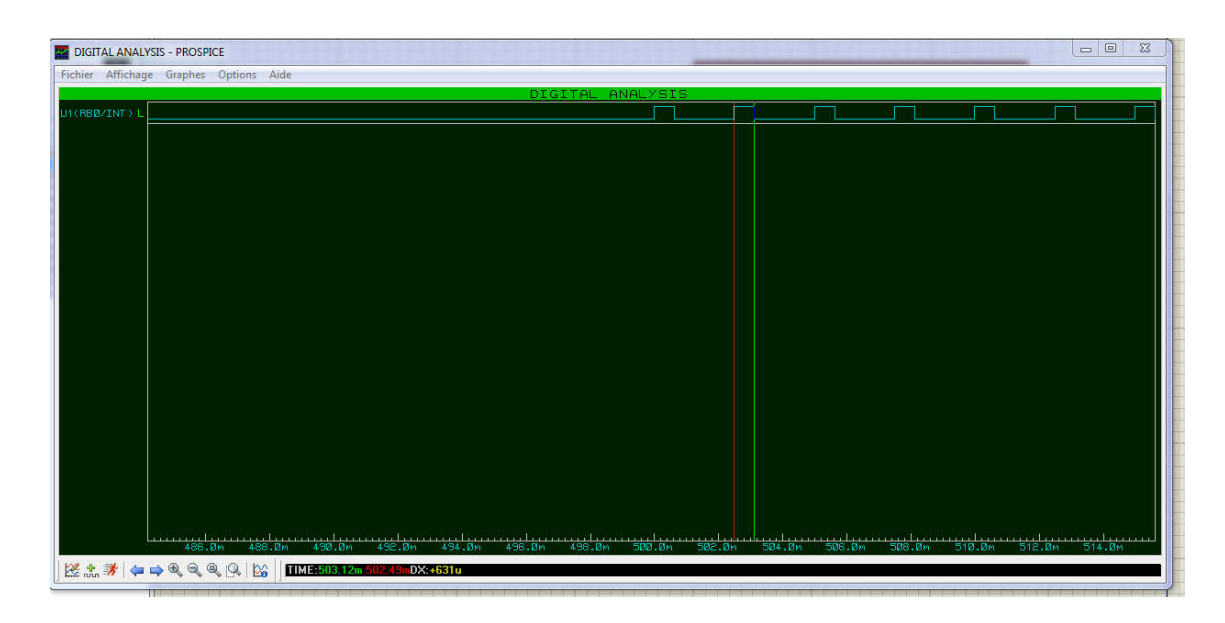

Figure III.7 : Mesure a l'état haut

b- Fréquence F= 455 HZ

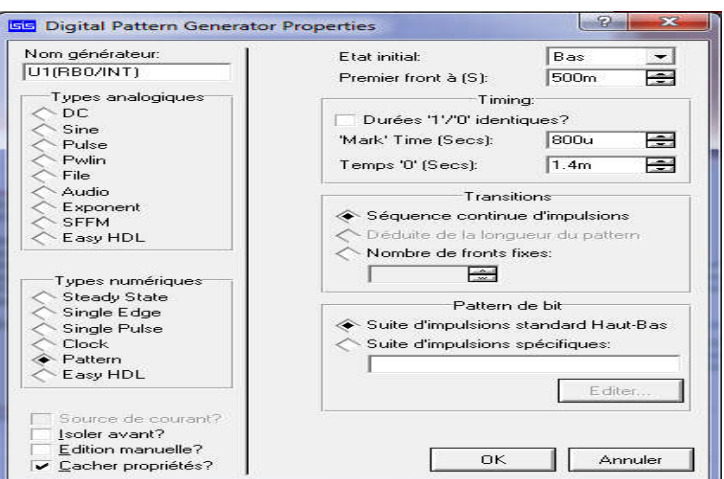

Figure III.8 : Fenêtre valeur impulsion

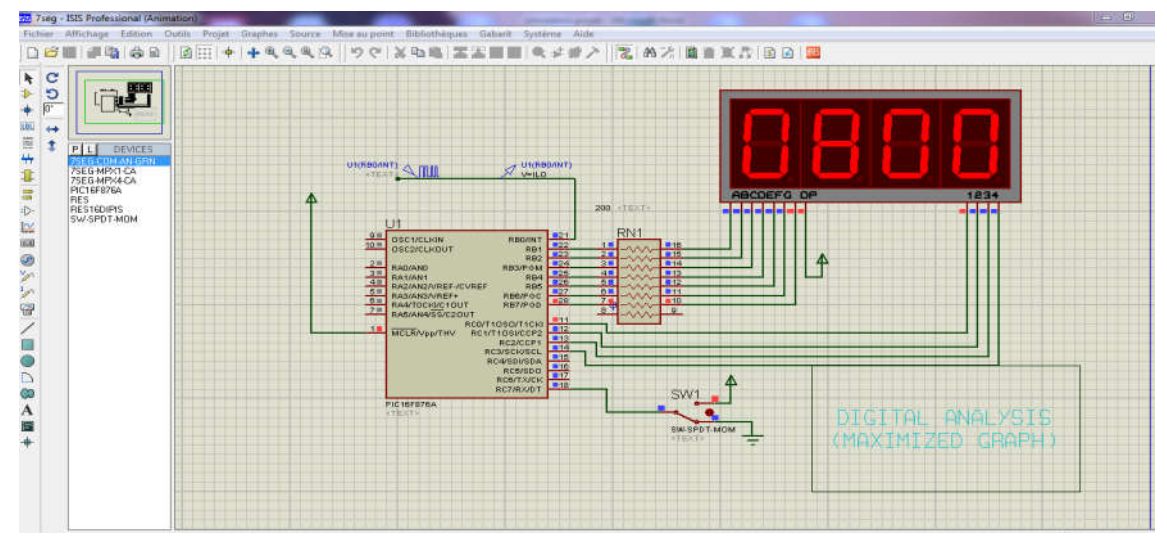

Figure III.9 : simulation affichage impulsion état bas

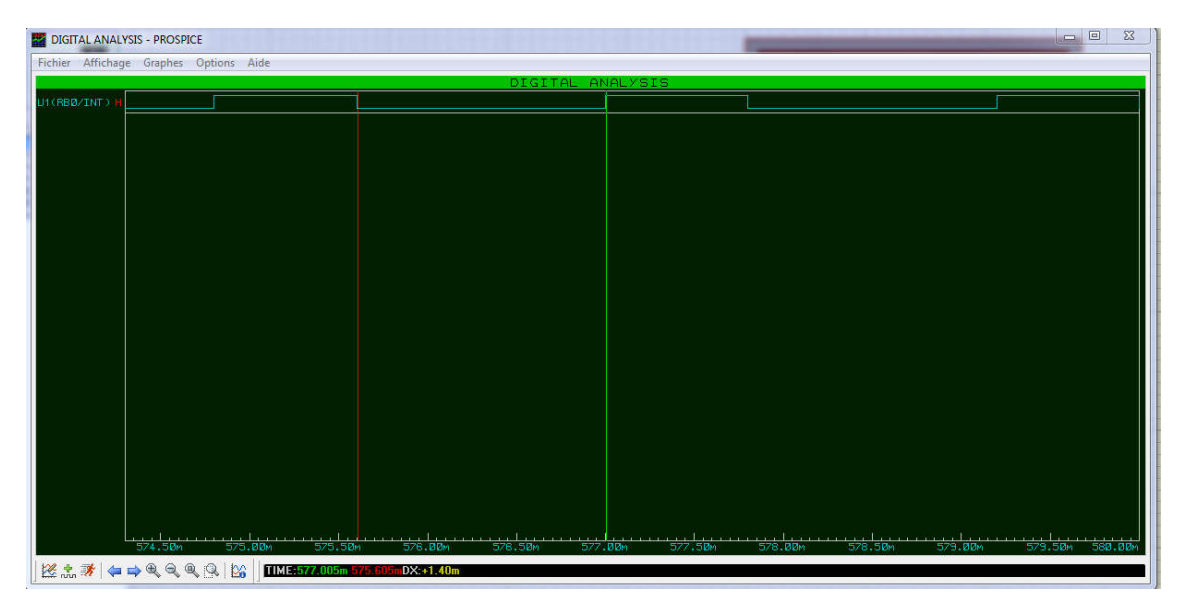

Figure III.10: Mesure à l'état bas

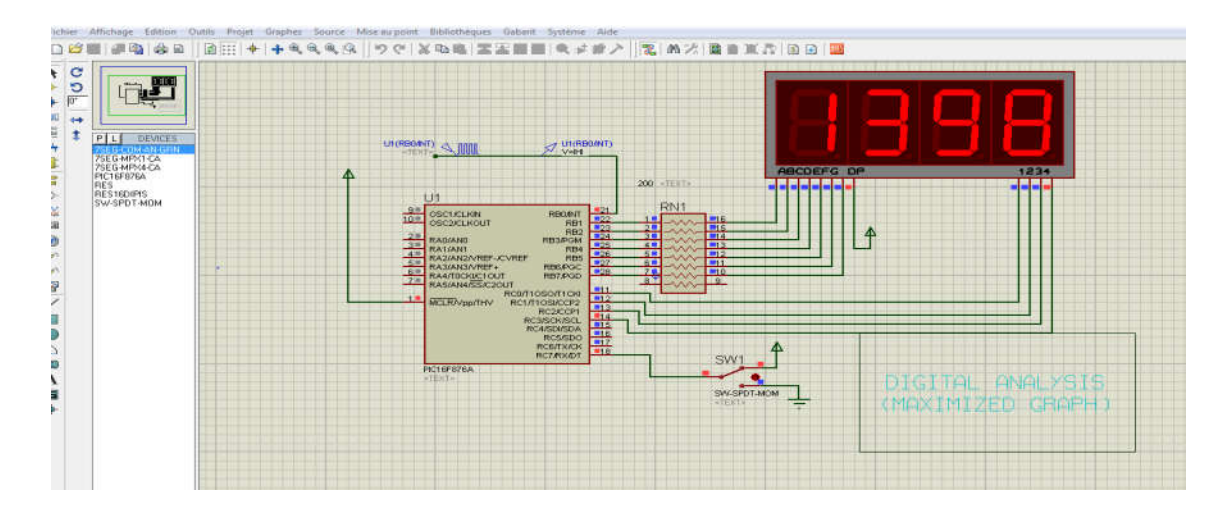

Figure III.11 : Simulation affichage impulsion état haut

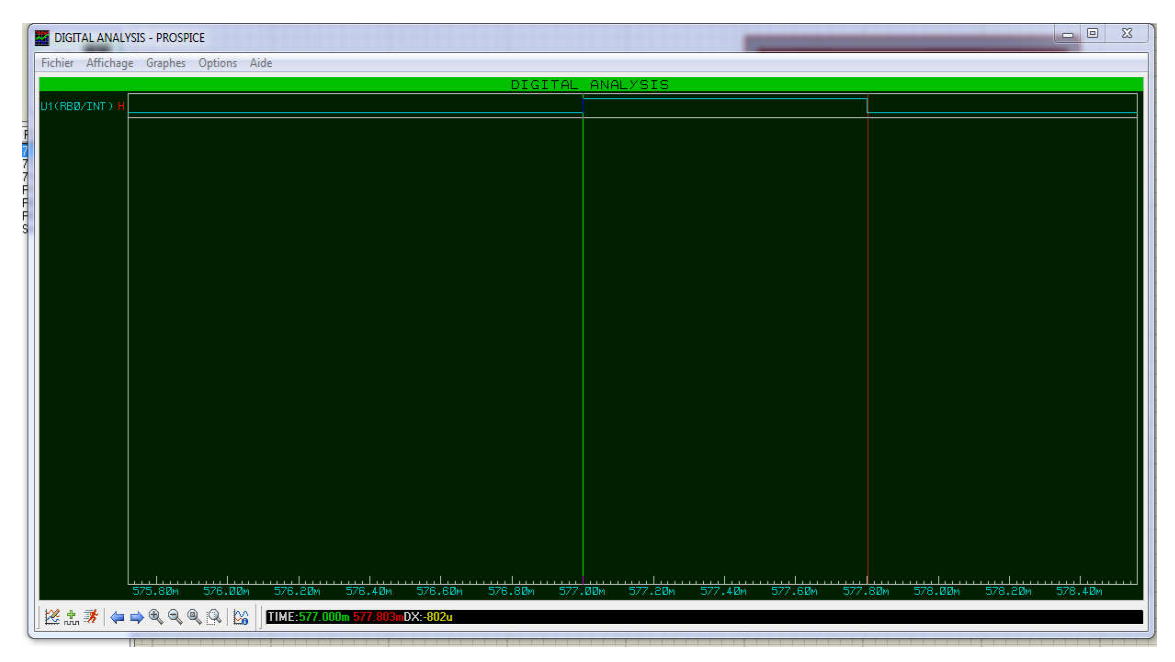

Figure III.12: Mesure a l'état haut

## III .4- Listes des composants :

- Microcontroleur pic16F876A.
- R1=R2=R3=R4=R5=R6=R7=300 (Ω)ohms.
- R1=R2=R3=R4= 1 (K  $\Omega$ ).
- C1&C2= 27 (Pf), C3= 100 ( $\mu$ F).
- T1, T2, T3, T4 Transistors BC 327 PNP.
- Un Quartz.
- Commutateur (Swich) 2 Positions .
- 4 Afficheurs 7 segments.

### III .5- Circuit électronique:

 Dans ce circuit électronique ont trouve le PIC 16F876A relié avec ces broches un bloc de quartes transistors qui sont alternativement soit bloqués ou saturés formant un système de multiplexage des afficheurs Sept segments.

Les transistors sont de type PNP ce qui nous obligent d'utiliser des affiches sept segments de types Anodes communes afin de pouvoir réaliser le test de la partie pratique de notre montage.

En programmation et pour activer les segments des afficheurs on doit considérer les entrées du port B comme une masse virtuel, donc on doit utiliser la logique binaire négative se qui implique que pour afficher le zéro en envoie le code binaire 10000000 et non 01111111.

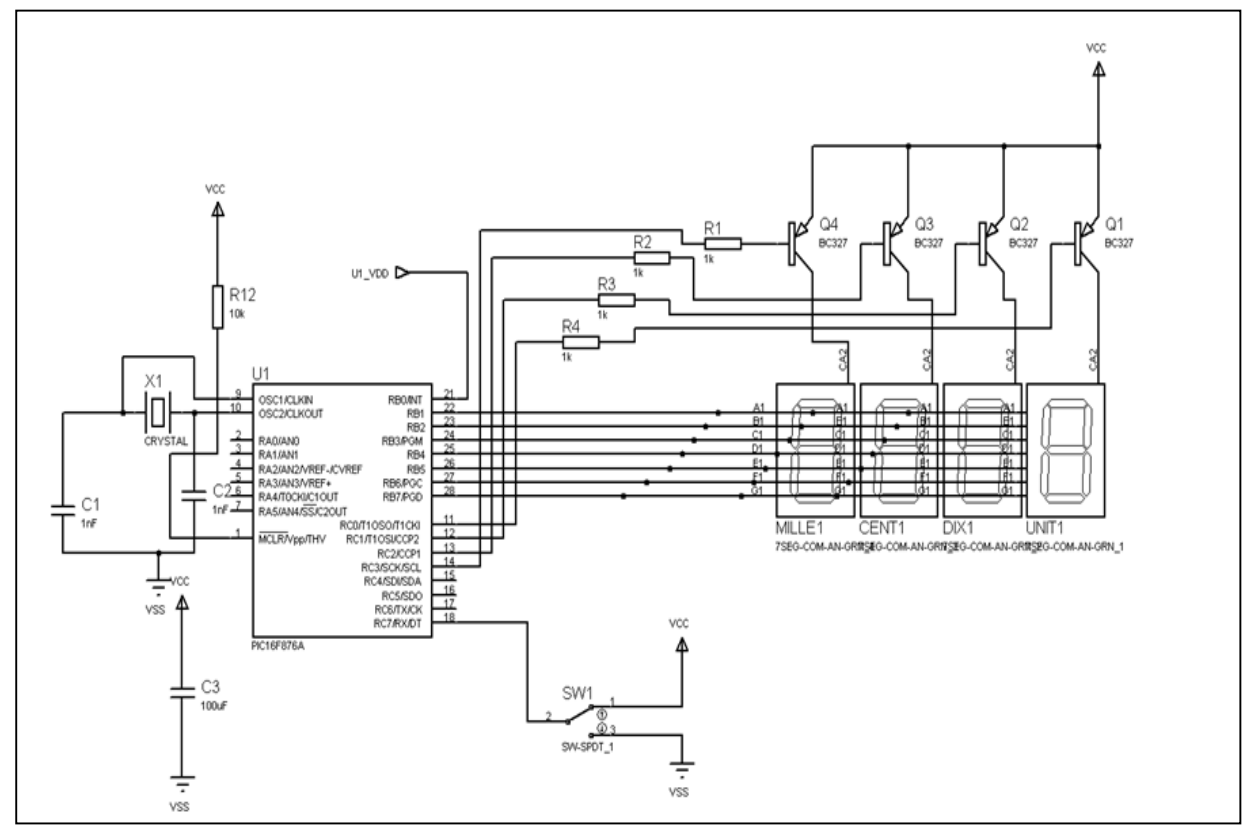

Figure III.13 : Schéma du circuit général

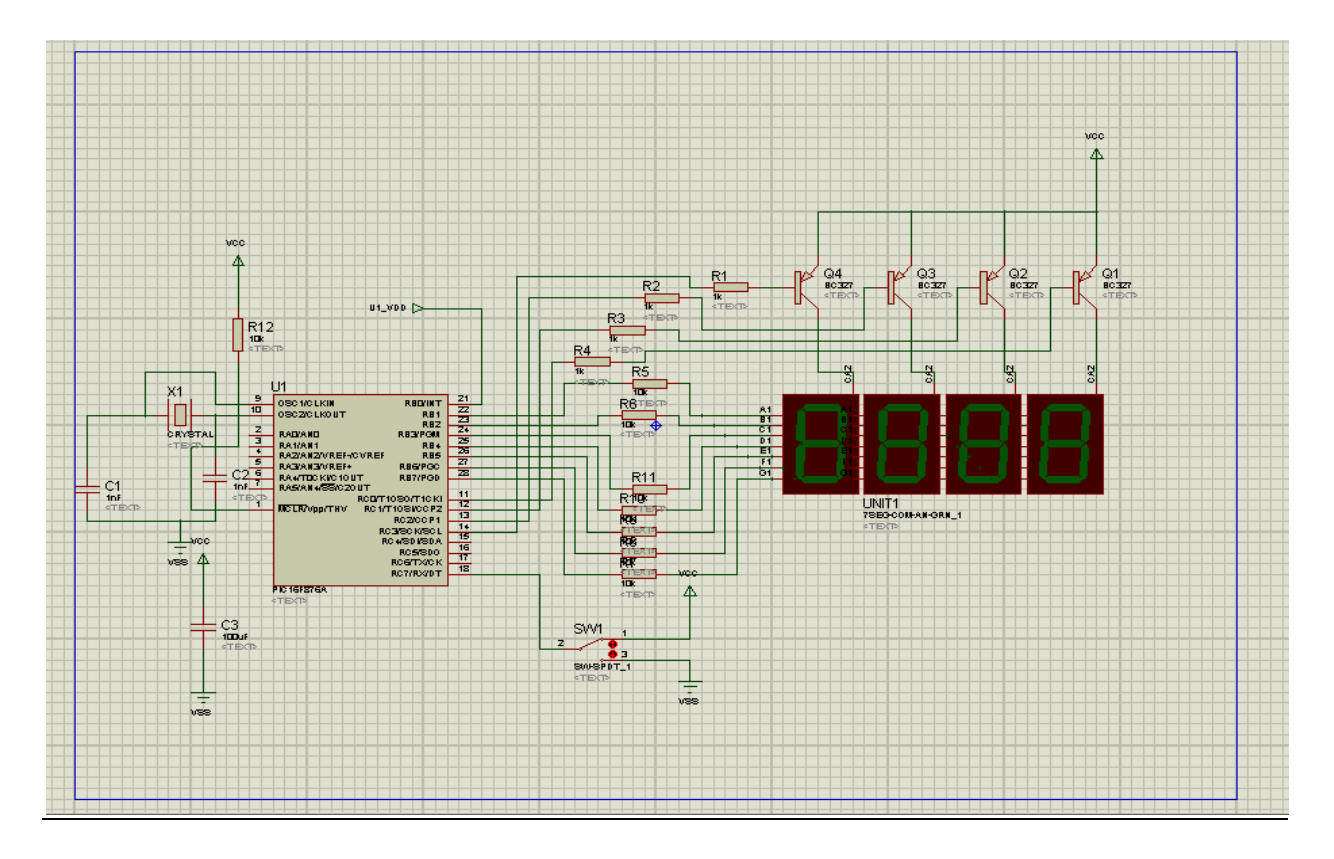

Figure III.14 : Schéma électronique du Montage sous Isis

## III.6- Circuit Imprimé :

Avec proteus Isis nous avons réalisé le circuit imprimé présenté dans la Figure ci-

**ARES** dessous :

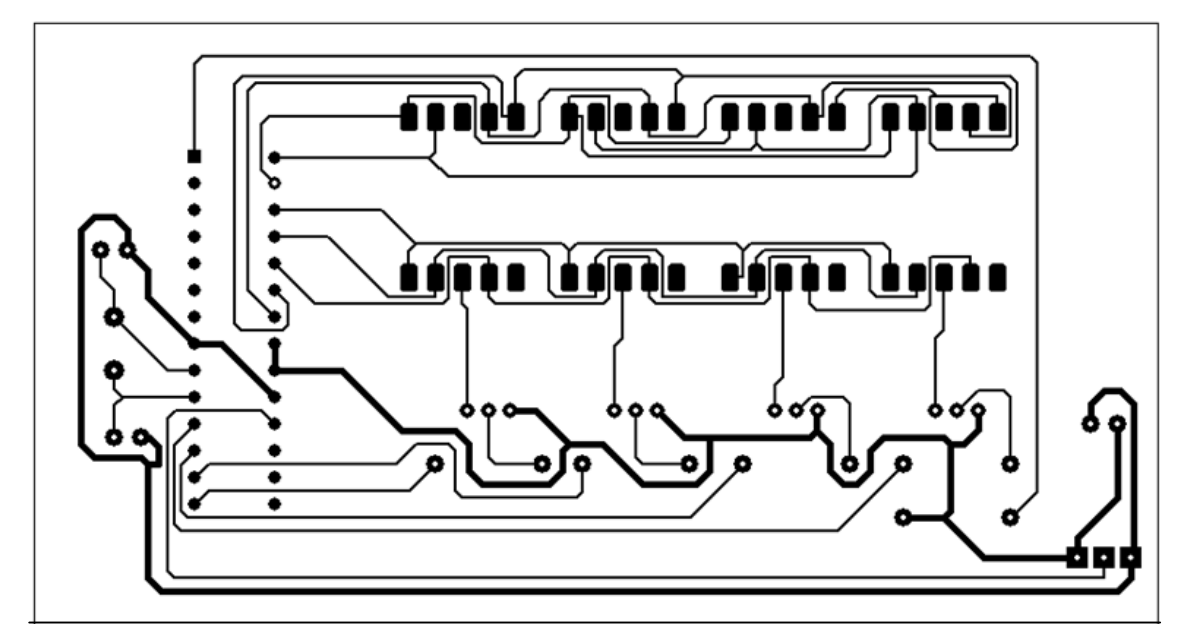

Figure III.15 : Schéma circuit imprimé

### III.6.1- Liaisons des composants :

 La Figure III.16 Nous montre la fenêtre schématique du circuit imprimé sous ARES nous avons réalisé les connexions entre les composants électronique.

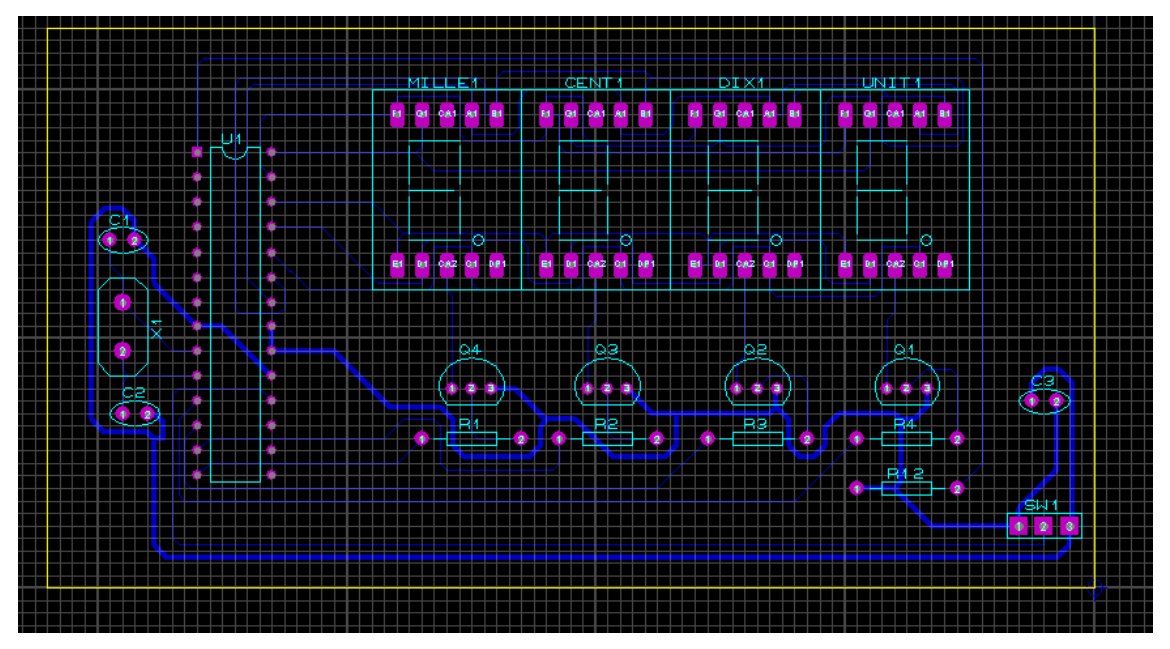

Figure III.16: Fenêtre schématique du circuit imprimé sous ARES

### III.6.2- Visualisation en 3D :

 Le visionneur 3D de ARES permettra d'exécuter le circuit et d'afficher la carte comme elle est dans sa réalité. Elle est importante et très utile à partir de la réalisation du circuit, il est présenté par les Figures vue de haut et de bas:

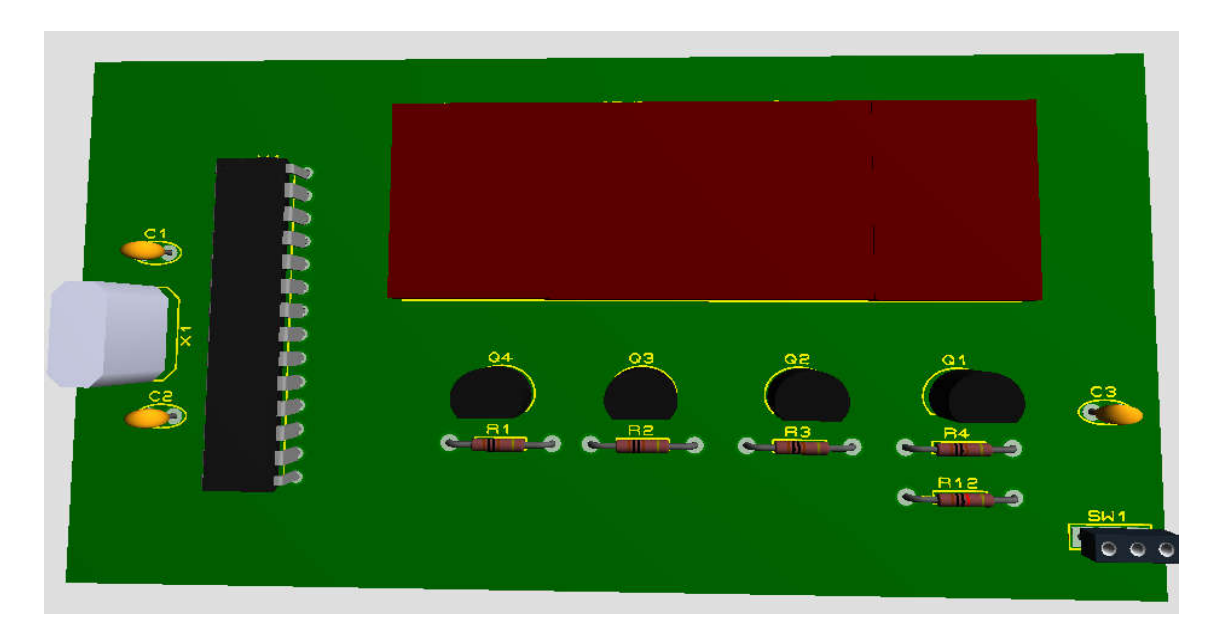

Figure III.17: Fenêtre Schématique sur ARES avec visualisation 3D vue de haut

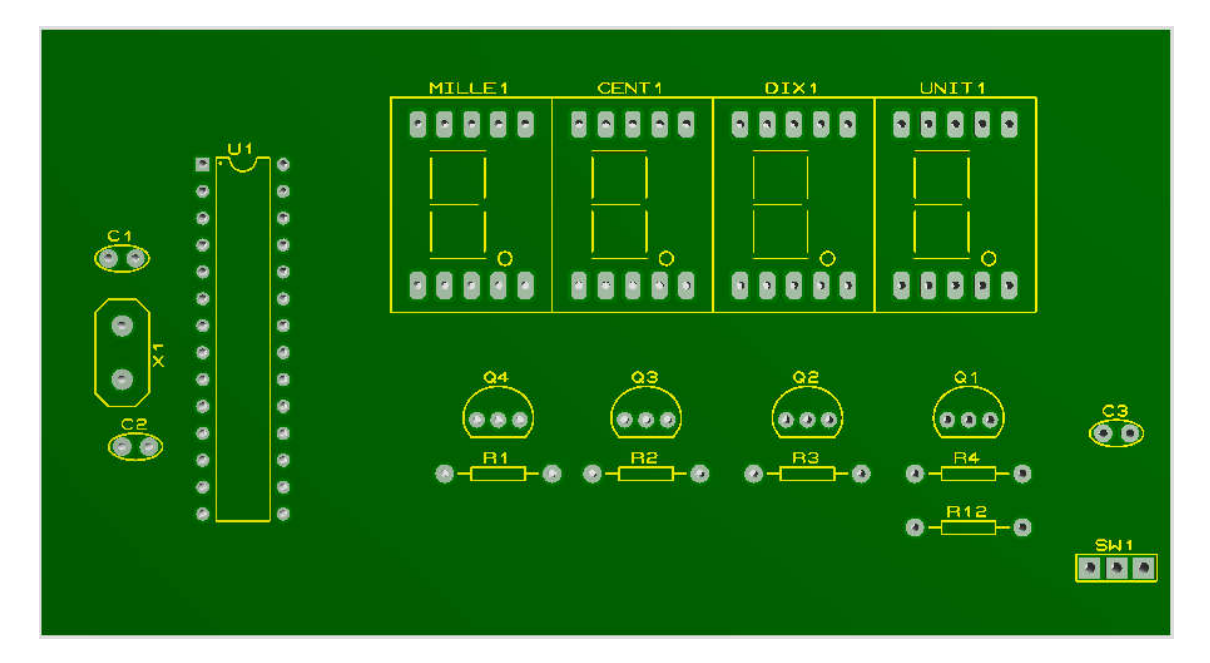

Figure III.18: Fenêtre Schématique sur ARES avec visualisation 3D vue de bas

#### III.7 -Epreuve final :

 Après avoir réunis tous les composants importants à notre circuit et une fois la réalisation du circuit sur la plaque d'essai été achevée nous avons effectués quelques tests au niveau de notre laboratoire ce qui nous a donné un résultat satisfaisant toute au long de notre recherche :

- a. Un bon fonctionnement du microcontrôleur Pic 16F876A.
- b. Un bon fonctionnement du système d'affichage (Afficheurs 7 segments).
- c. Des mesures de la largeur d'impulsion .

 La partie pratique de notre projet nous à permis de visualiser a l'aide des afficheurs les différentes mesures de la largeur d'impulsion.

 Nous avons utilisé un GBF (TTL) avec une alimentation stabilisé de 5 volt, un oscilloscope pour visualisé le rapport cyclique du signal.

 Nous avons effectués des prises de quelques valeurs de fréquences sur le GBF, une fois cette fréquence transmis vers le circuit, le microcontrôleur va exécuter sont programme qui va délivrer des impulsions de l'état haut si le commutateur est en Position « 1» et de l'état bas si le commutateur est en position « 0 » dont ils seront affichées sur le bloc d'afficheur 7 segments.

- Après avoir réalisé quelques prises de fréquences nous avons établis le Tableau suivant :

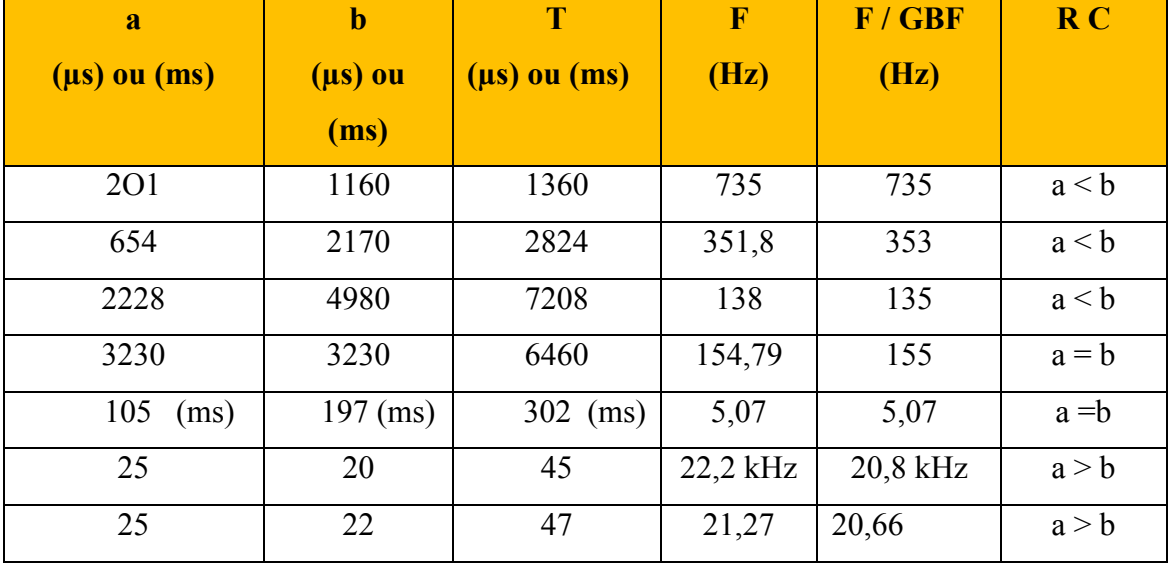

Tableau III.2 : Des mesures de la largeur d'impulsion (réalisation pratique).

- a et b mesuré.
- $\bullet$  T = a+b.
- $\bullet$  F: fréquence calculé [F=1/T].
- F /GBF : fréquence réglé et lue sur le GBF.

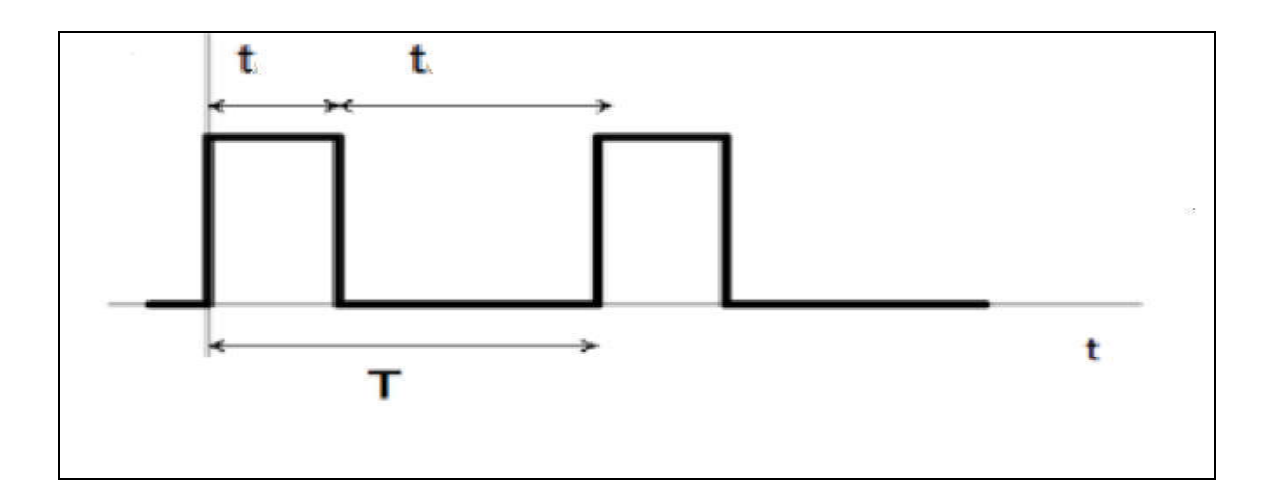

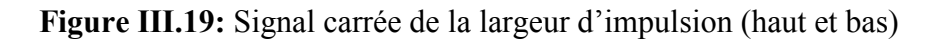

 Les Figures III.20 et III.21 Nous indiquent les photos réelles de mesure de largeur d'impulsion et affichage digital a base de pic 16F876A réalisée au laboratoire d'électronique.

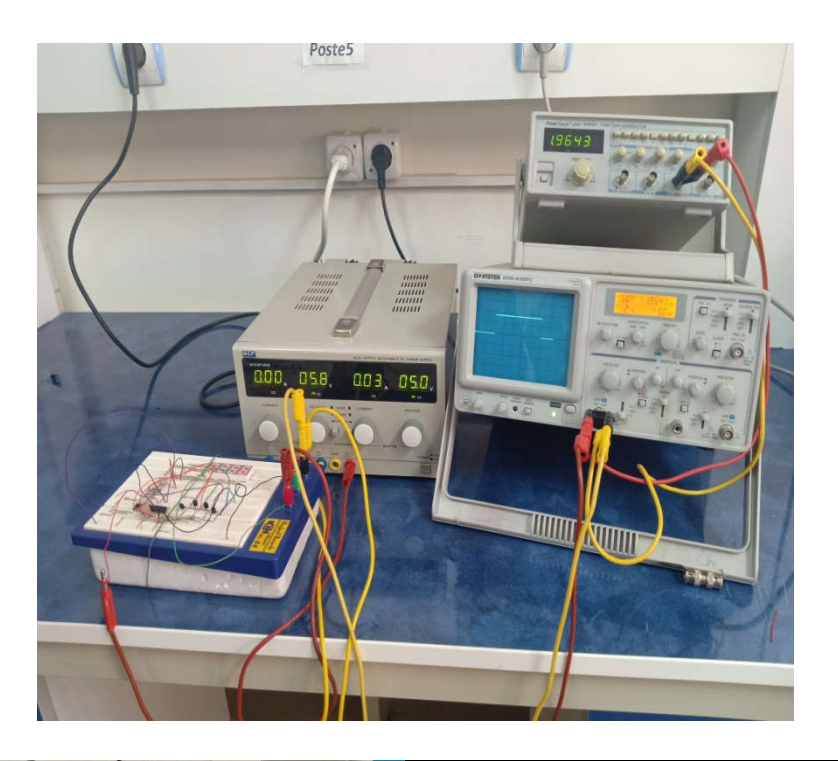

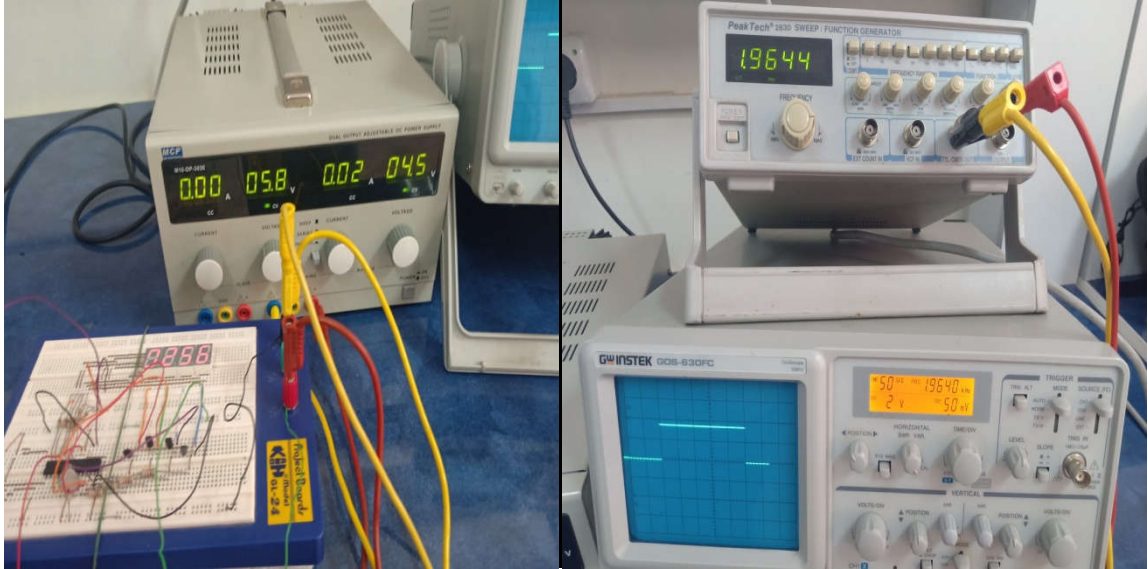

Figures III.20: Photos réelles de l'affichage digital à base de pic 16F876A

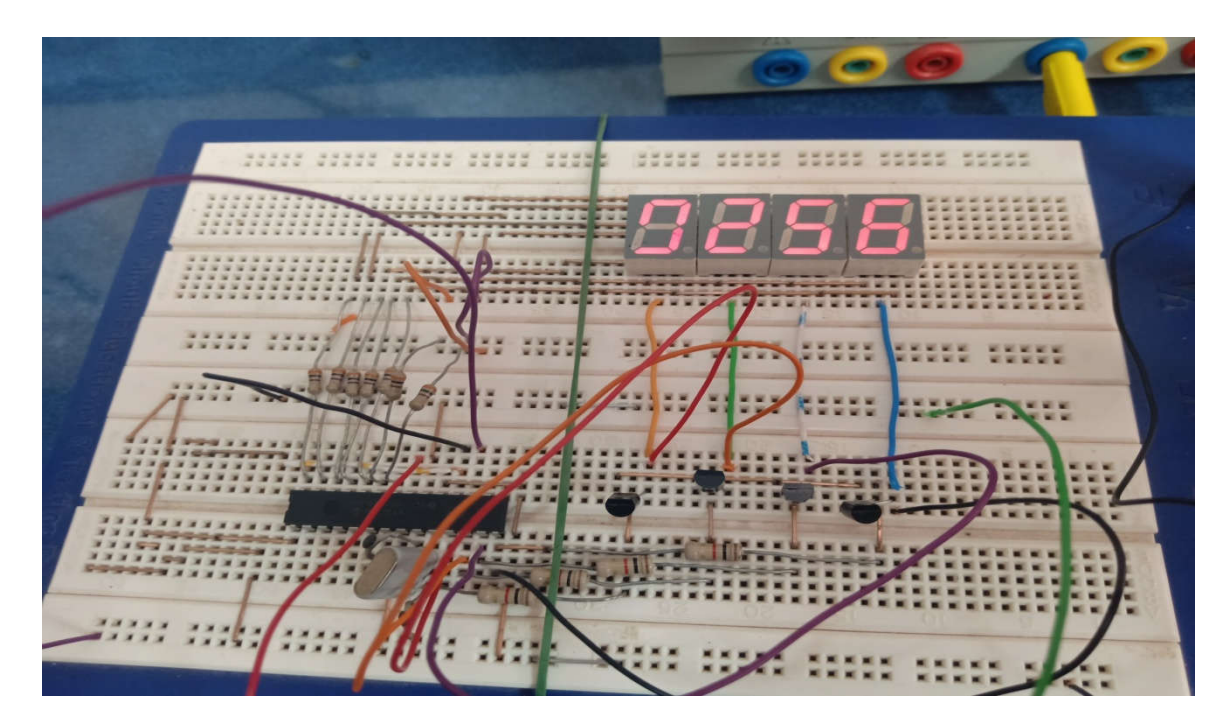

Figure III.21: Les Photos réelles affichage de l'impulsion

### III.8 -Conclusion :

 Dans ce chapitre nous avons réalisé les mesures de la largeur d'impulsion grâce au programmateur intelligent qui est le microcontrôleur 16F876A et la visualisation des résultats sur les afficheurs 7 segments par la commande du commutateur a deux positions par simulation sous Isis et des tests pratiques, nous avons finalisé notre travail en utilisant le programme établit par le MicroC.

Nous avons remarqué que la meilleure façon d'enrichir les connaissances et la recherche dans le domaine de la programmation numérique en allons vers une nouvelle technologie c'est de travaillé sur les pic parce que se sont des manipulateurs intelligents et très rapides.

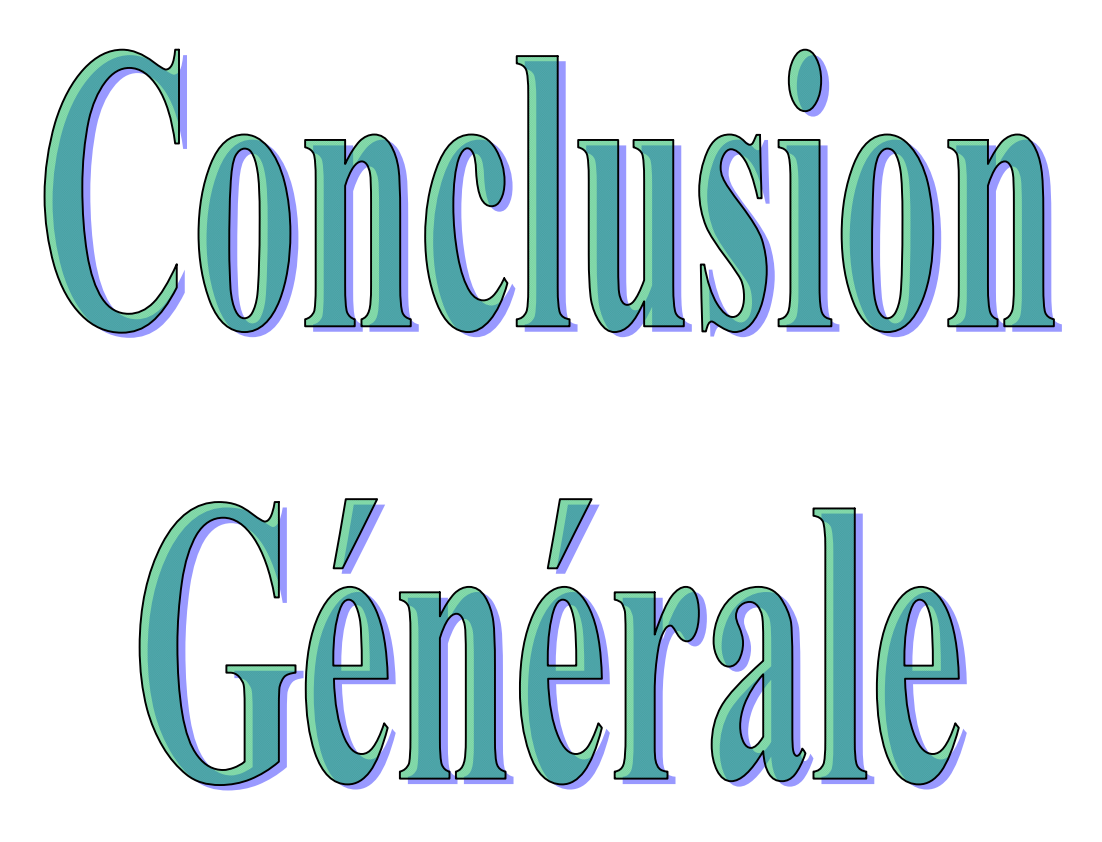

# Conclusion générale

Notre projet de fin d'étude avait pour but la mesure d'une largeur d'impulsion a l'aide d'un microcontrôleur 16F876A et qui s'affichera sur les afficheurs 7 segments .Le développement des applications à base des micro contrôleur est devenu de plus en plus courant.

Une réalisation du circuit a été faite au début sur ISIS PROTEUS pour la simulation avec une programmation du PIC sous le compilateur MIKRO C et visualiser la valeur de l'impulsion a l'état haut ou bien l'état bas suivant la position du commutateur.

Un circuit électronique sur maquette a été fait a base du même PIC, nous avons effectué des tests au laboratoire d'électronique en changeant la fréquence et prélever la valeur de l'impulsion a l'état haut et l'état bas, les résultats étaient satisfaisantes.

### Perspectives :

Nous espérons que ce travail sera bénéfique pour les étudiants qui veulent acquérir leurs connaissances dans le domaine d'électronique.
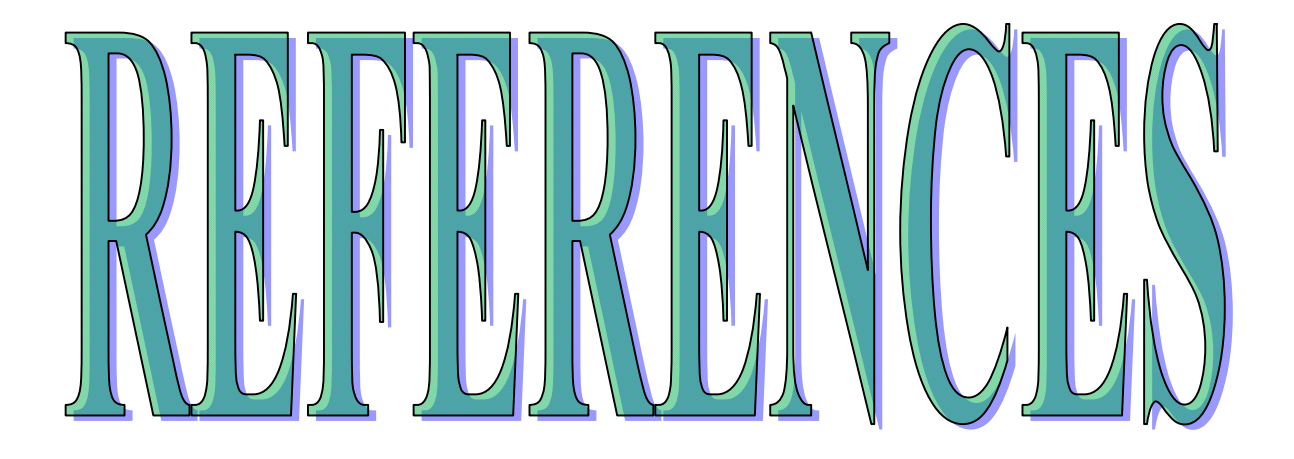

### Références

- [1] file:///C:/Users/N'TIC/Downloads/these\_A\_MOLINE\_Yoann\_2015.pdf
- [2] https://www.processindustryinformer.fr/%C3%A9ditorial/bref-histoire-futur-processusinstrumentation/
- [3] https://www.sfpnet.fr/laeats-des-prix-nobel-de-physique-2018
- [4] file:///C:/Users/N'TIC/Downloads/5%20(1).pdf
- [5] file:///C:/Users/N'TIC/Downloads/5%20(1).pdf
- [6] https://www.pce-france.fr/fiches-mesureurs/debitmetre-pce-tds- 100h.htm
- [7] https://www.pce-france.fr/fiches-mesureurs/tachymetre-compteur-pax-i.htm
- [8] https://www.pce-france.fr/instruments-mesure/instruments-mesure-eau.htm
- [9] https://www.pce-france.fr/mesureurs/mesureurs-epaisseurs.htm
- [10] https://www.pce-france.fr/mesureurs/frequencemetres.htm
- [11] https://www.passion-radio.fr/analyseur-spectre/102
- [12] https://fphy.usthb.dz/IMG/pdf/1-introduction\_aux\_travaux\_pratiques- 2.pdf
- [13] hhttp://dictionnaire.sensagent.leparisien.fr/Rapport%20cyclique/fr- 100h.htm
- [14] https://www.sonelec-musique.com/electronique\_bases\_modulation\_largeur\_impulsion.html
- [15] Master 2 ELT étude et réalisation d'une carte de commande à base du PIC 16F876A Juin 2012.
- [16] https://www.technologuepro.com/cours-microcontroleurs-mikroc/chapitre-2- introductionsur- les-microcontroleurs.html.
- [17] https://www.google.com/search =structure+interne+d%27un+microcontrôleur.
- [18] https://www.google.com/search =pic+16F876A.
- [19] https://www.electronique-mixte.fr/wp-content/uploads/2018/08/Cours-Microcontr%C3%B4leur-microprocesseur-30.pdf.
- [20] https://www.technologuepro.com/cours-microcontroleurs-mikroc/chapitre-5-affichage-desdonnees html
- [21] https://www.technologuepro.com/.

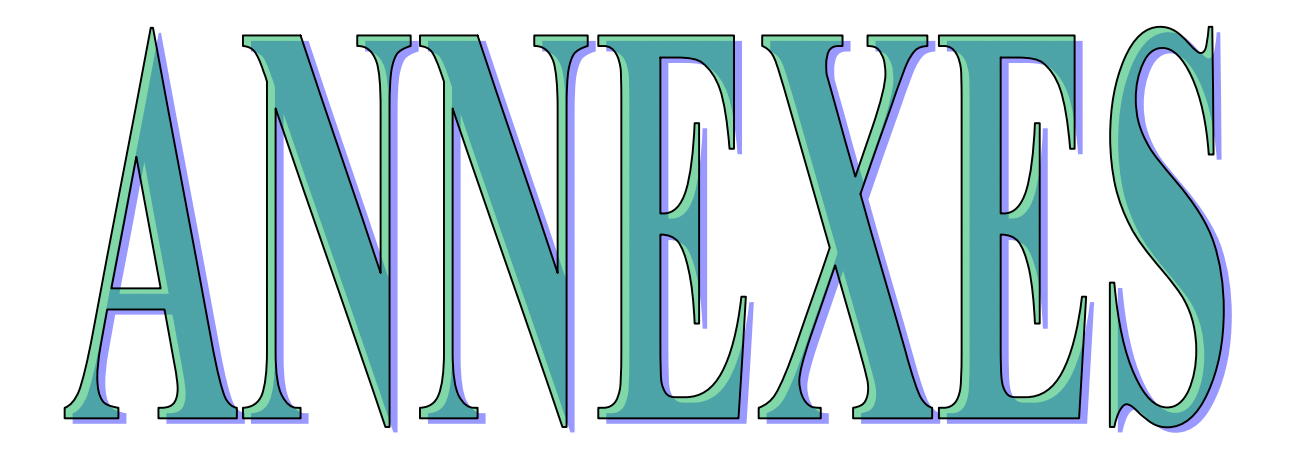

Dans ce travail on a utilisé ISIS Proteus qui est un module de saisie pour les schémas électroniques avec le programme en MicroC et ARES module de routage et de conception de circuit imprimé de la suite du logiciel Proteus.

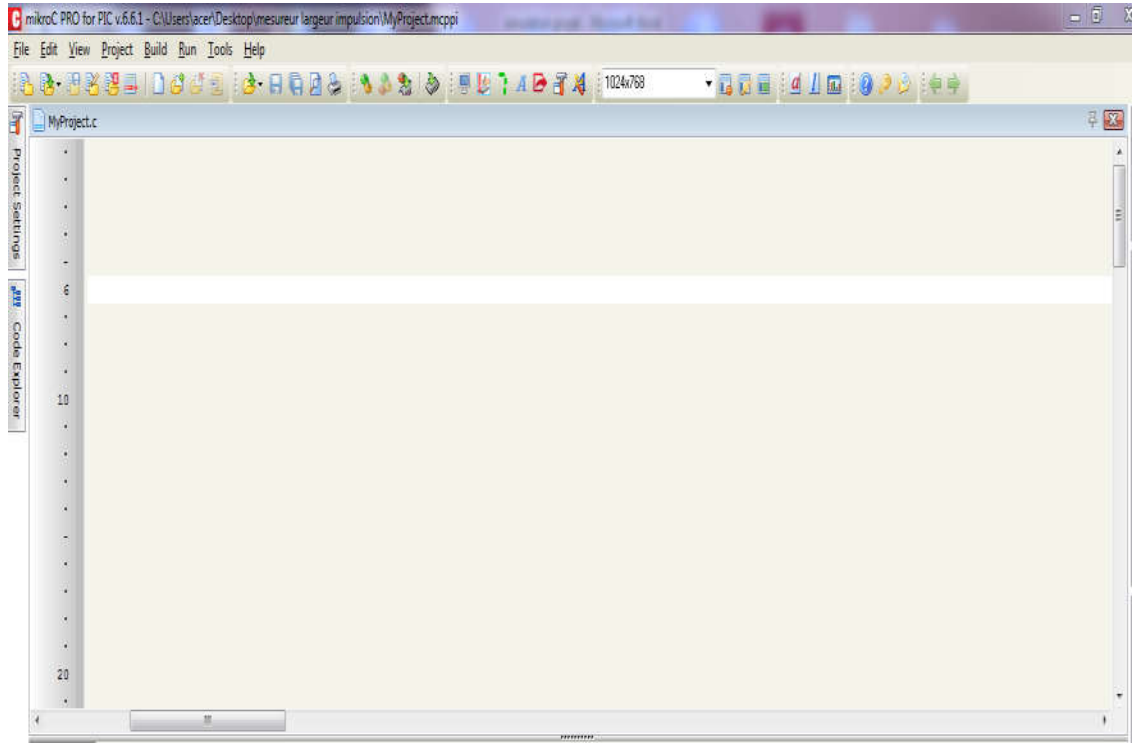

# 1- Fenêtre du compilateur MicroC

### 2- Fenêtre circuit électronique sous Isis

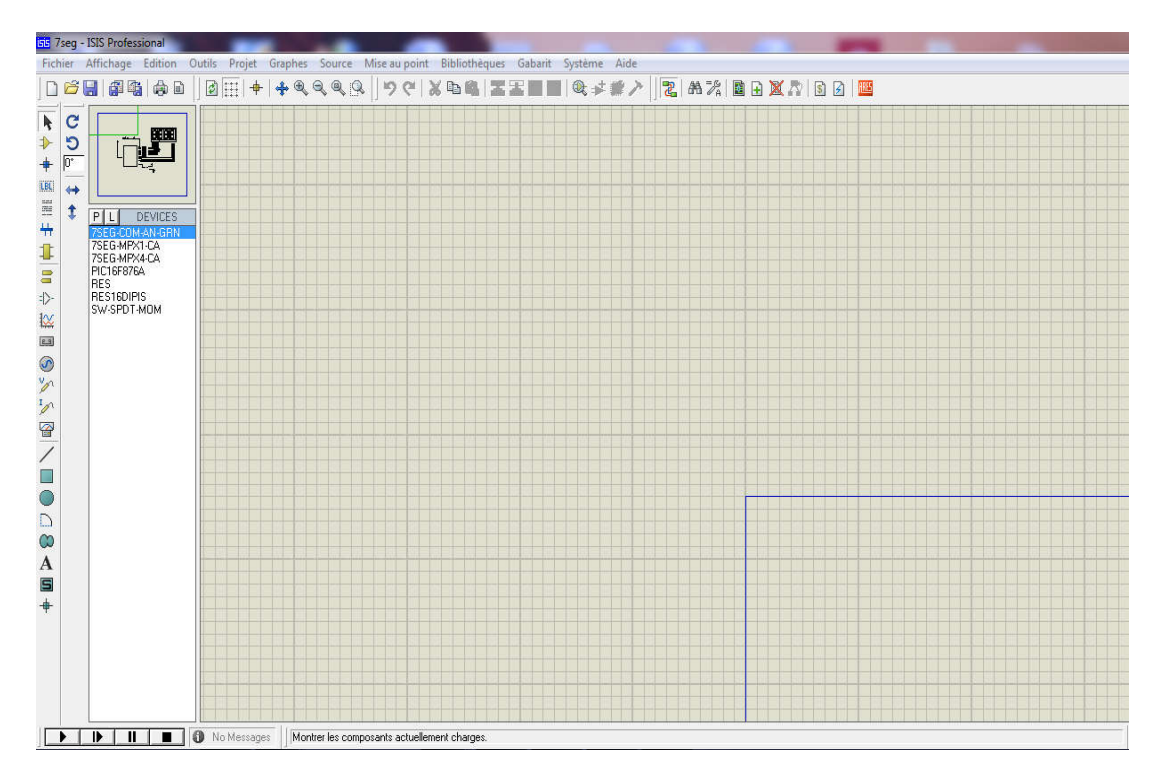

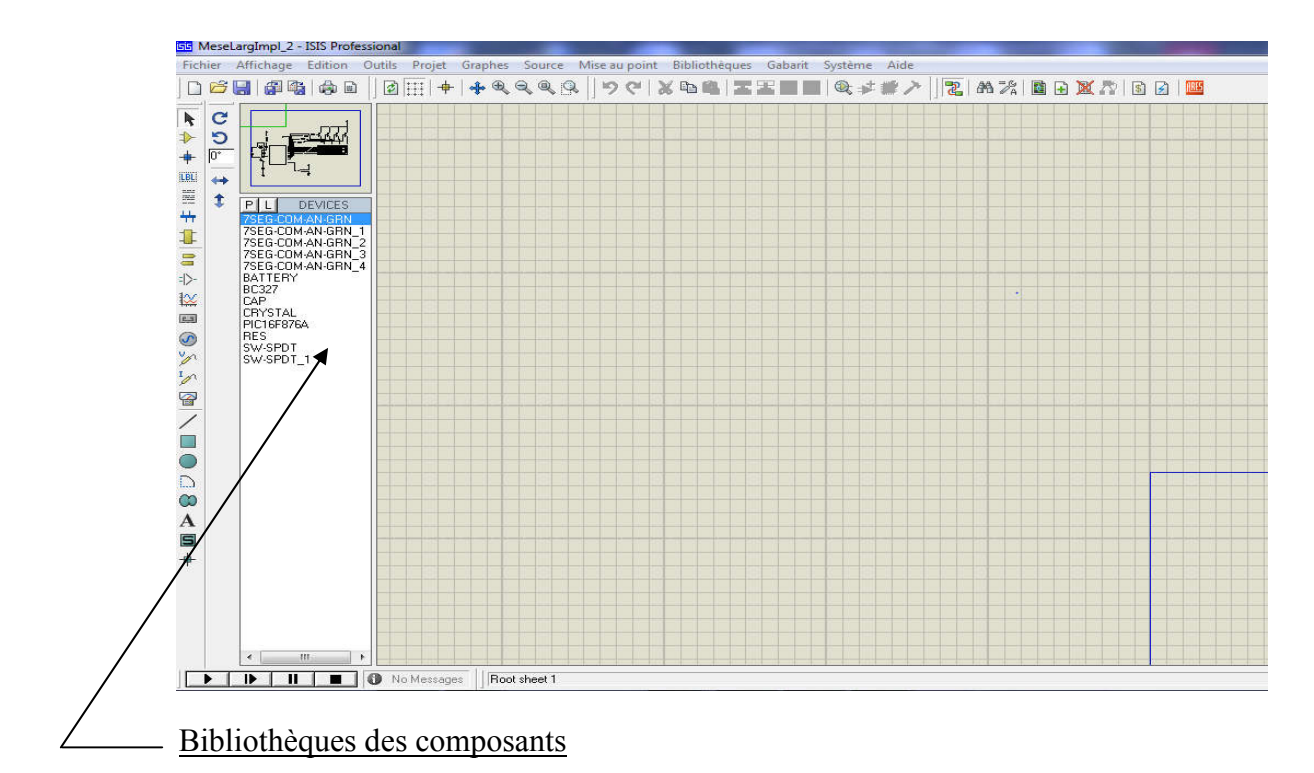

3- Fenêtre circuit électronique avec transistors sous Isis

4- Fenêtre Digital pour mesure de l'impulsion à l'état haut et à l'état bas

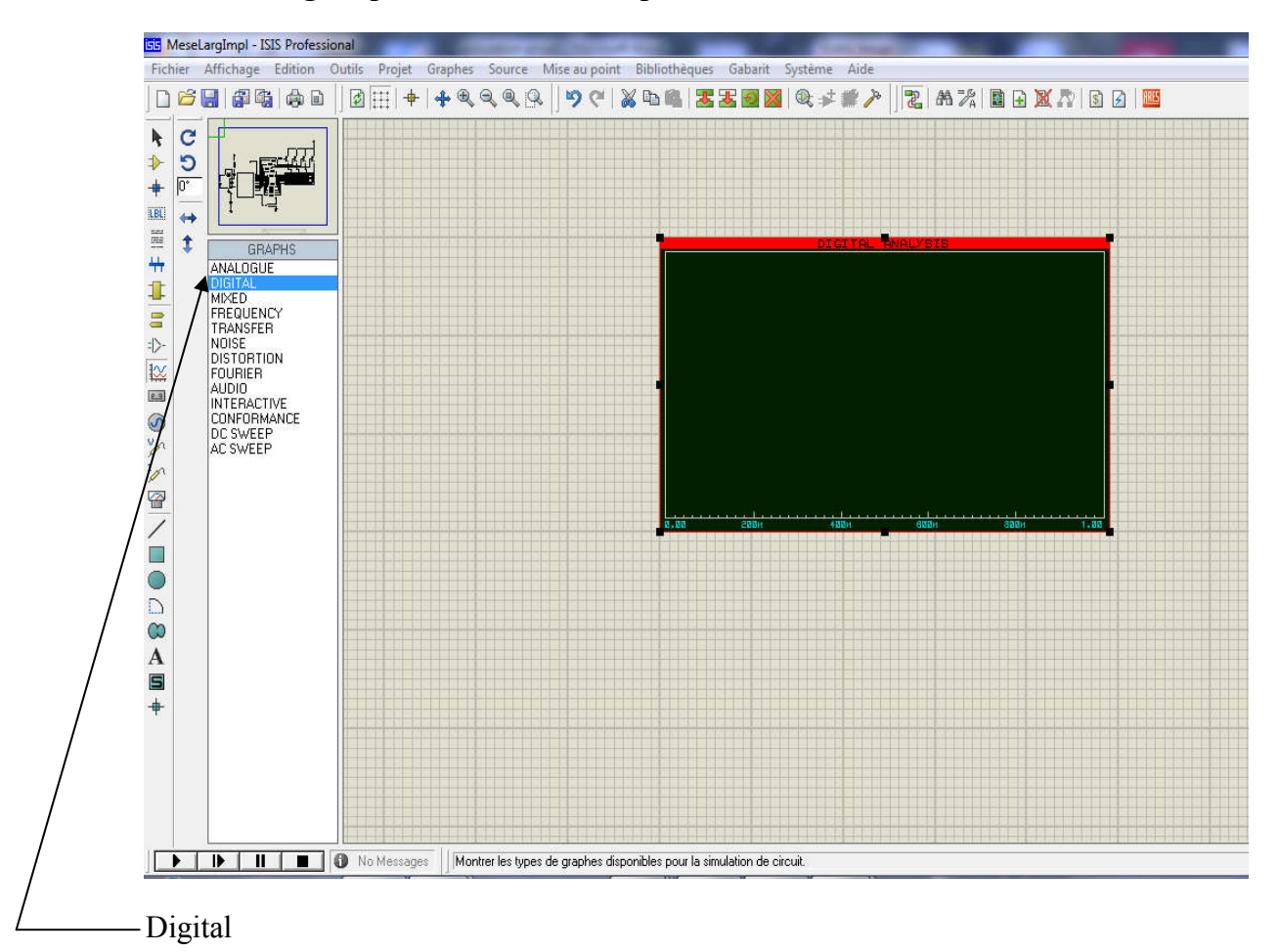

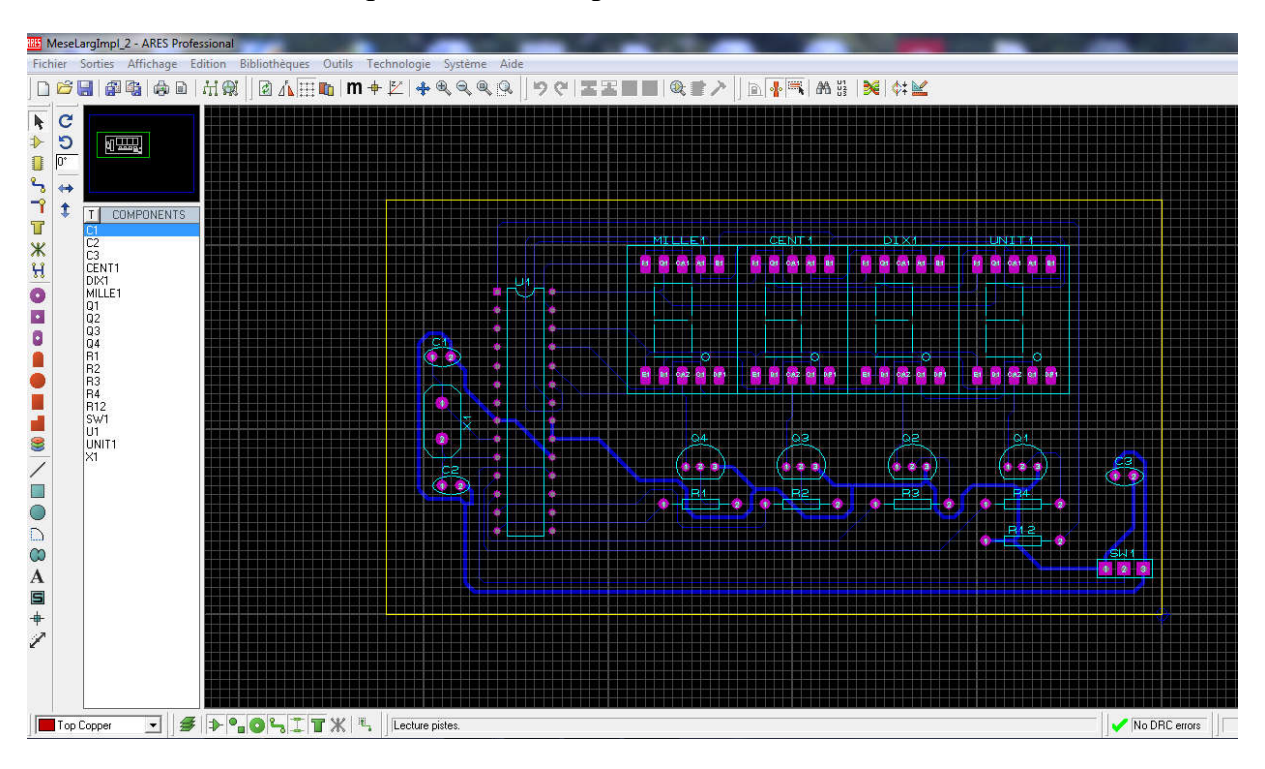

## 5- Fenêtre Schématique du circuit imprimé ARES

### 6- Fenêtre schématique sur ARES avec une visualisation en 3D

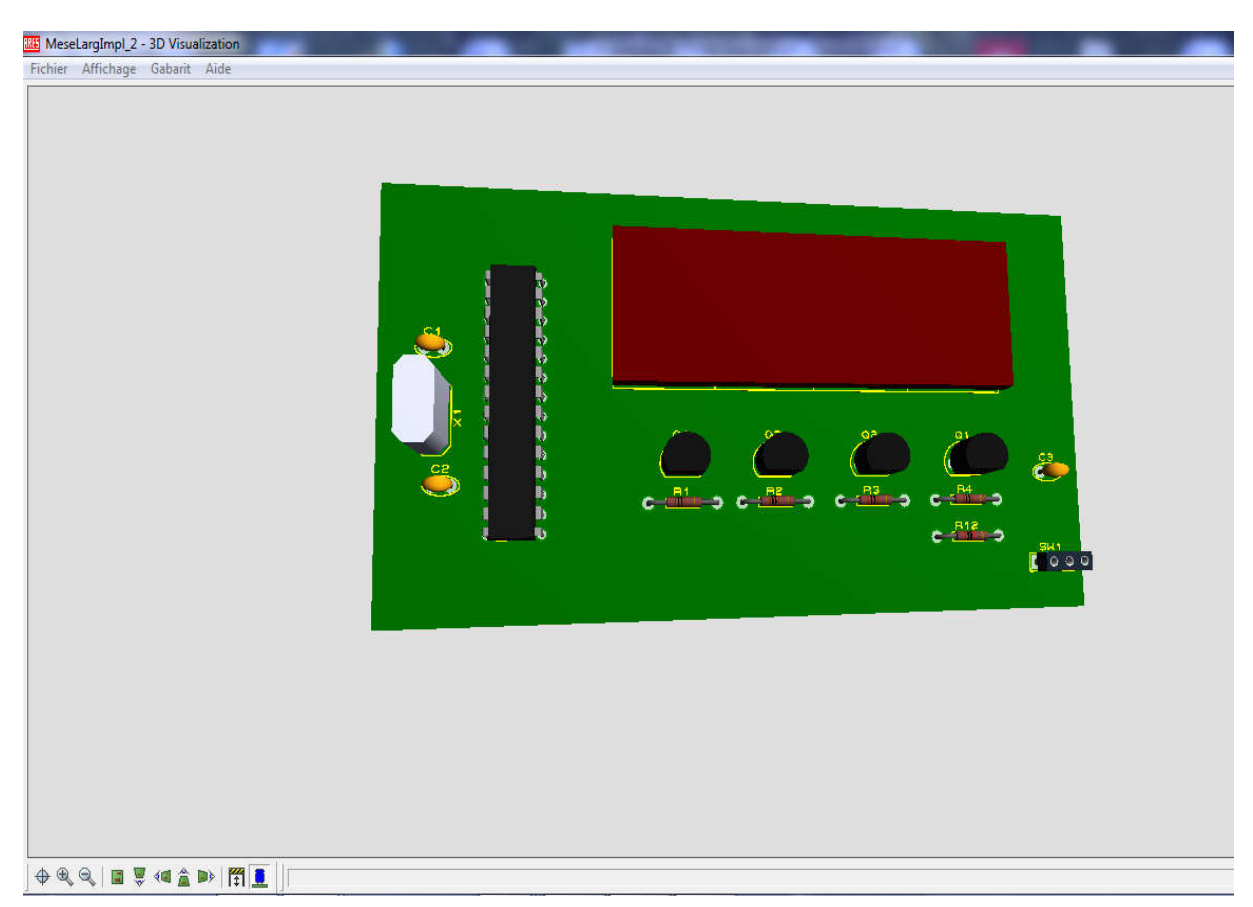